# **22. Unix Command Reference**

## *Basic Commands*

## **Login Procedure**

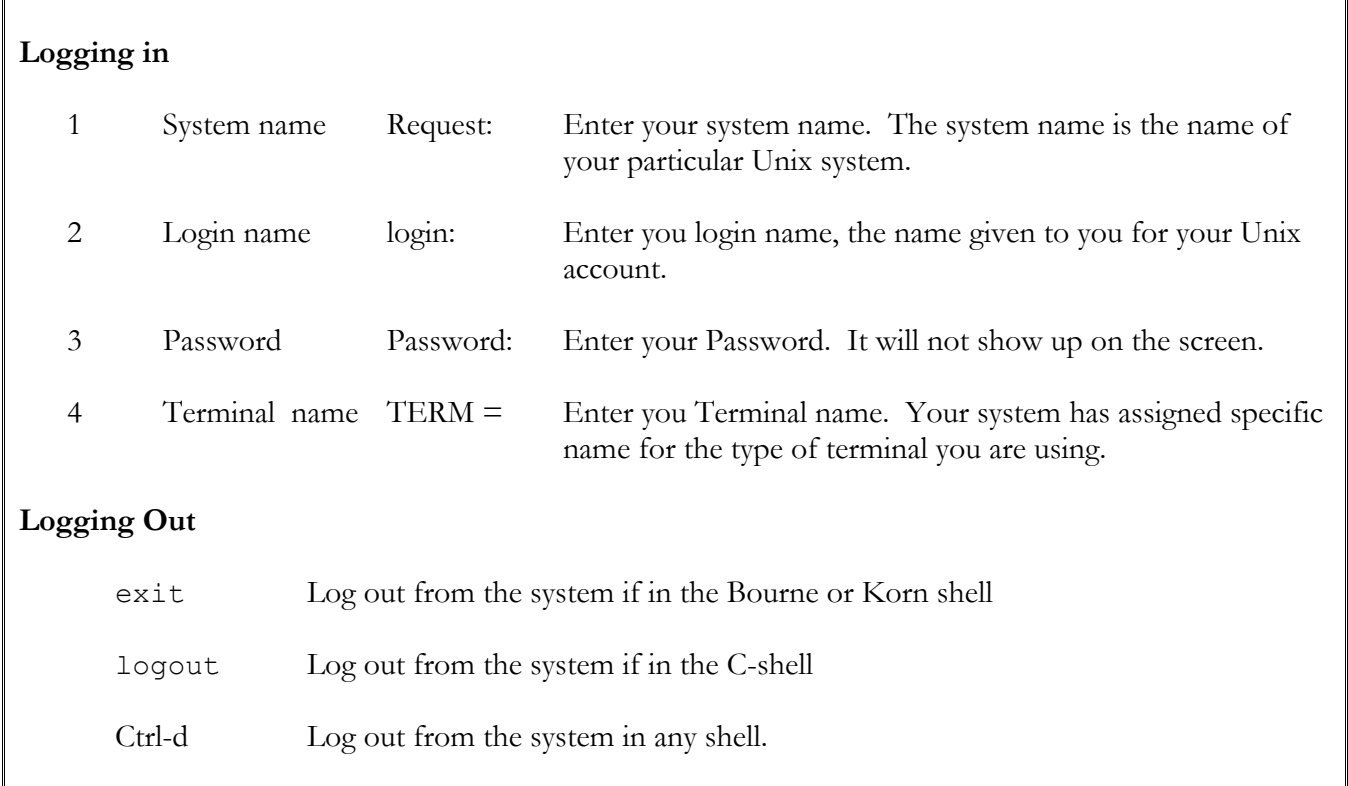

### **apropos**

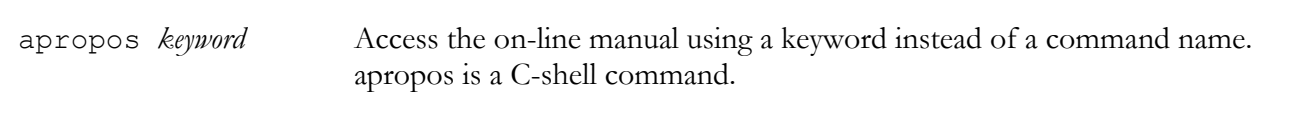

## **finger**

finger Display more information about users. The finger command with a user's login name or real name as a argument will list specific information about that user. \$ finger *name*

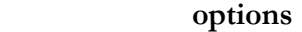

- -m Search only for login names
- -s Display information in short format.
- -l Display information in long format.

### **help**

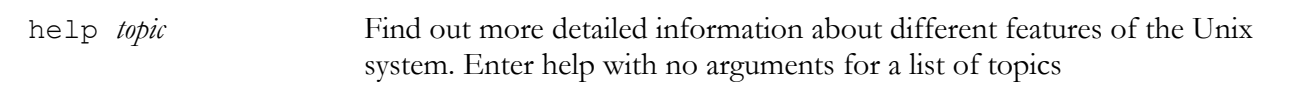

#### **learn**

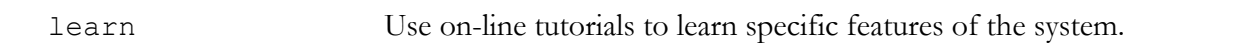

### **locate**

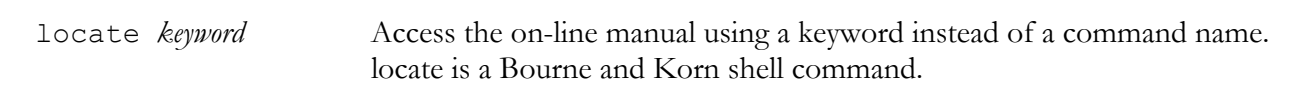

#### **man**

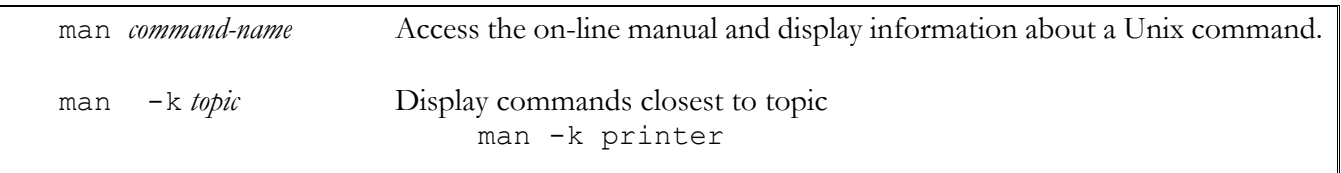

### **passwd**

passwd Change your password. You will first be prompted for your old password, then your new password. You will then be prompted again for you new password. The passwords never appears on your screen. Choose one at least seven characters long including at least one number.

```
 $ passwd
                     Old password: 
                     New Password: 
                     Retype new password: 
\mathfrak{S}
```
### **whatis**

whatis *command* List a brief description of a command

#### **who**

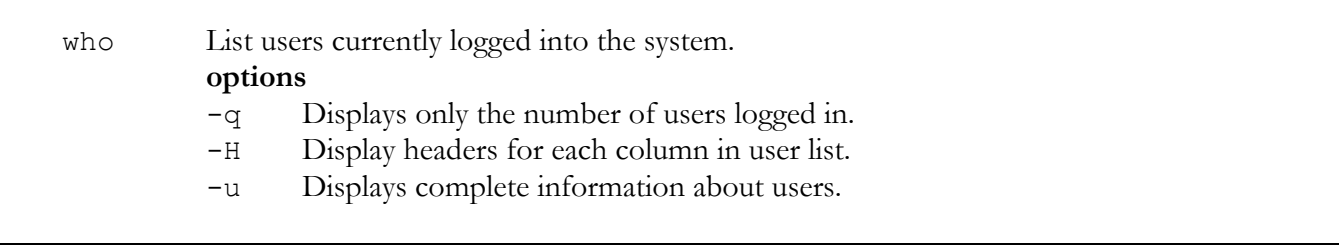

## *File and Directory Commands*

### **cancel**

cancel Remove a printing job from the printing queue.

### **cat**

cat Display a file. It can take file names for its arguments. It outputs the contents of those files directly to the standard output, which by default is directed to the screen. \$ cat *filenames*

### **cd**

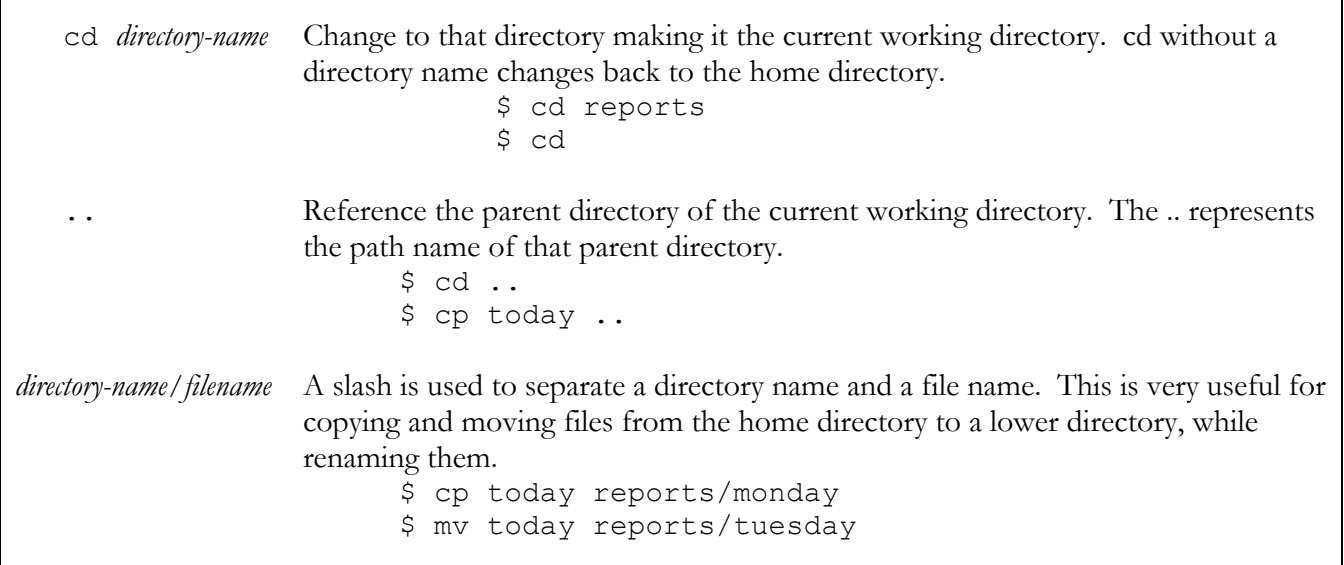

**cp** 

cp Copy a file. cp takes two arguments: the original file and the name of the new copy. \$ cp today monday

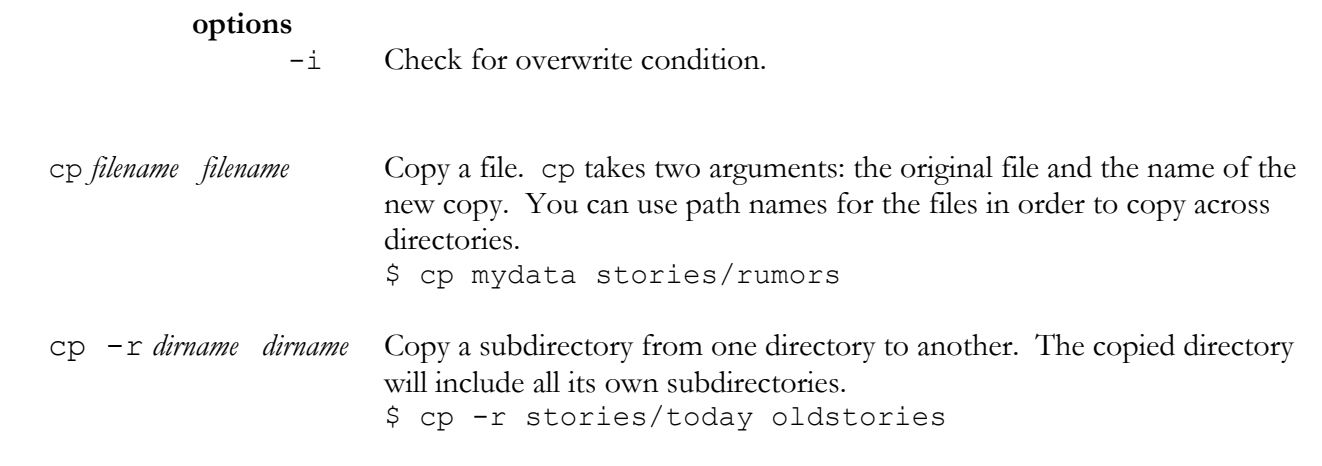

## **file**

file Examines the first few lines of a file to determine a classification.

-f *filename* Read the list of file names to be examined from a file.

## **find**

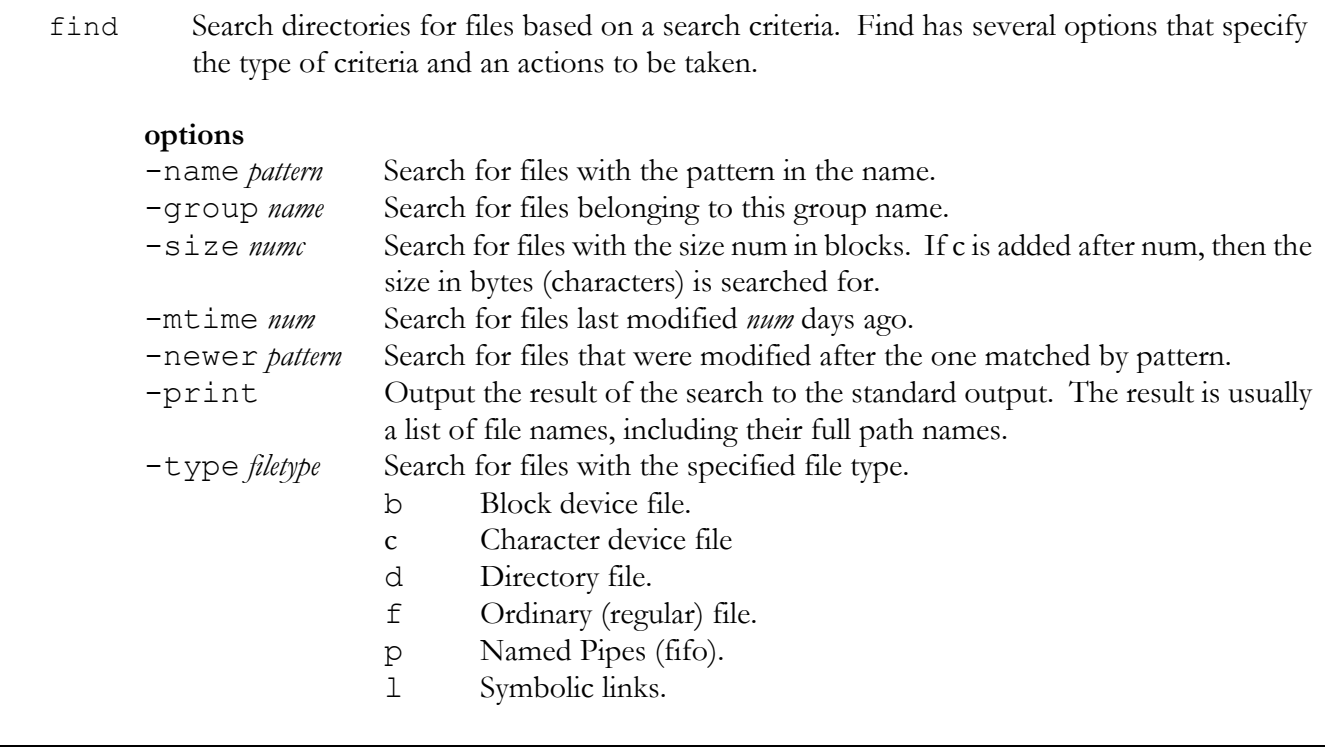

**lp** 

lp Print a file. Sends a file to the line printer. A list of files may be used. lp is an AT&T and SVR4 command.

### \$ lp mydata preface

**options**<br>-P*printer-name* Select a specific printer.

# **lpr**

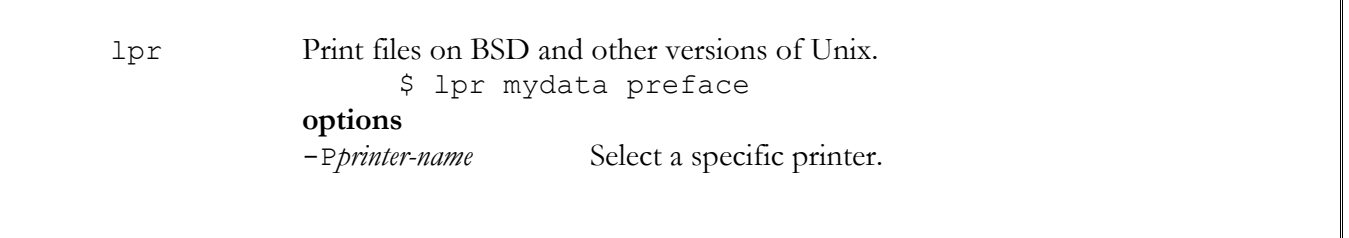

## **lpq**

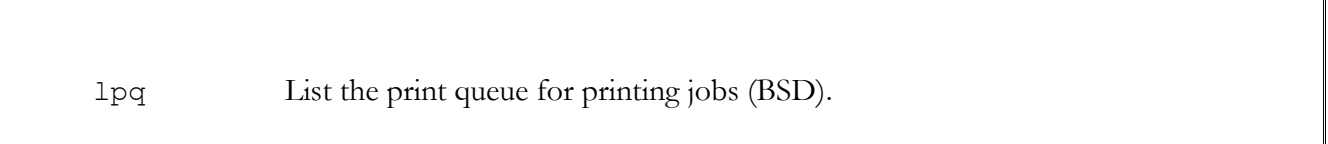

## **lprm**

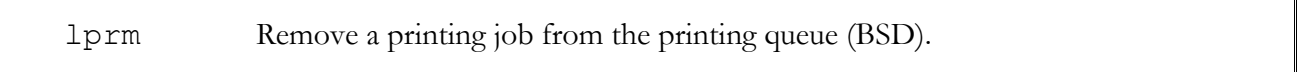

## **ln**

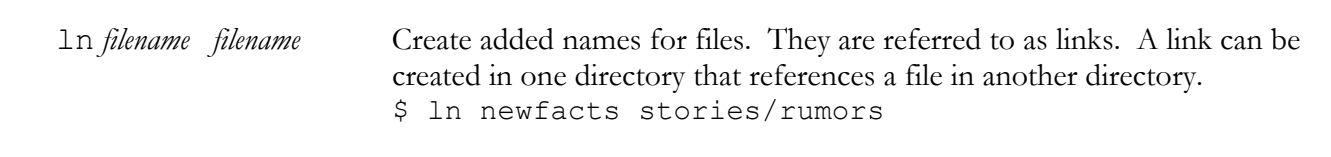

# **lpstat**

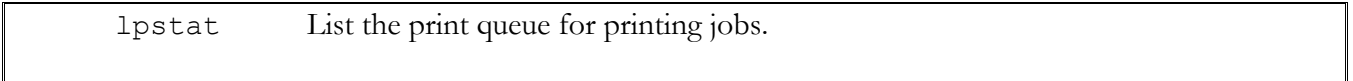

## **ls**

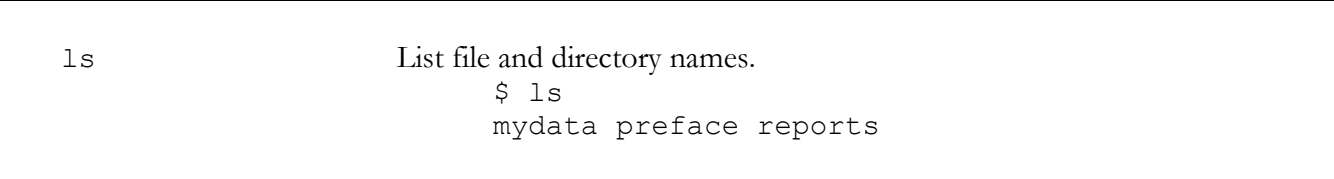

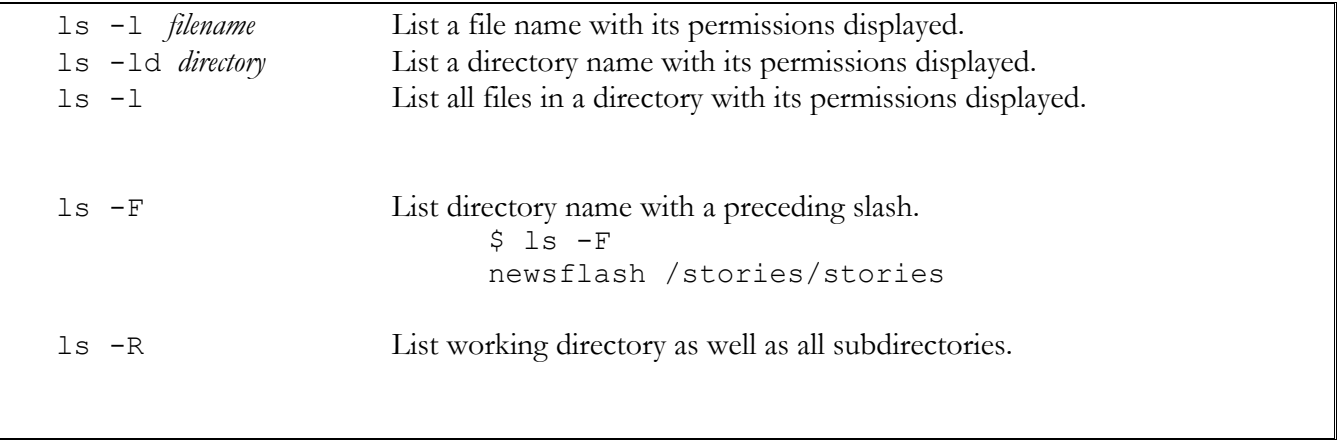

### **more**

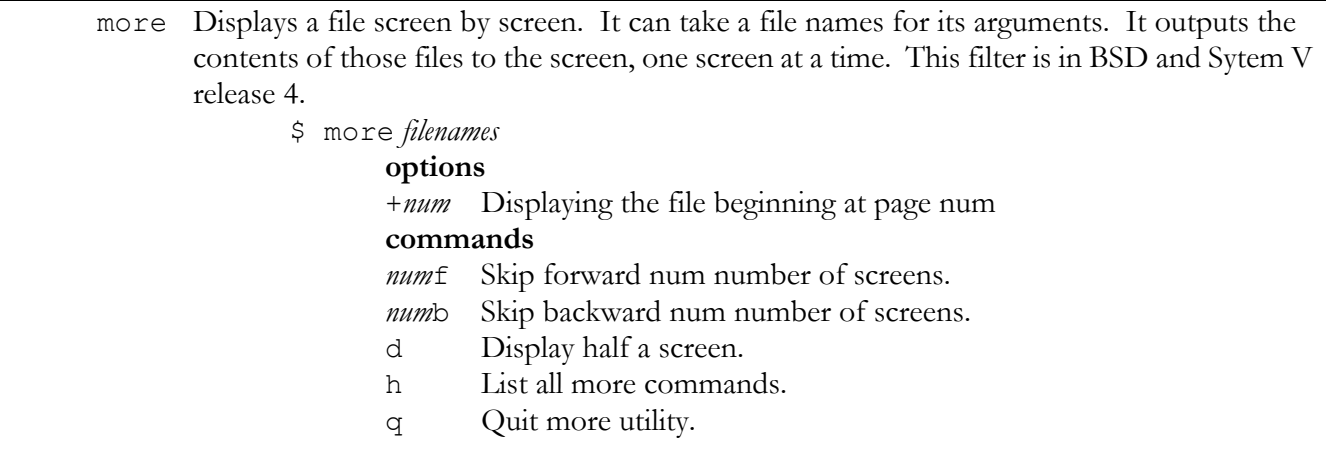

## **mkdir**

mkdir Create a directory. \$ mkdir reports

## **mv**

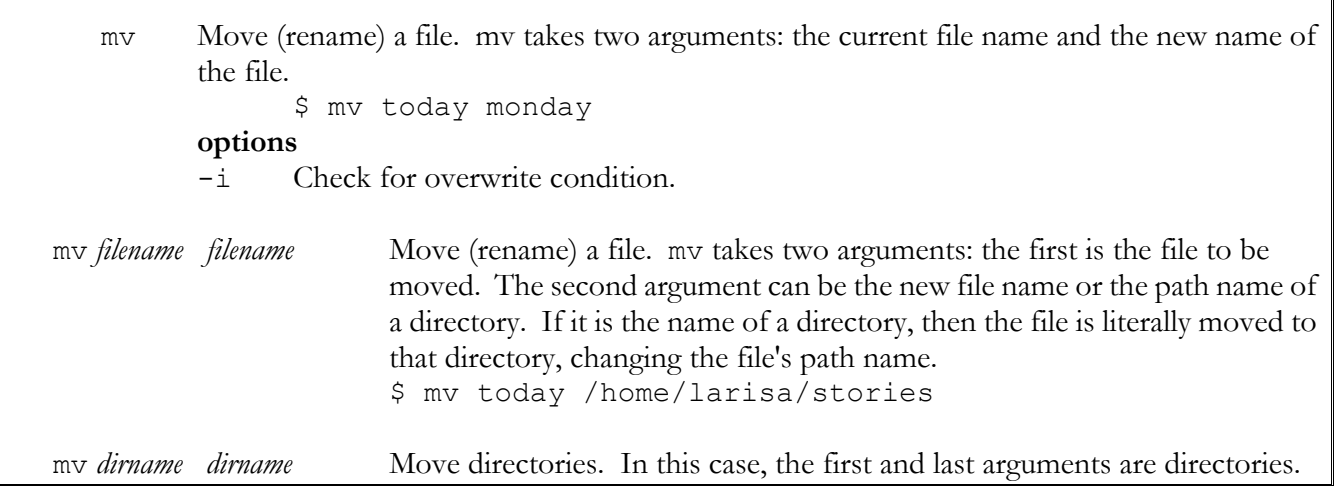

ヿ

## \$ mv stories/today oldstories

# **od**

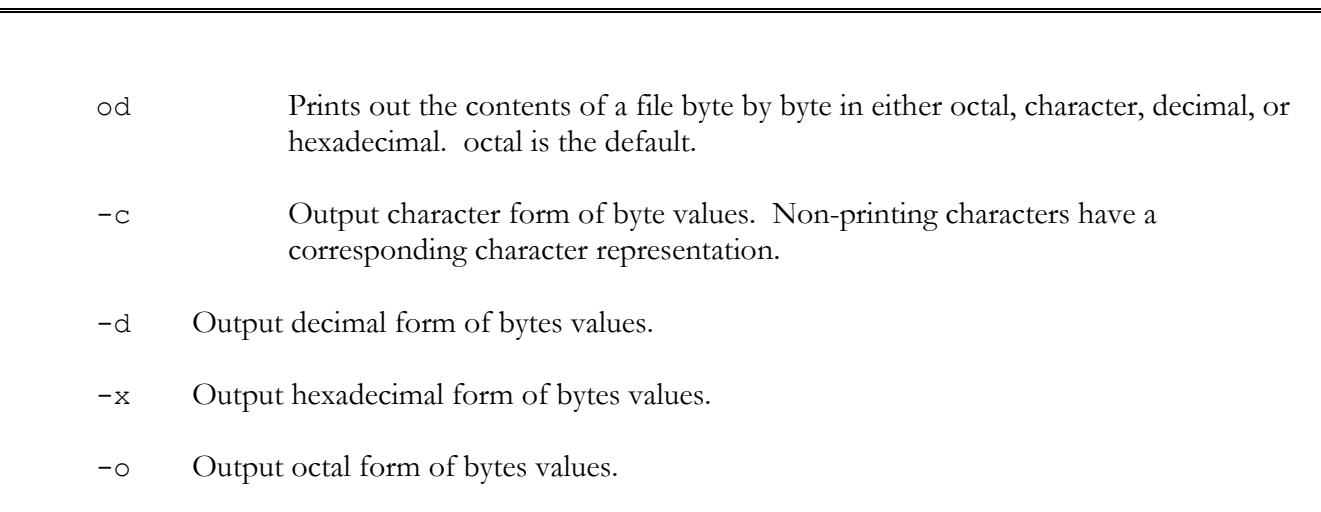

## **pg**

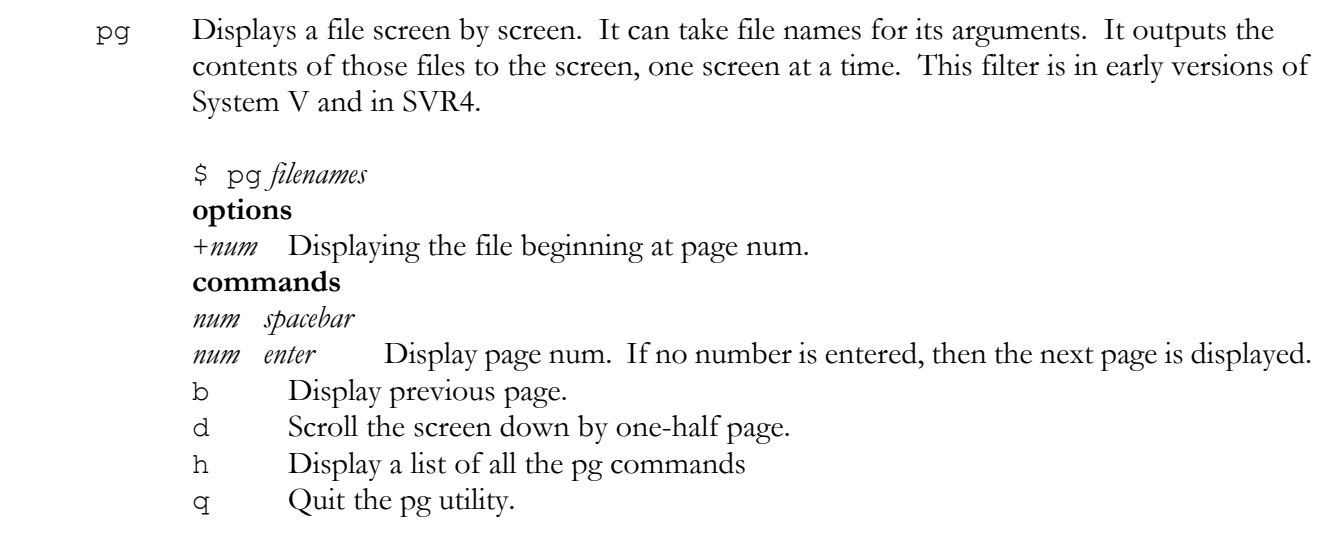

## **pwd**

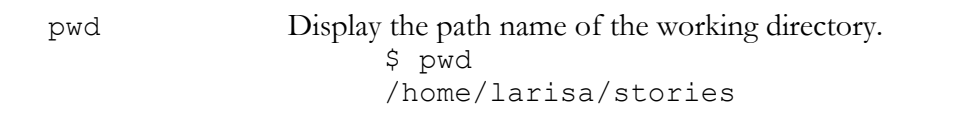

## *pathnames*

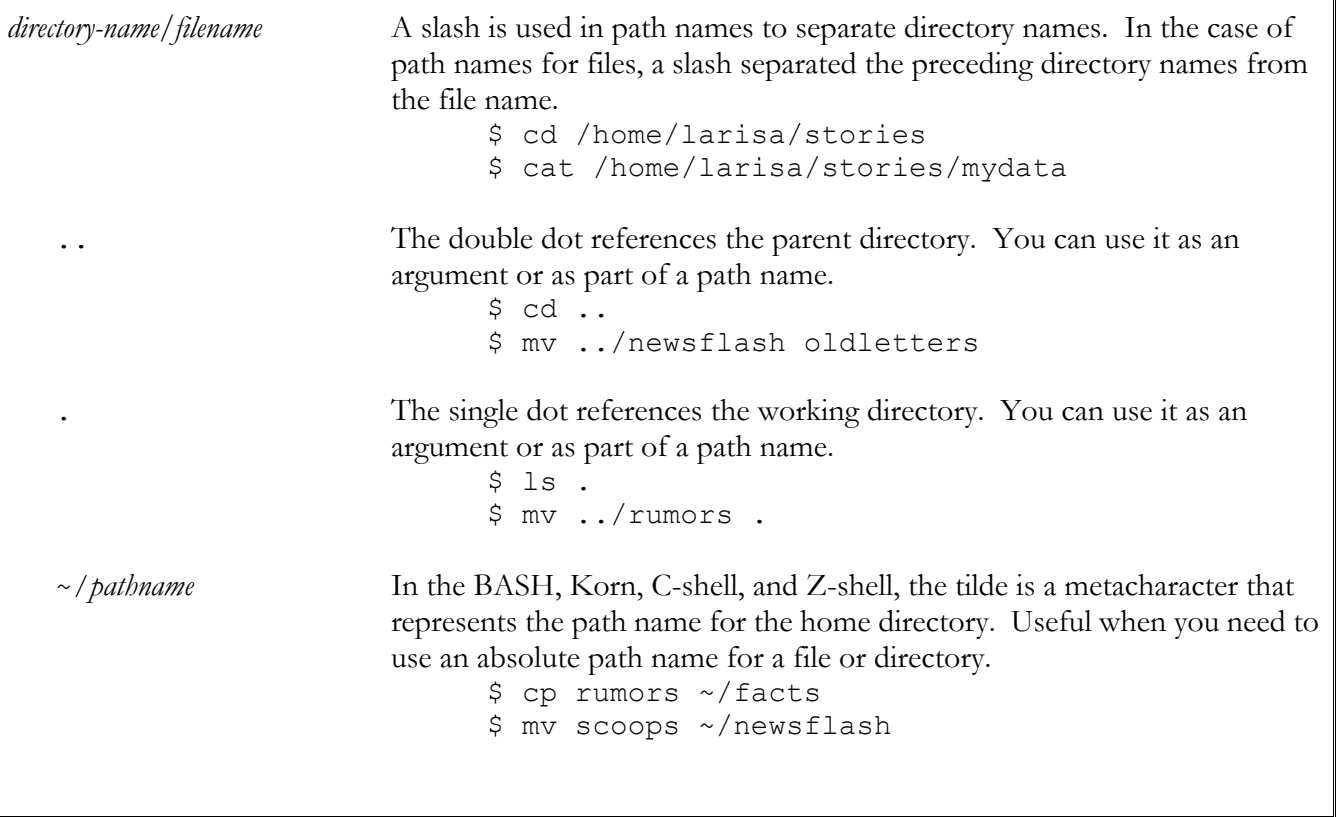

### **rm**

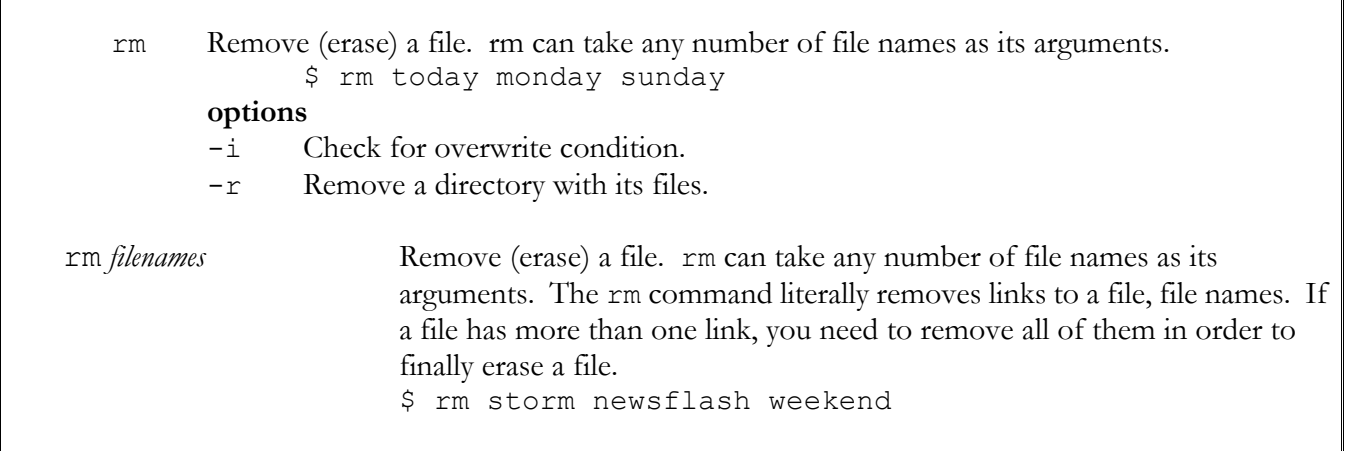

 $\overline{\mathbb{L}}$ 

## **rmdir**

rmdir Erase a directory.

\$ rmdir letters

# **BSD Standard System Files**

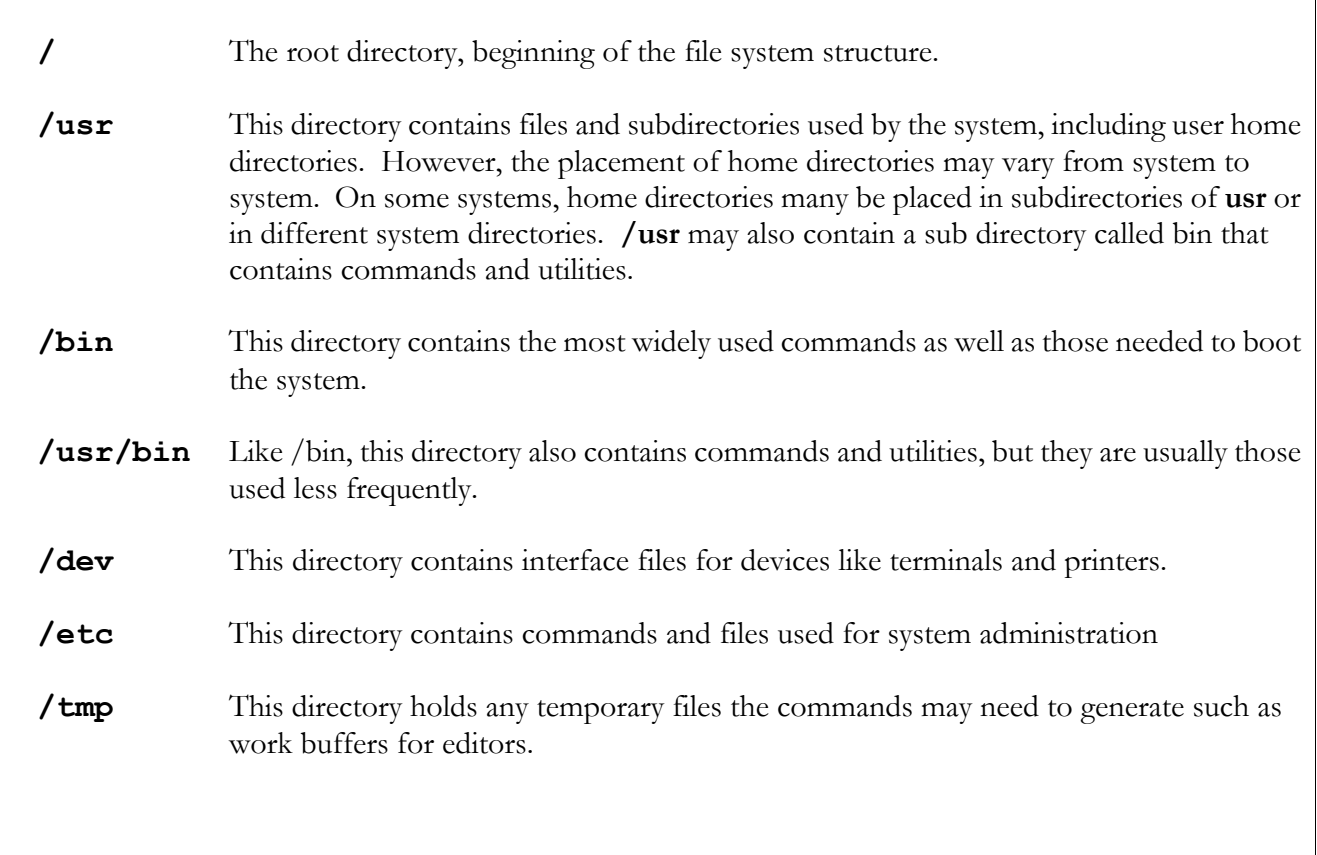

# **SVR4 Standard System Files**

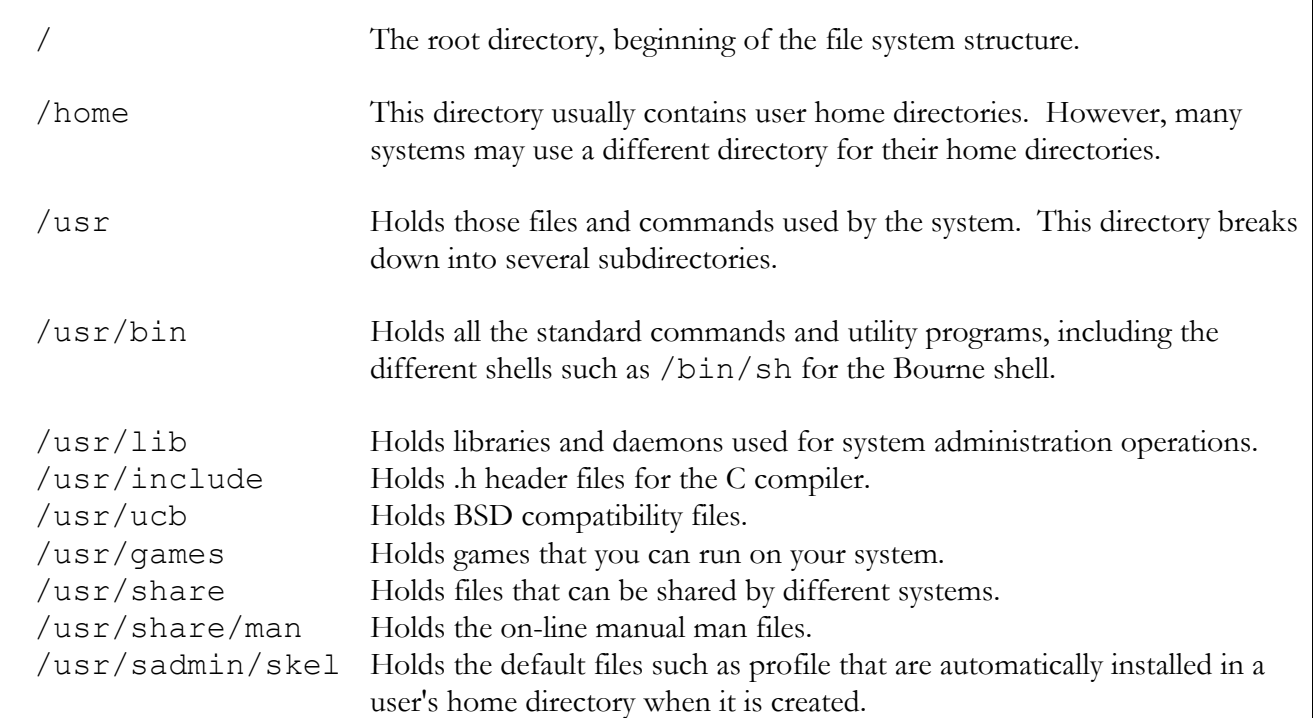

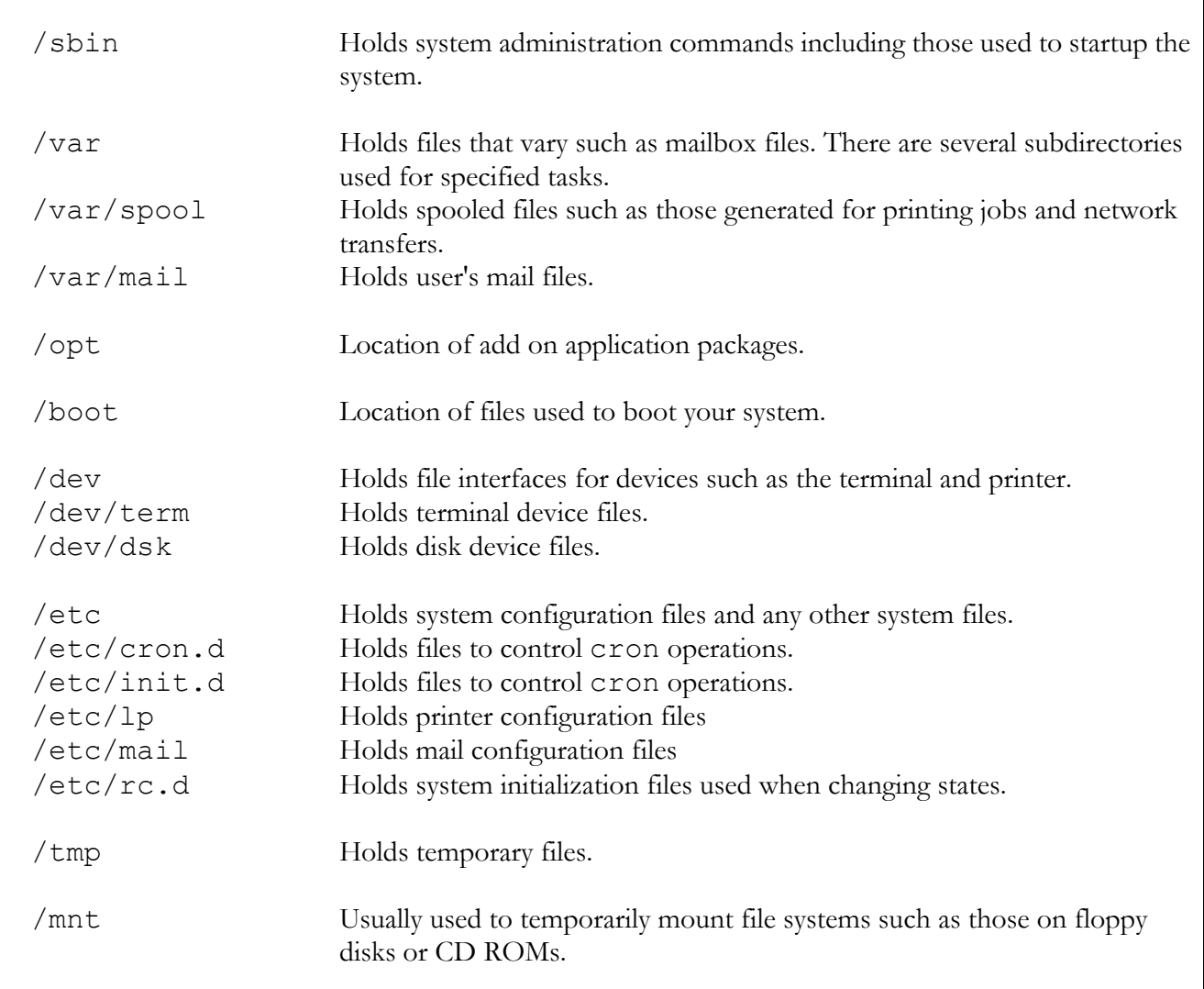

# *Permissions and Archives*

### **Absolute Permissions**

 Octal and Binary Digits Octal Binary  $0\qquad \quad 000$  1 001 2 010 3 011  $\begin{array}{cc} 4 & 100 \\ 5 & 101 \end{array}$  5 101 6 110 7 111

**Quick Calculation**

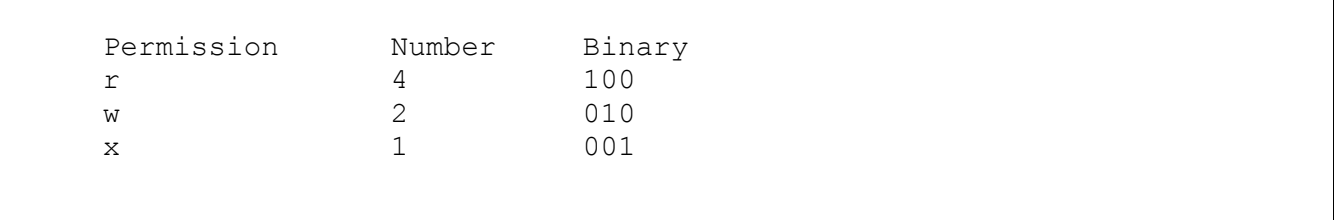

## **chmond**

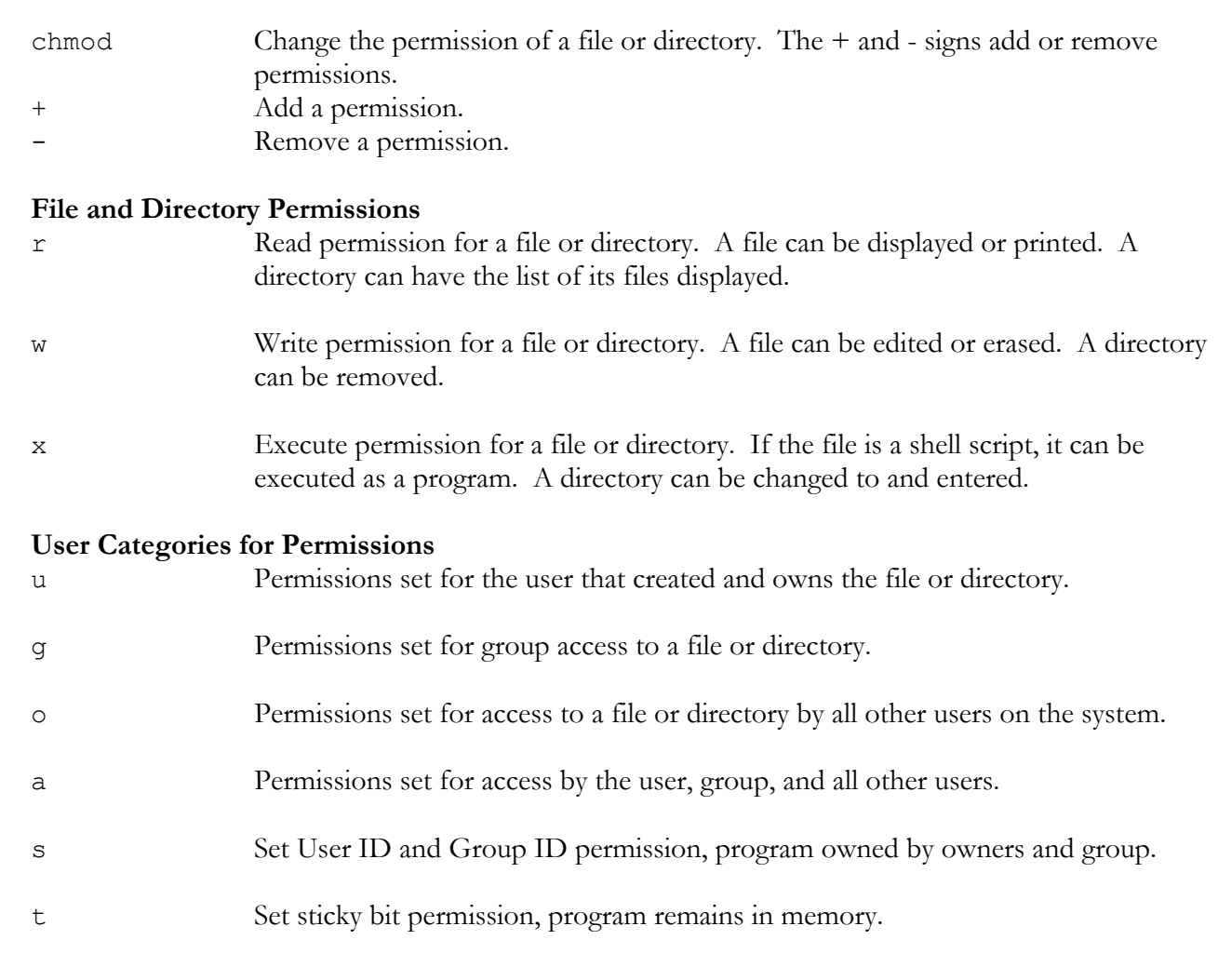

## **chgrp**

chgrp *groupname filename* Change the group for a file or files.

## **chown**

chown *username filename* Change the owner of a file or files.

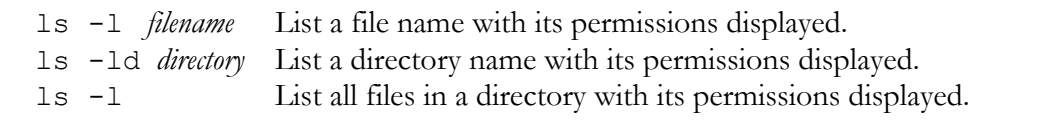

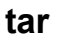

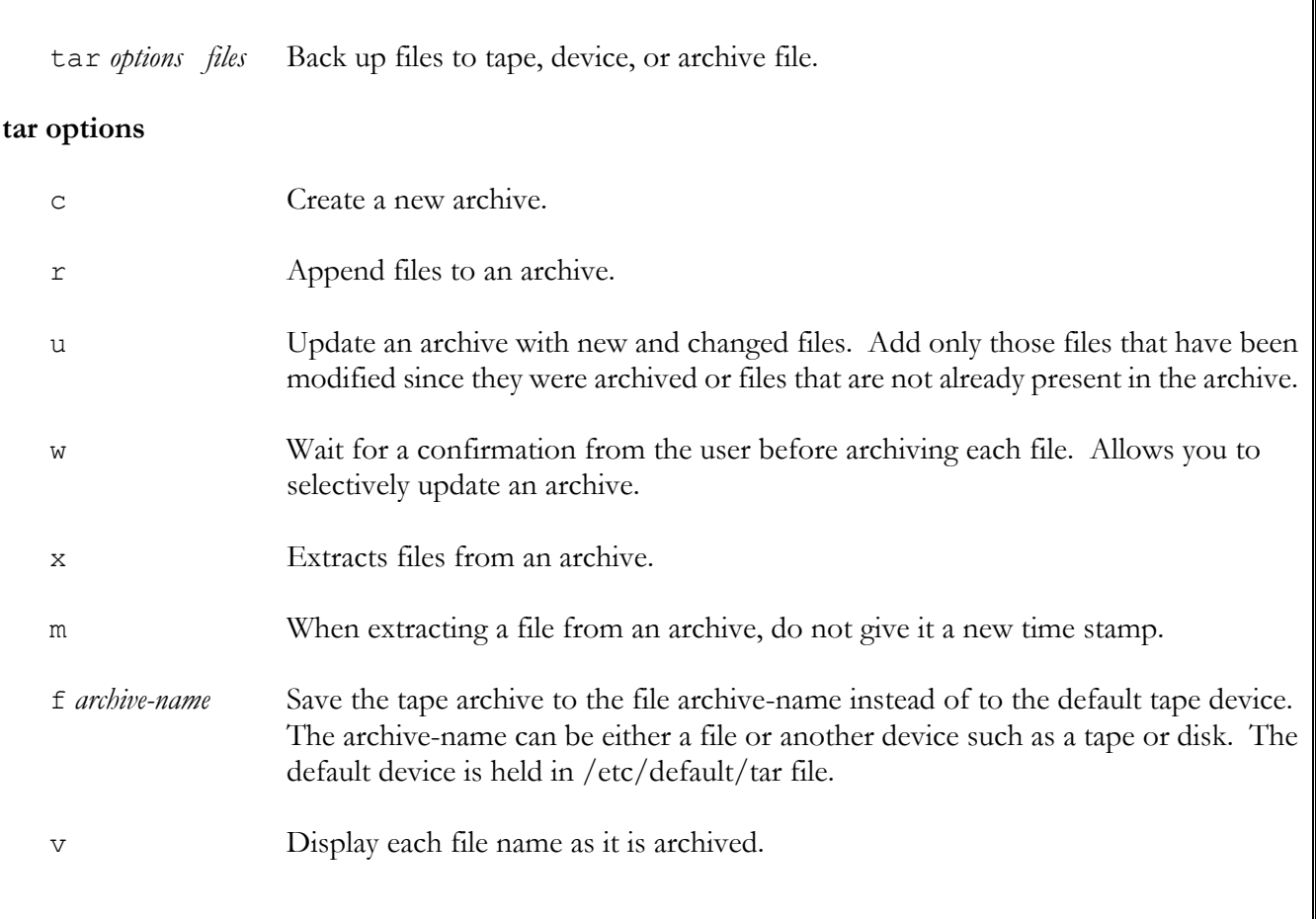

# **cpio**

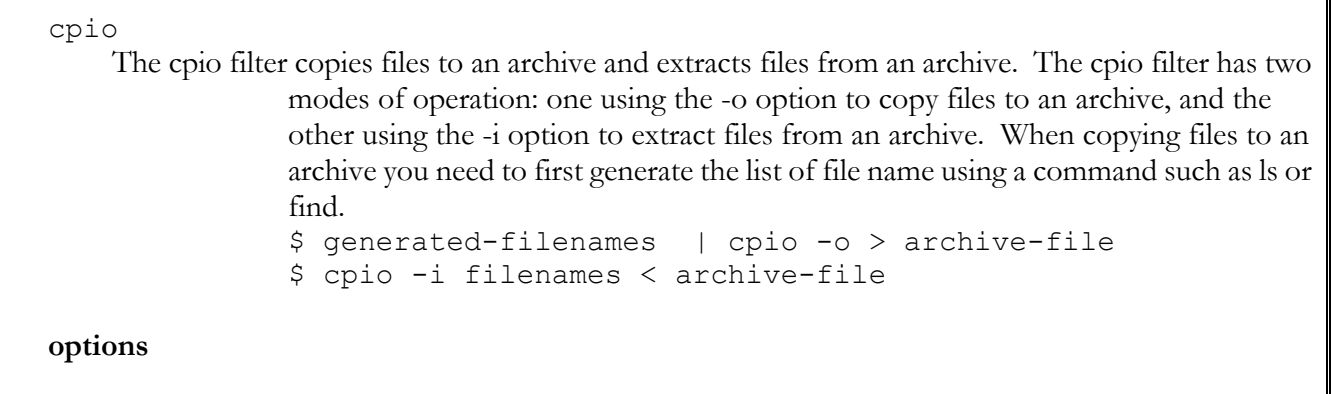

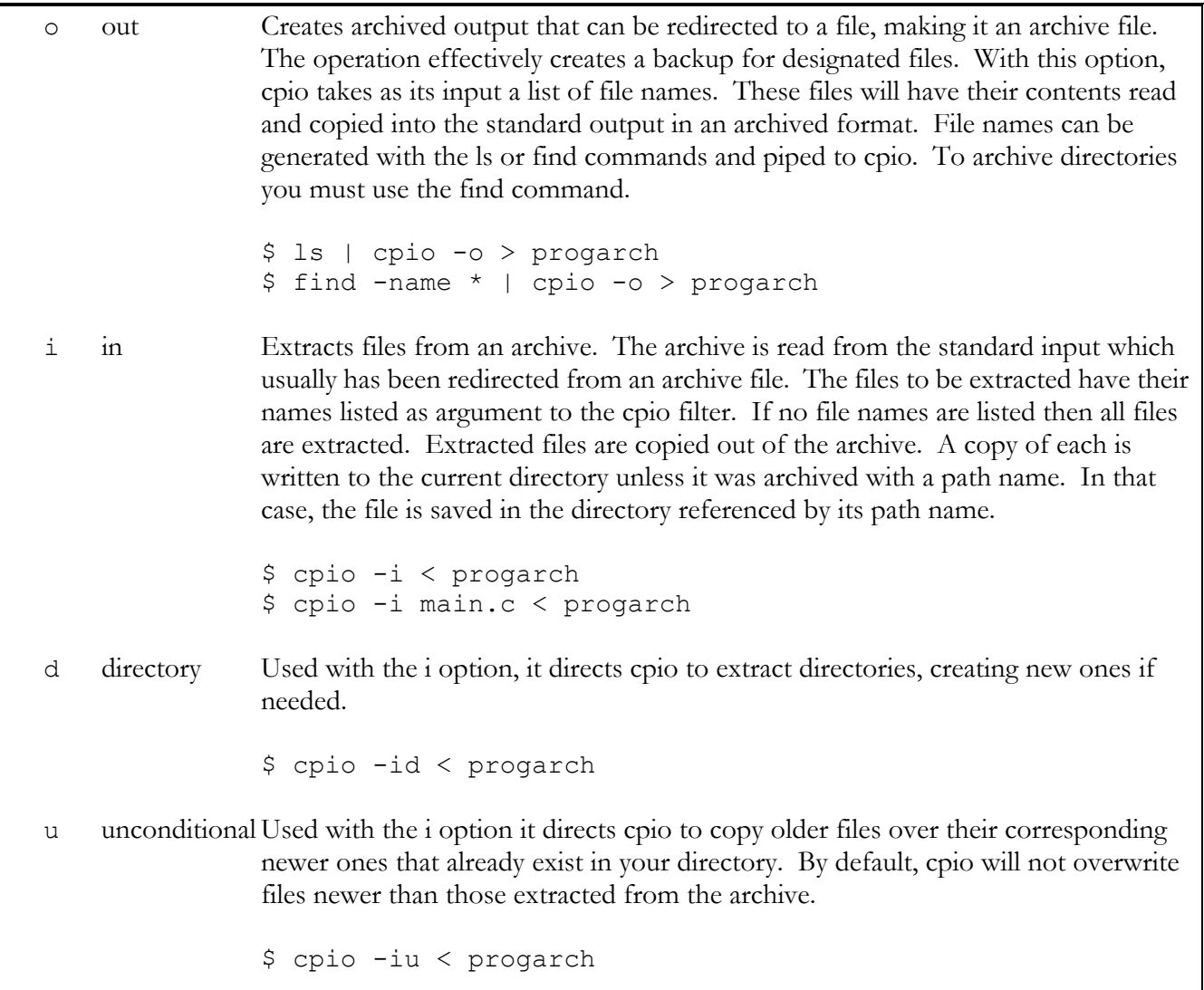

# *Shell Operations*

 $\sqrt{2}$ 

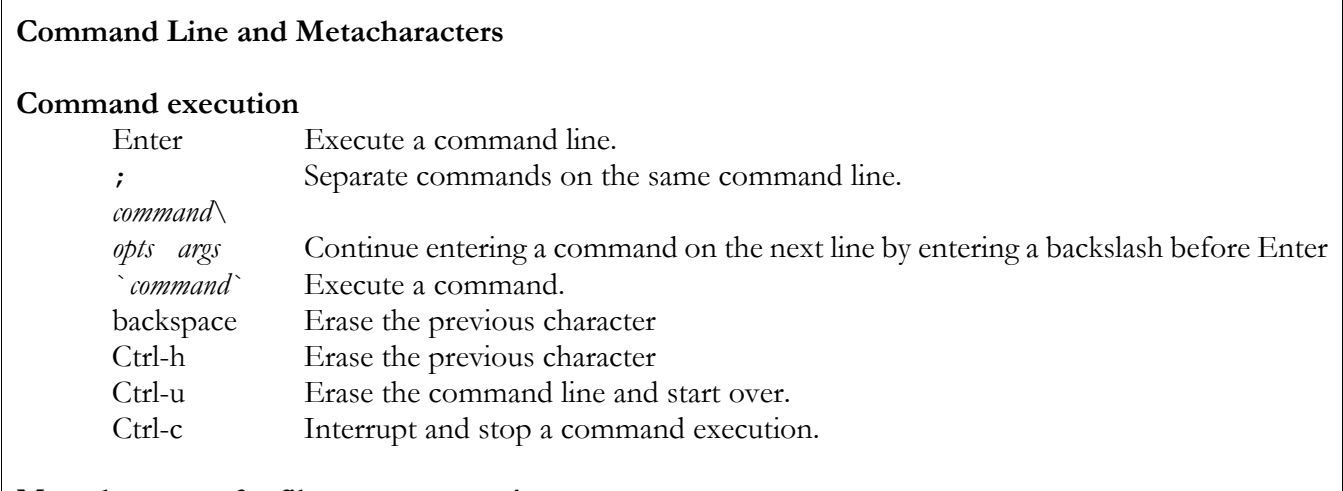

#### **Metacharacters for file name generation.**

\* Match any set of characters. ? Match any single characters. [] Match a class of possible characters. \ Quote the following character. Used to quote metacharacters. Allow you to use the character literally. and overwriting the file if it does exist.

## **Redirection and Pipes**

## **Redirection**

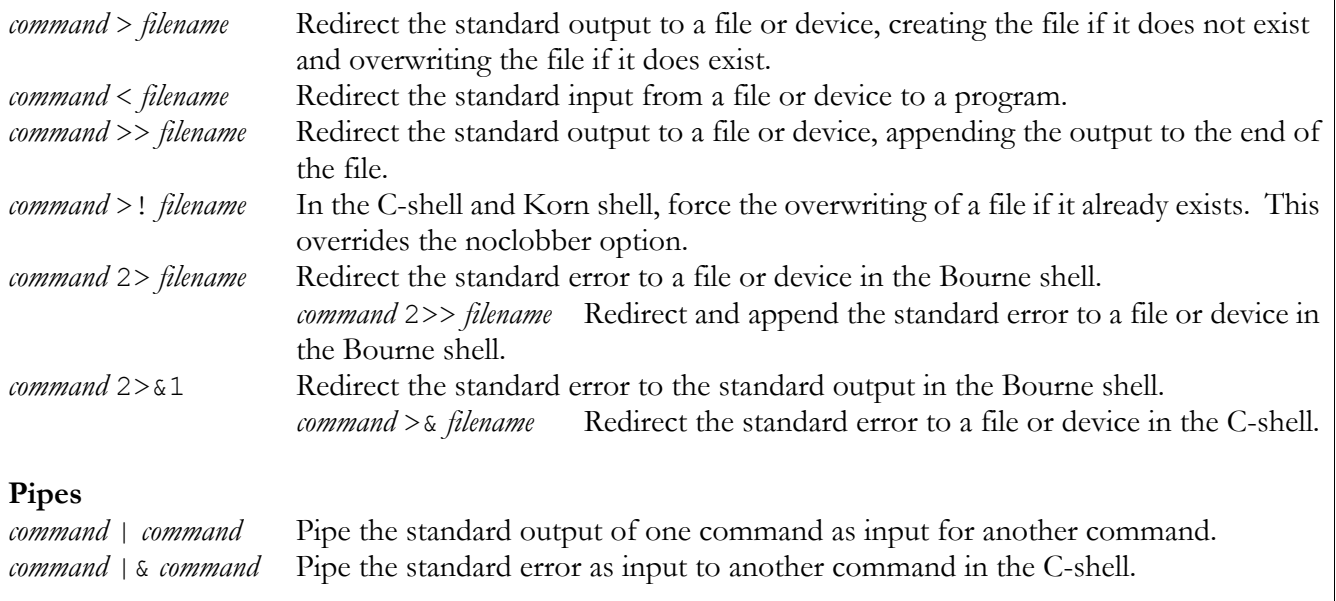

# *Jobs and Background*

## **&**

## **Background Jobs and At Jobs**

& Execute a command in the background

### **fg**

fg %*jobnum* Bring a command from the background to the foreground or resume an interrupted program.

## **bg**

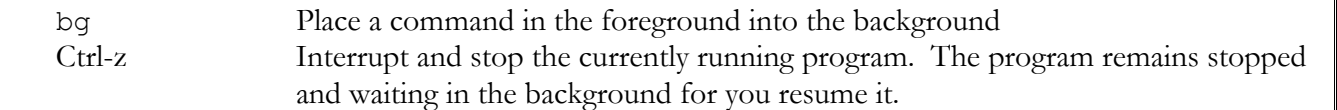

# **notify**

notify %*jobnum* Notify you when a job ends.

## **kill**

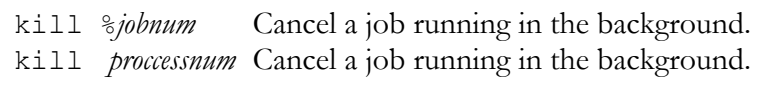

# **jobs**

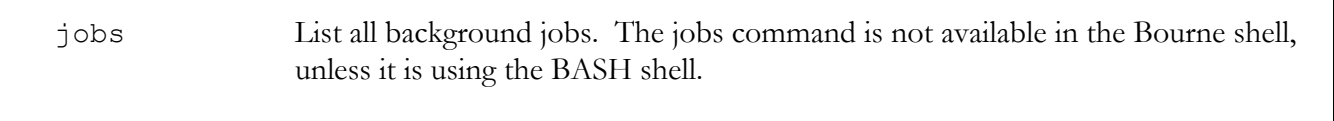

## **ps**

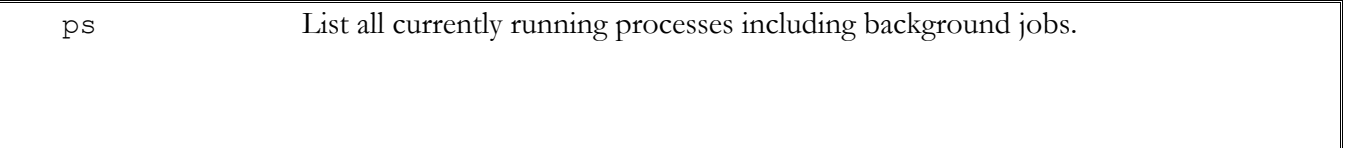

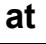

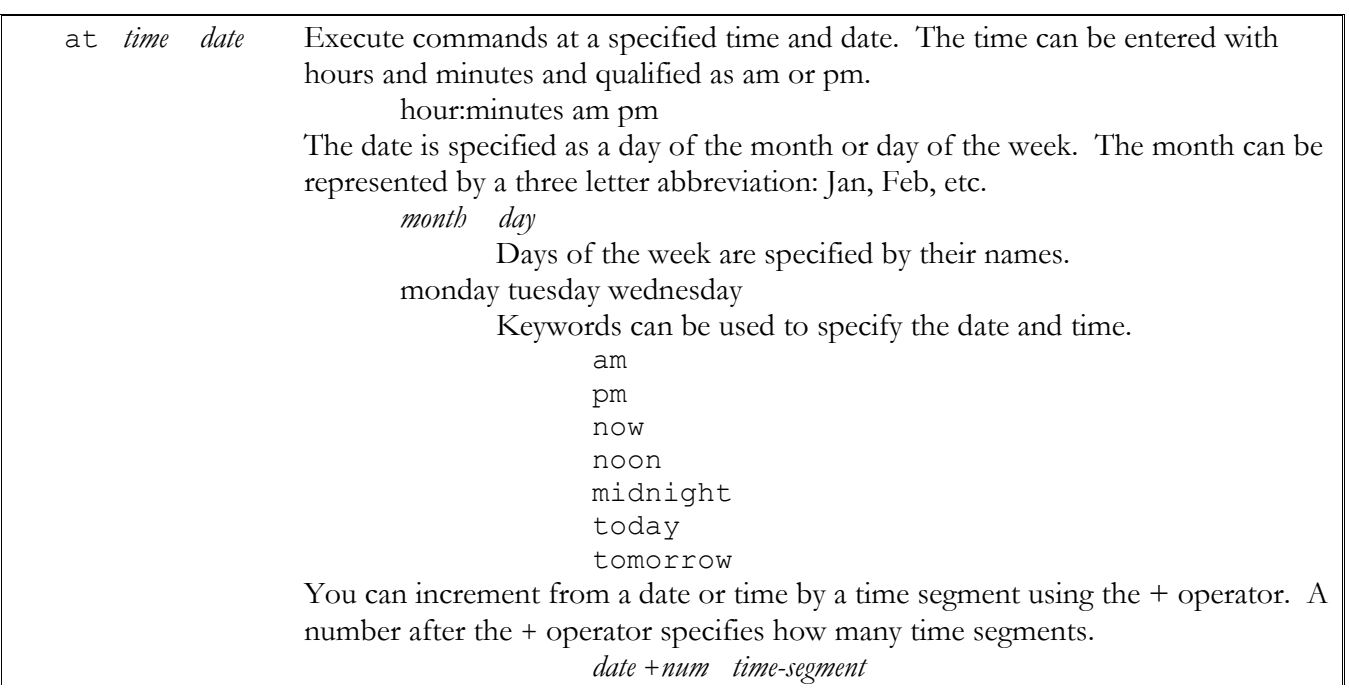

 Time segments hours minutes days weeks months years The next keyword increments by a time segment from the current date or time: next *time-segment*  next *week* **options**<br>-1 *jobnum* List current at jobs. -r *jobnum* Cancel a job. -m *jobnum* Be notified by mail when job finishes.

## *Korn Shell*

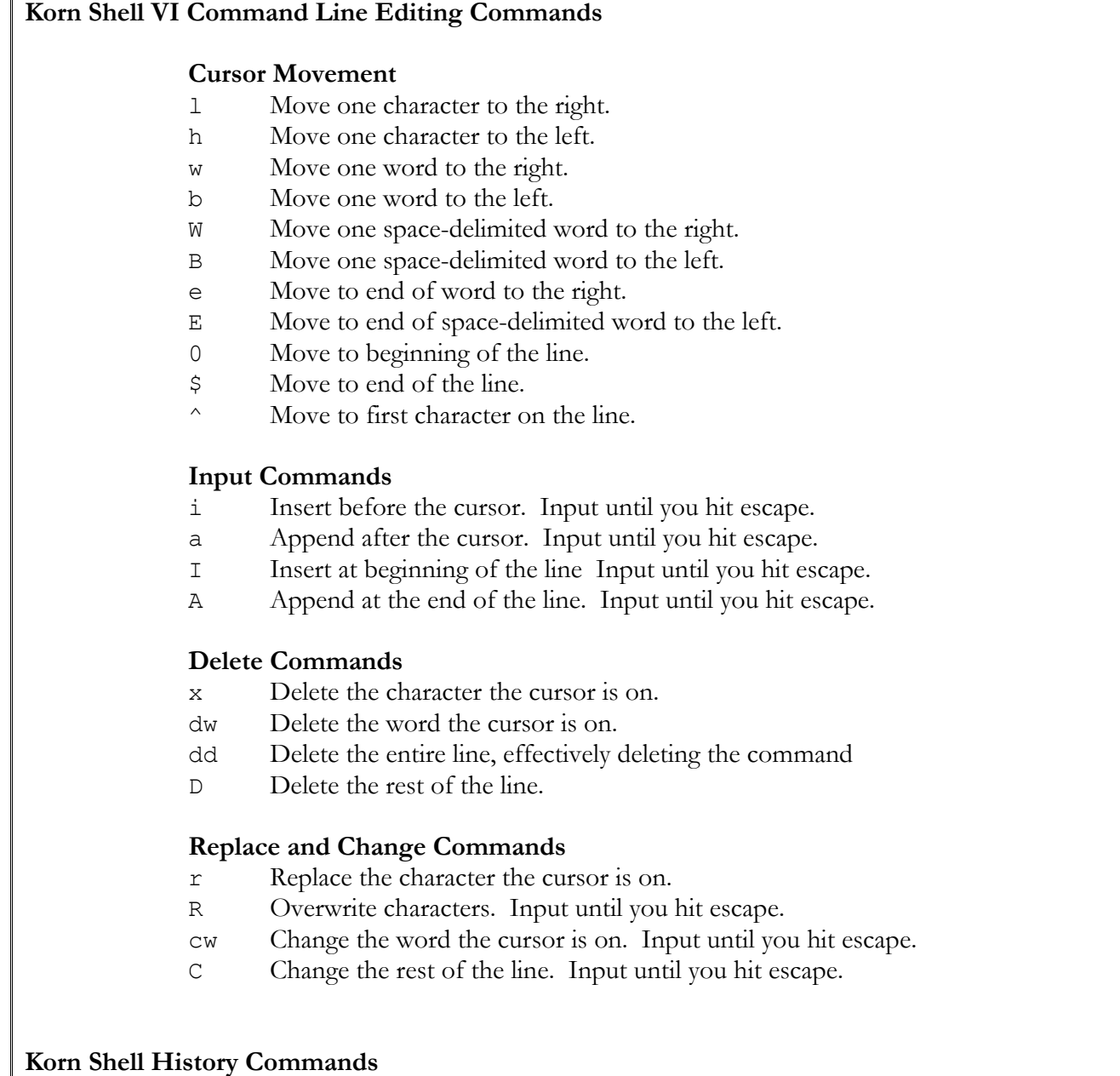

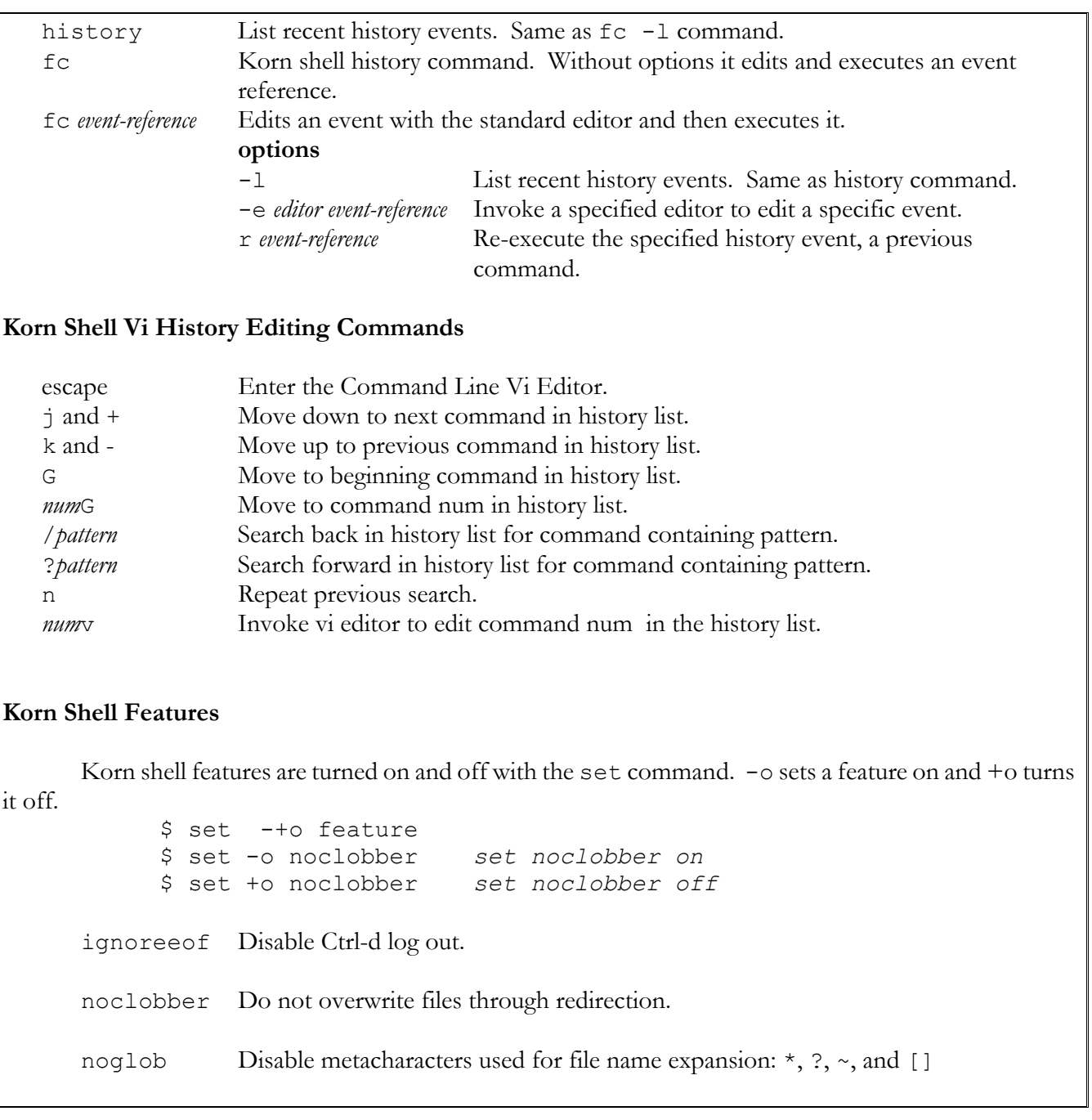

# *C-Shell*

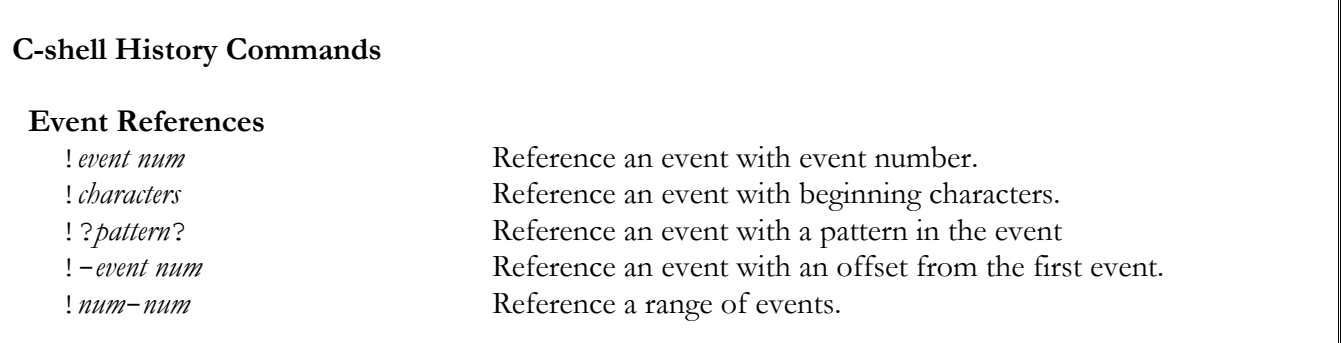

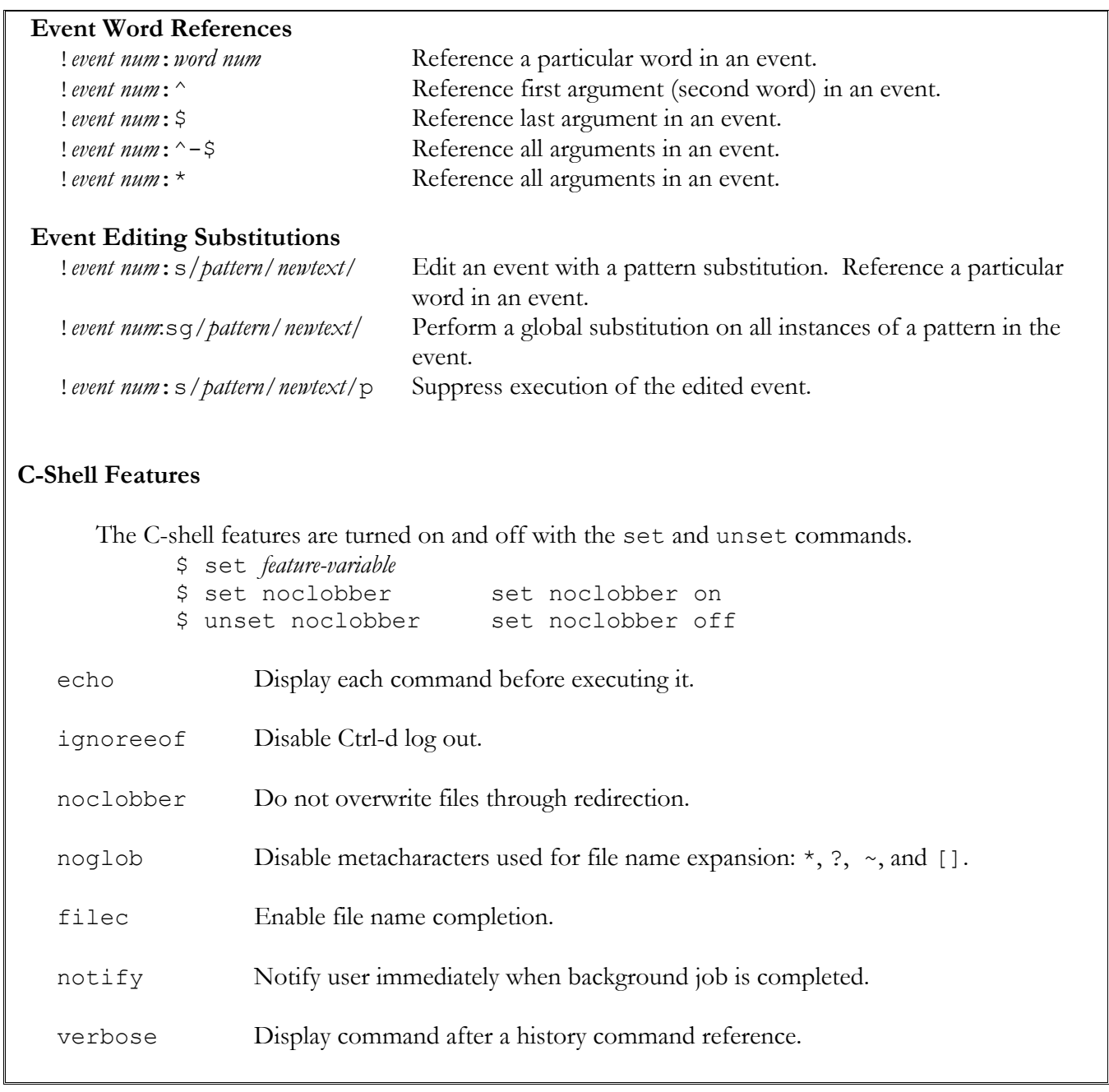

# *Bash Shell*

# **BASH Shell Command Line Editing Commands**

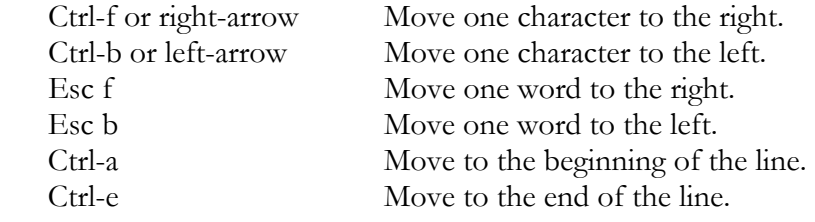

To Insert text move cursor and then type.

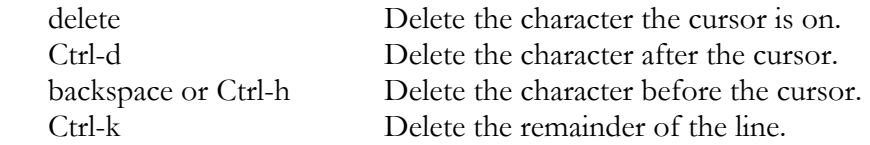

### **BASH Shell History Commands**

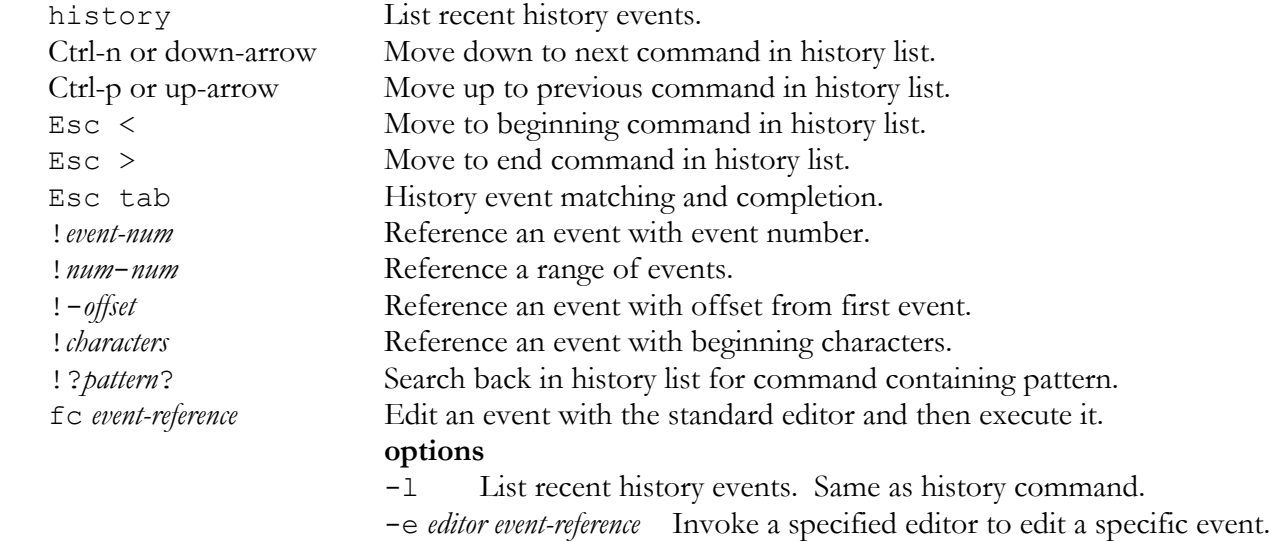

### **BASH Shell Features**

 BASH shell features are turned on and off with the set command. -o sets a feature on and +o turns it off.

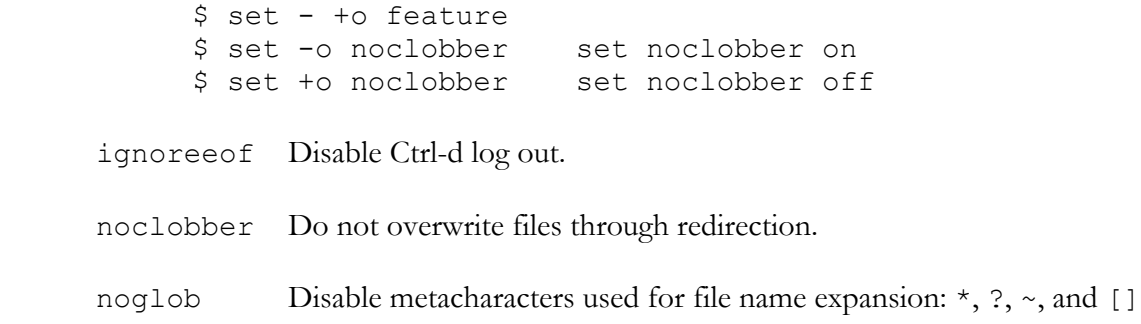

## *9. Z-shell*

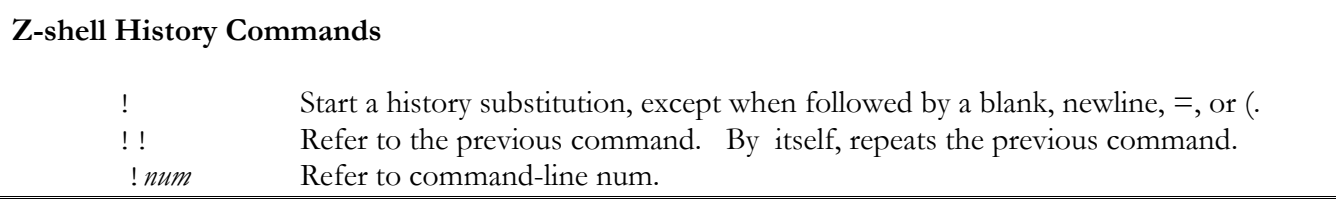

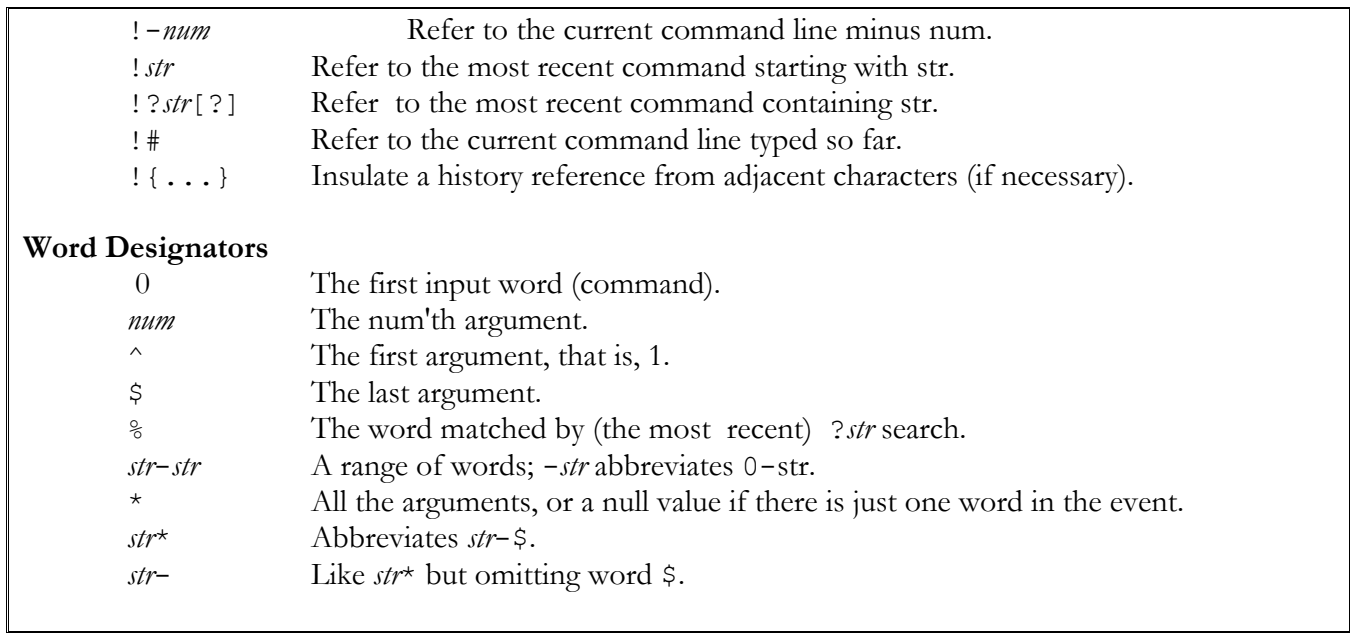

# *Shell Special Variables*

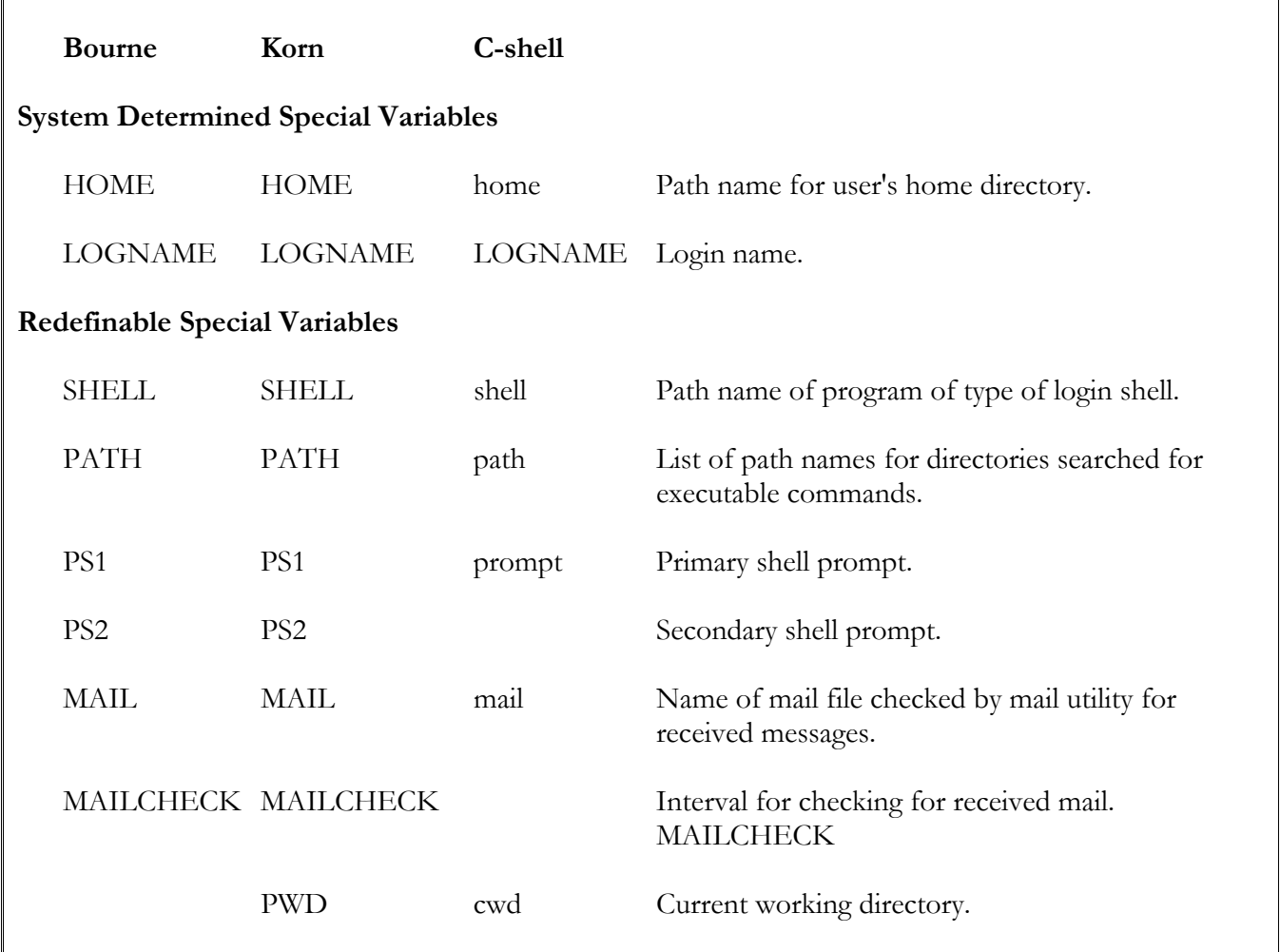

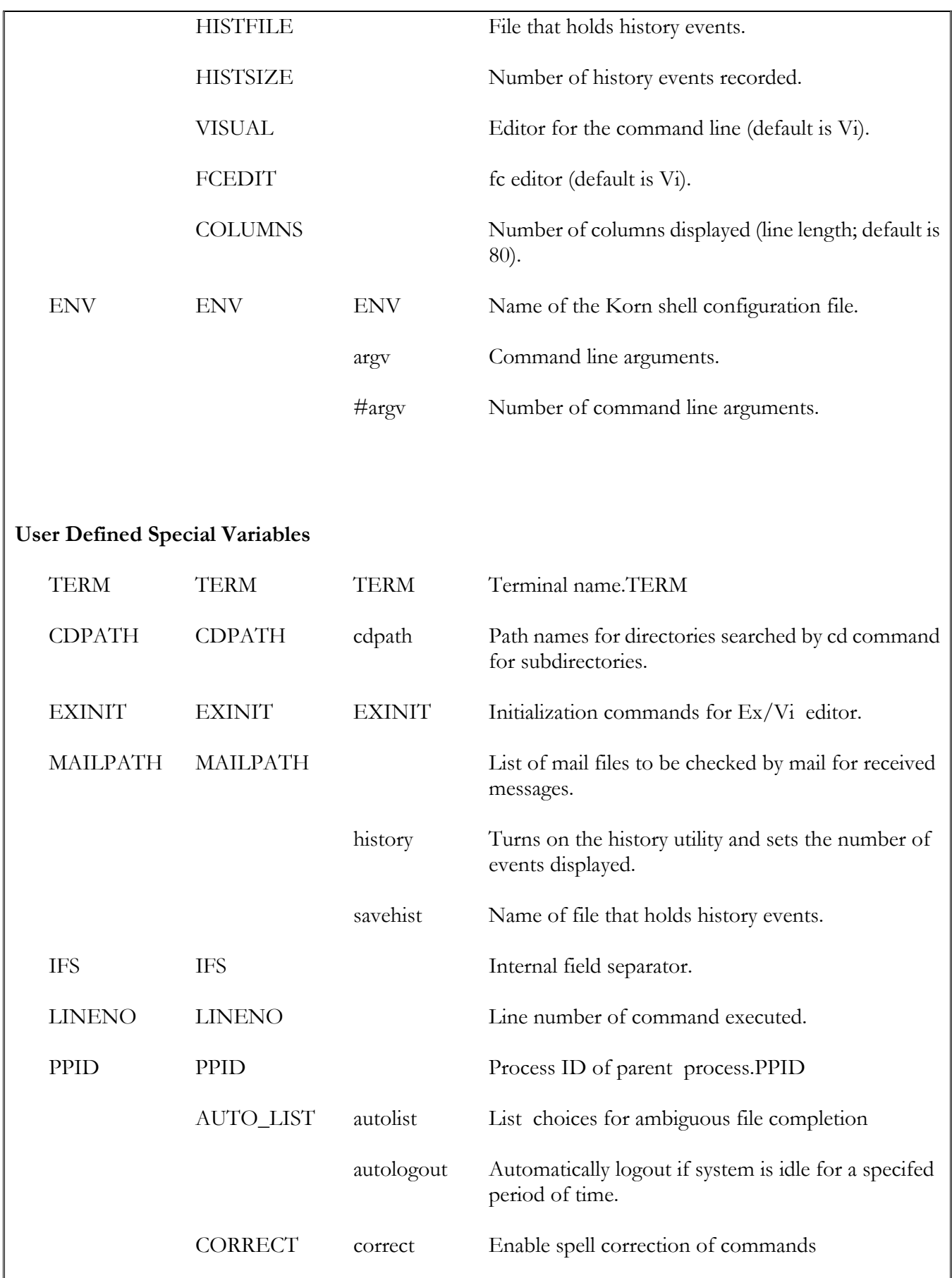

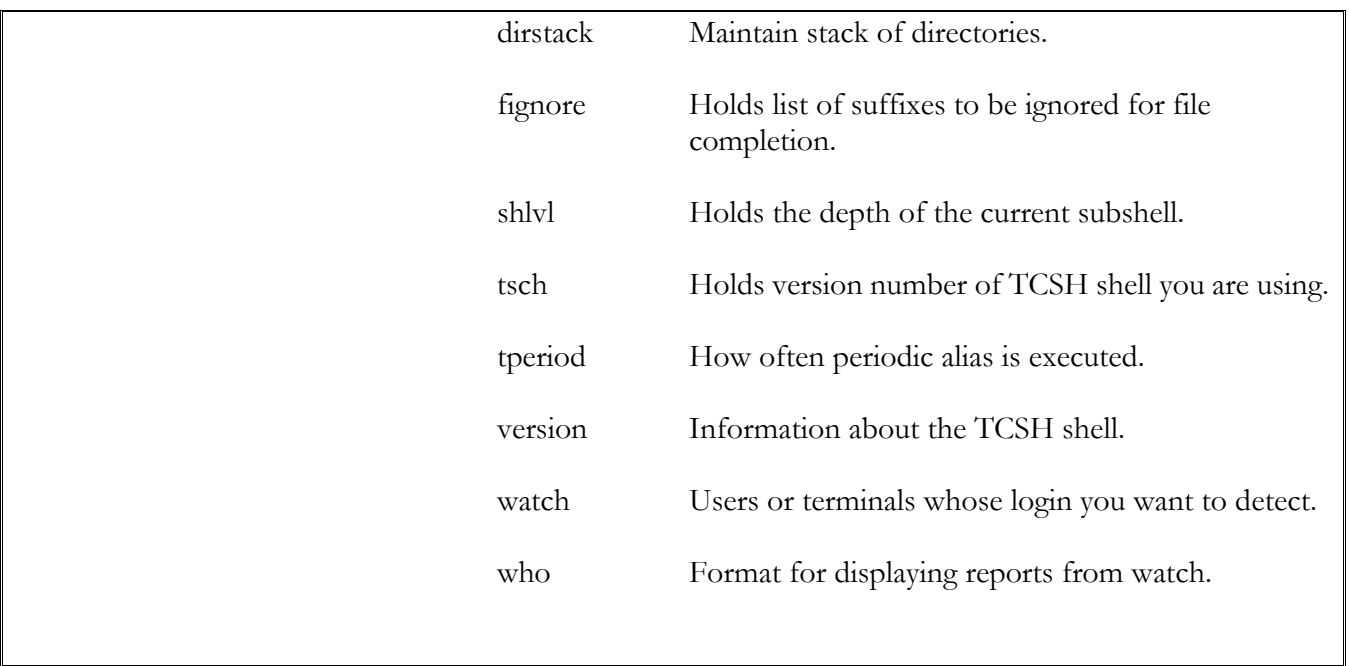

# *Shell Configuration Files*

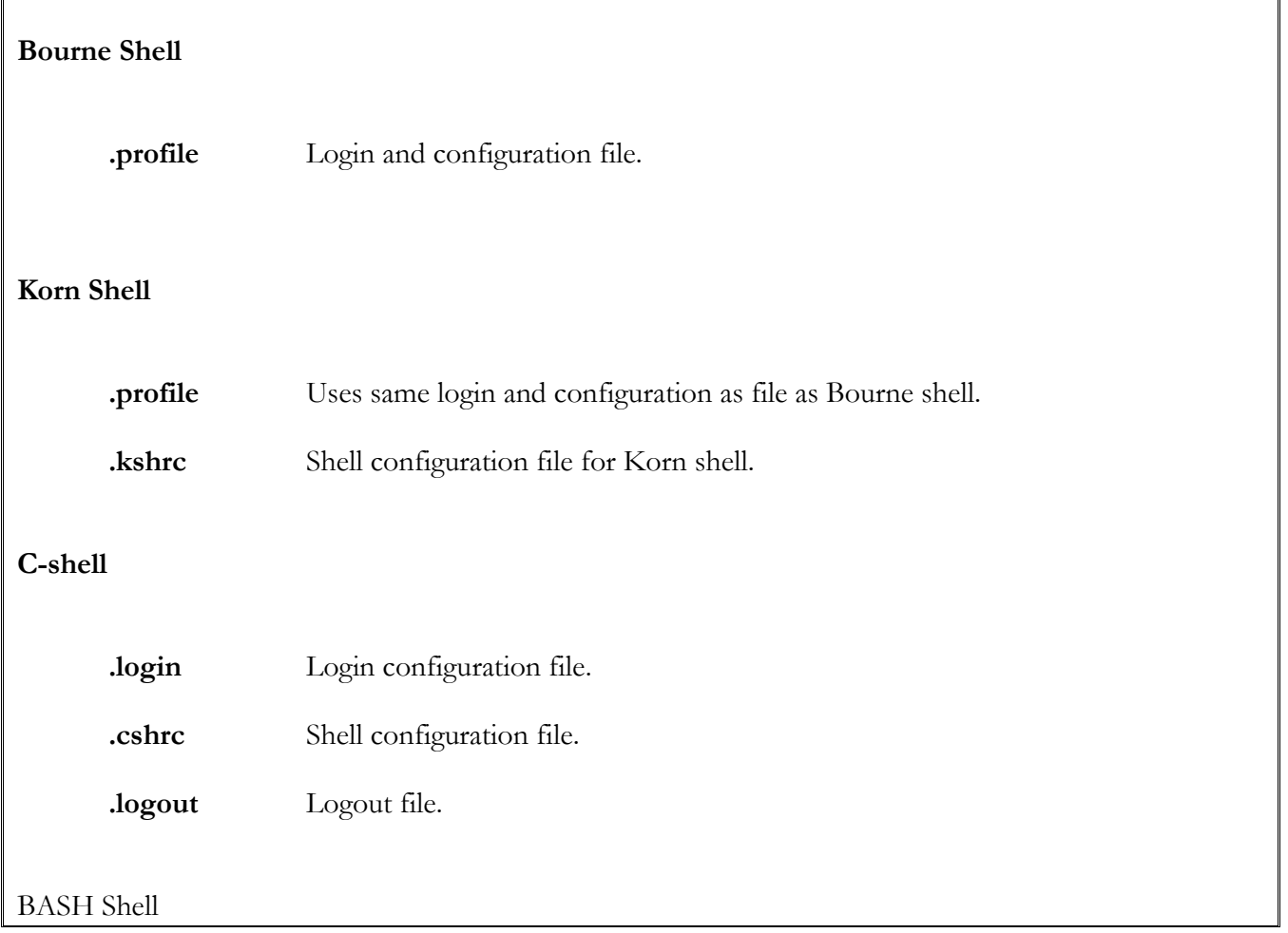

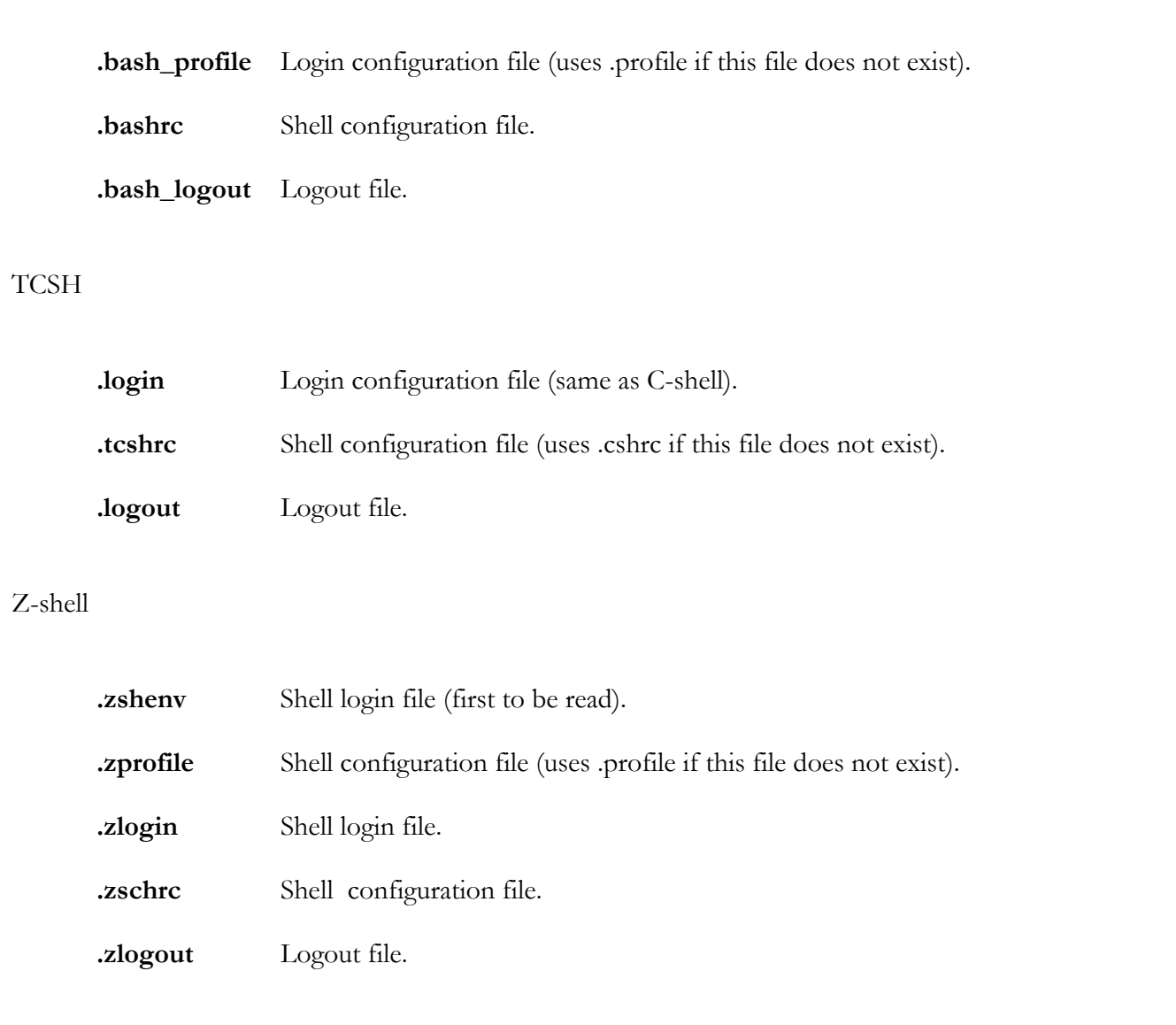

# *File Filters*

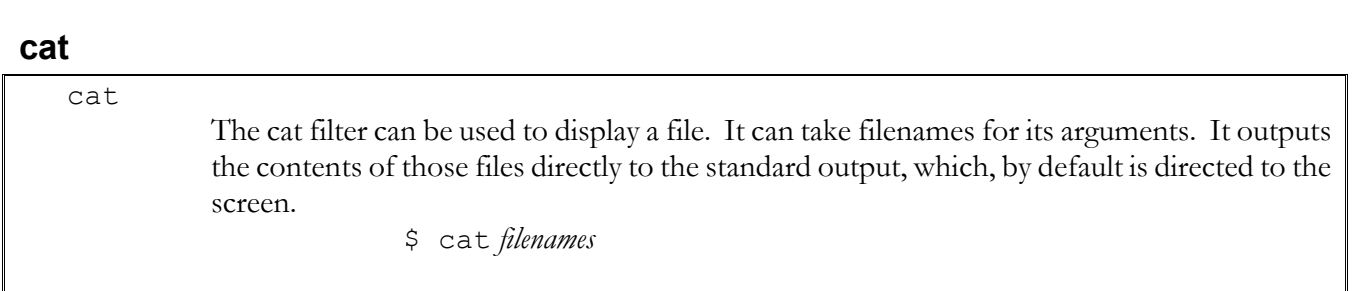

## **cmp**

cmp The cmp filter compares two files character by character checking for differences. It stops at the first difference it finds and outputs the character position and line number. \$ cmp *file1 file2* **options**  l With this option, cmp outputs all the character positions of differing characters, as well as their respective octal values. \$ cmp lunch dinner 15 160 164 17 164 155

#### **comm**

#### comm

 The comm filter compares two files line by line and outputs both files according to lines that are similar and different for each.

\$ comm *file1 file2*

#### **options**

- 1 With this option, comm suppress output for lines unique to the first file. The 1 refers to the first column.
- 2 With this option, comm suppress output for lines unique to the second file. The 2 refers to the second column.
- 3 With this option, comm suppress output for lines common both files. The 3 refers to the third column.

### **fgrep**

#### fgrep

 The fgrep filter can search files in the file-list for several patterns at the same time. If executes much faster than either grep or egrep, however, fgrep cannot interpret metacharacters. It cannot search for regular expressions.

> \$ fgrep patterns file-list \$ fgrep milk perishables packaged

#### **options**

 f *filename* With this option, fgrep reads its pattern list from a file called filename. \$ fgrep -f mypats perishables packaged

#### **grep**

grep

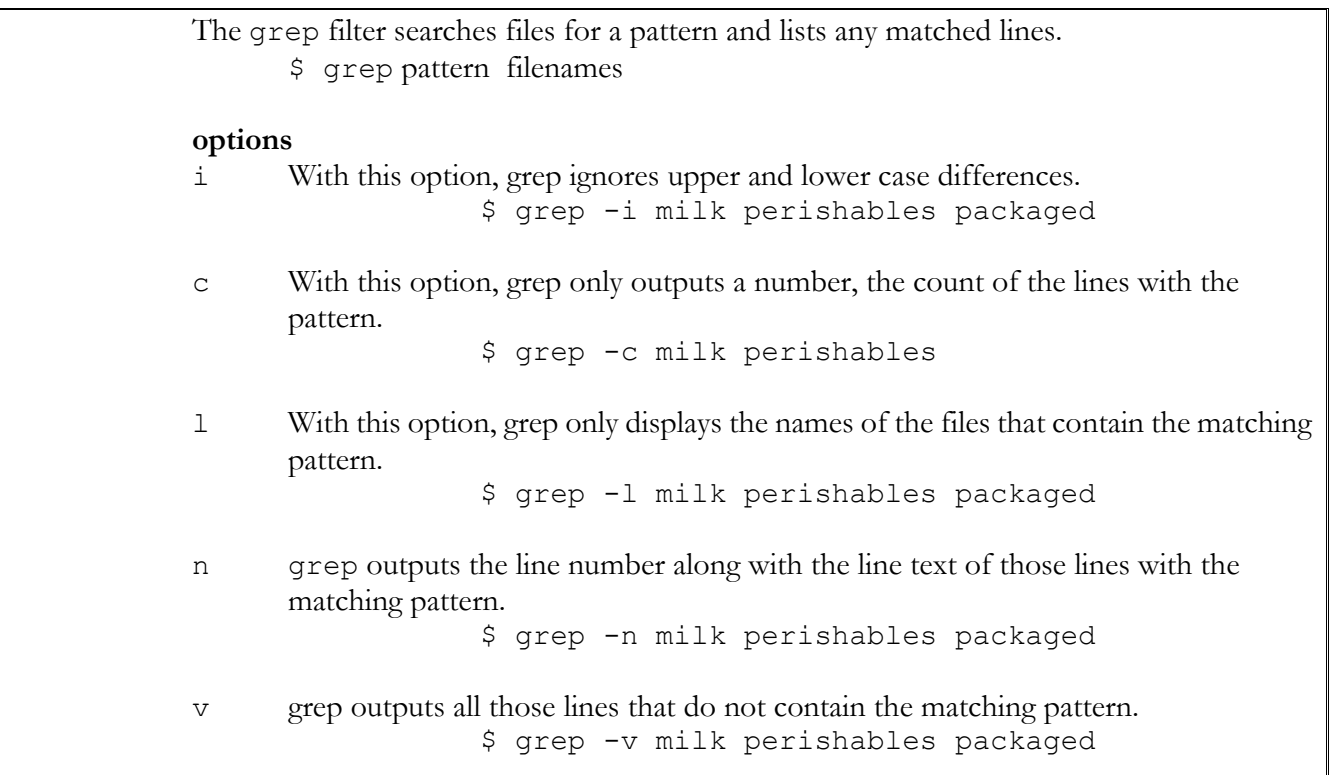

## **head**

head

 The head filter displays the first few lines of a file. You can specify the number of lines. The default is 10 lines.

\$ head *filenames*

**options** 

 -*num* With this option, head will display the number of lines specified by num and starting from the beginning of the file.

### **pr**

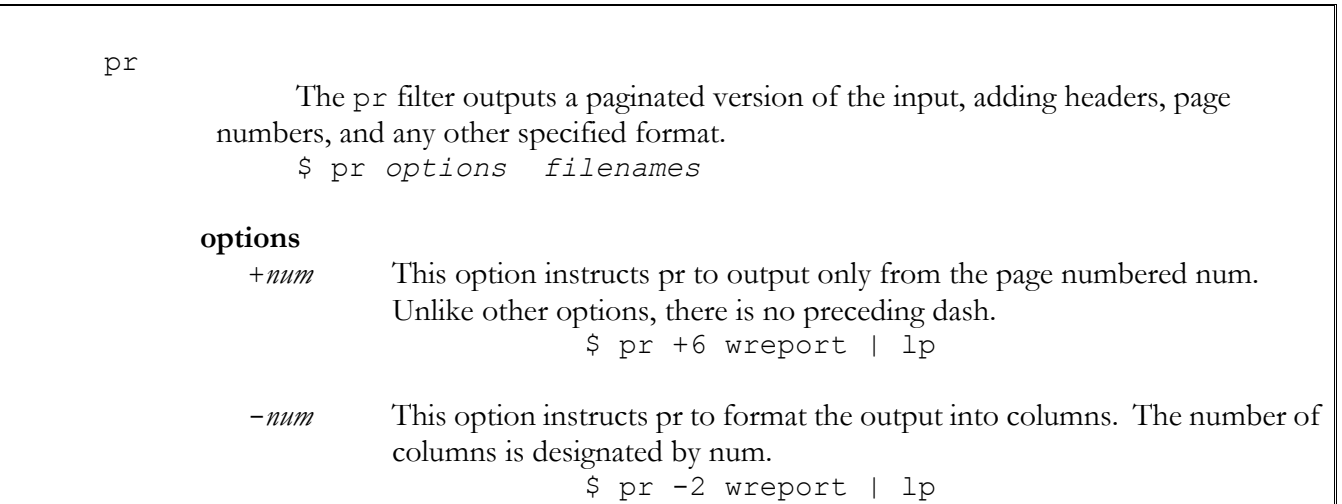

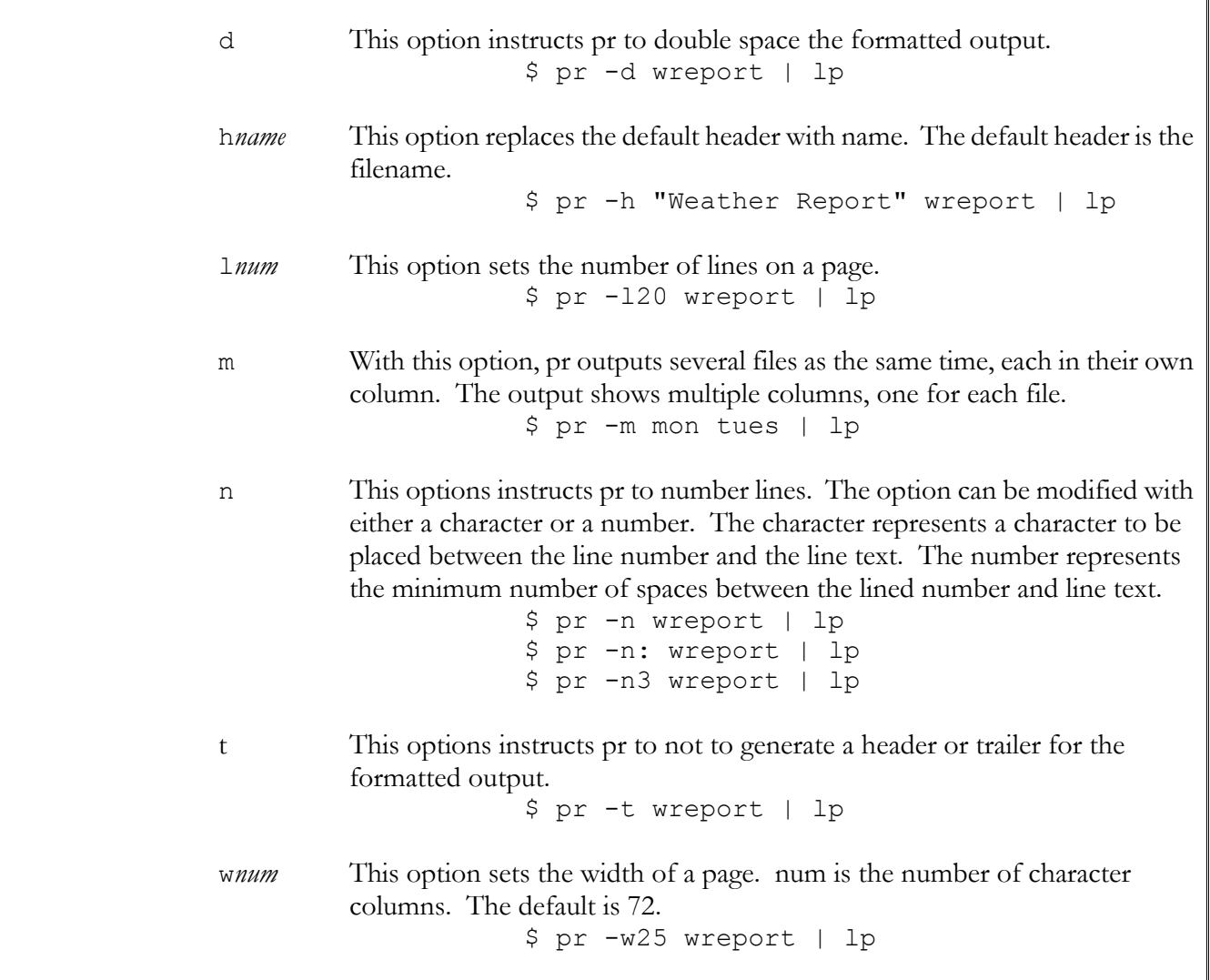

# **spell**

spell

 The spell filter checks the spelling of each word in a file and outputs only the misspelled words

\$ spell *filename*

**options** 

+*filename* With this option, you can specify your own user-defined dictionary of words to be searched. \$ spell +mydict list1

### **sort**

sort

 The sort filter outputs a sorted version of a file. The sort filter is described in detail in chapter 11.

\$ sort *filename*

#### **tail**

#### tail

 The tail filter displays the last lines in a file. You can specify the number of lines. The default is 10 lines. tail has several options for displaying the end of a file.

#### \$ tail *filenames* **options**

- -*num* With this option, tail will display the number of lines specified by num and starting from the end of the file.
- +*num* With this option, tail will display the rest of the text starting form page num .
- c With this option, tail will display by characters. This option is used with either -num or +num and num will then refer to a number of characters to be displayed.
- l With this option, tail will display by line. This option is used with either -*num* or +*num* and *num* will then refer to a number of lines to be displayed. This is the default option.
- r With this option, tail display lines in reverse order. This option is used with either -*num* or +*num* and *num* will then refer to a number of lines to be displayed in reverse. +1r displays the entire file in reverse order.

#### **tee**

### tee

 The tee filter copies the standard input to a file while sending it on to the standard output. It is usually used in conjunction with another filter and allows you to save output to a file while sending the output on to another filter or utility. As with cat, if the standard output is not further redirected or piped, it will be sent its default destination, the screen. This allows you to see on the screen what is saved in the file.

```
 $ filter | tee filename | utility 
              $ filter | tee filename 
 a Append to the file, do not overwrite it. 
              $ filter | tee -a filename | utility
```
**wc** 

wc

 The wc filter counts the number of lines, words, and characters in a file and outputs just that number.

\$ wc *filename*

#### **options**

c With this option, wc counts the number of characters in a file.

l With this option, wc counts the number of lines in a file.

w With this option, wc counts the numbers of words in a file.

### *Edit Filters*

### **Ed Commands**

### **Input and Change:**

- a append Add text after a line. End input with a period on a line of its own.
- i insert Insert text before a line. End input with a period on a line of its own.
- c change Change the line or set of lines. End input with a period on a line of its own.

#### **Delete, Move, and Copy:**

- d delete Delete a line or set of lines.
- m*Num* move Move line or set of lines by deleting them and then inserting them after line *Num*.
- t*Num* copy Copy line or set of lines by copying them and then inserting the copied text after line *Num*.

### **Line References:**

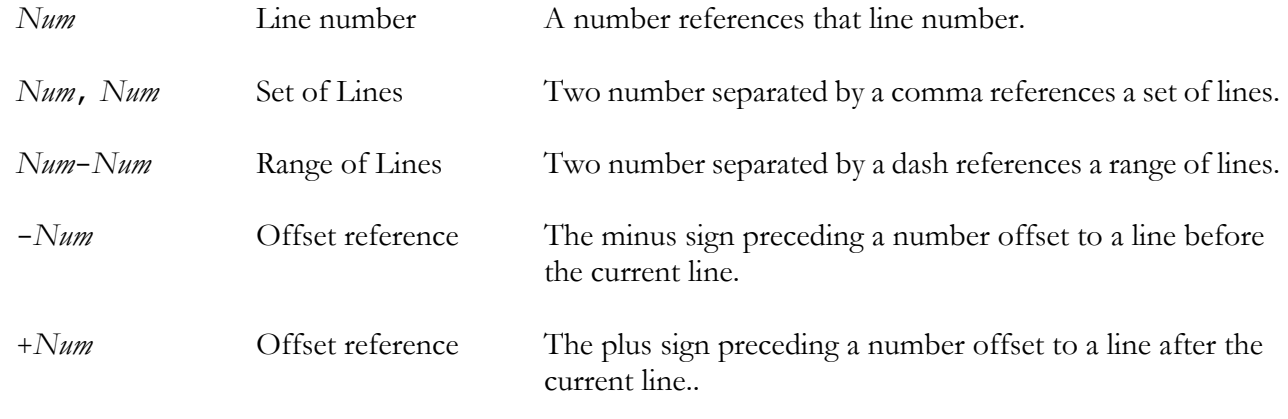

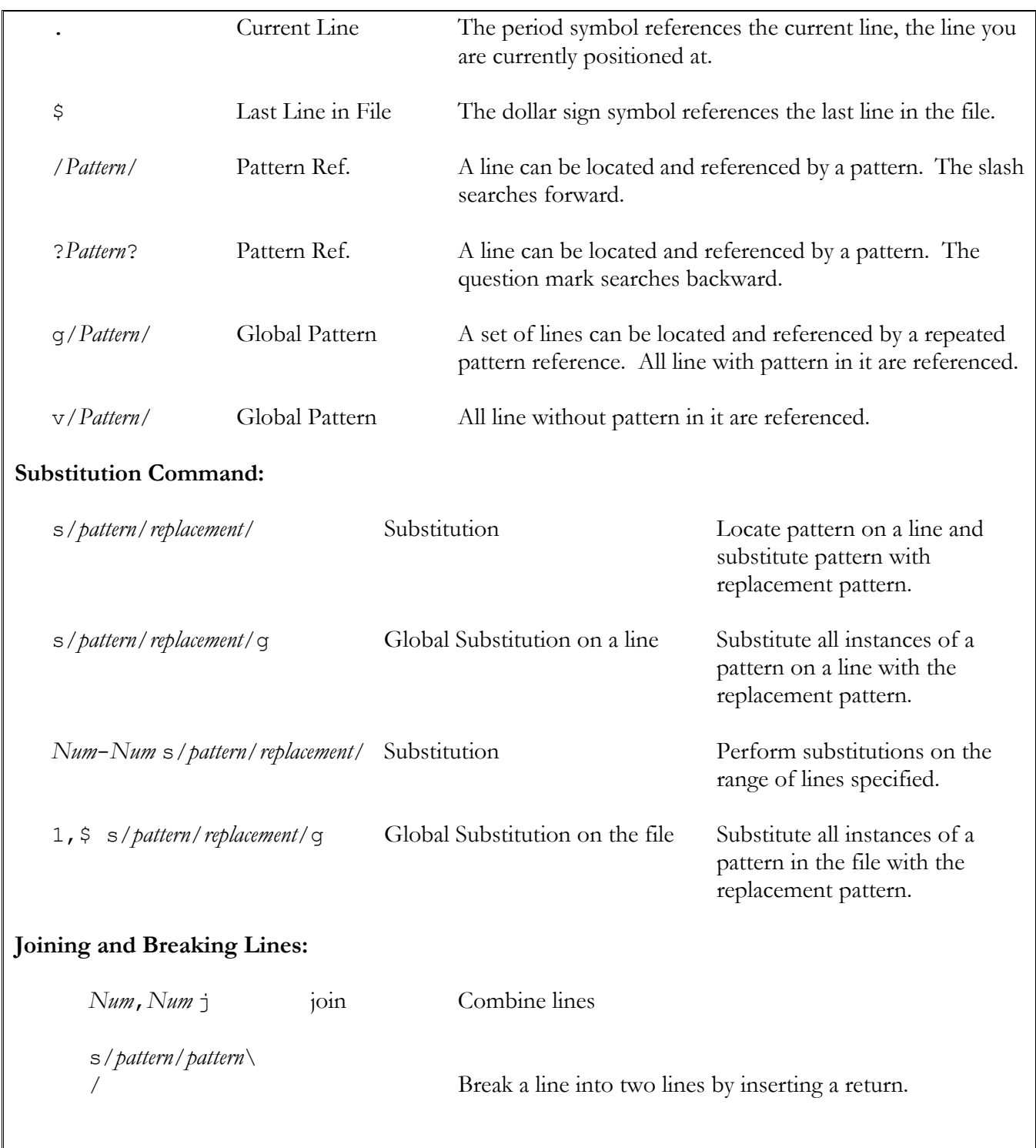

### **sed**

#### sed

 The sed filter outputs an edited form of its input. sed takes as an argument an editing command and a file list. The editing command is executed on input read from files in the file list. sed then outputs an edited version of the files. The editing commands are line editing commands similar to those used for the Ed line editor.

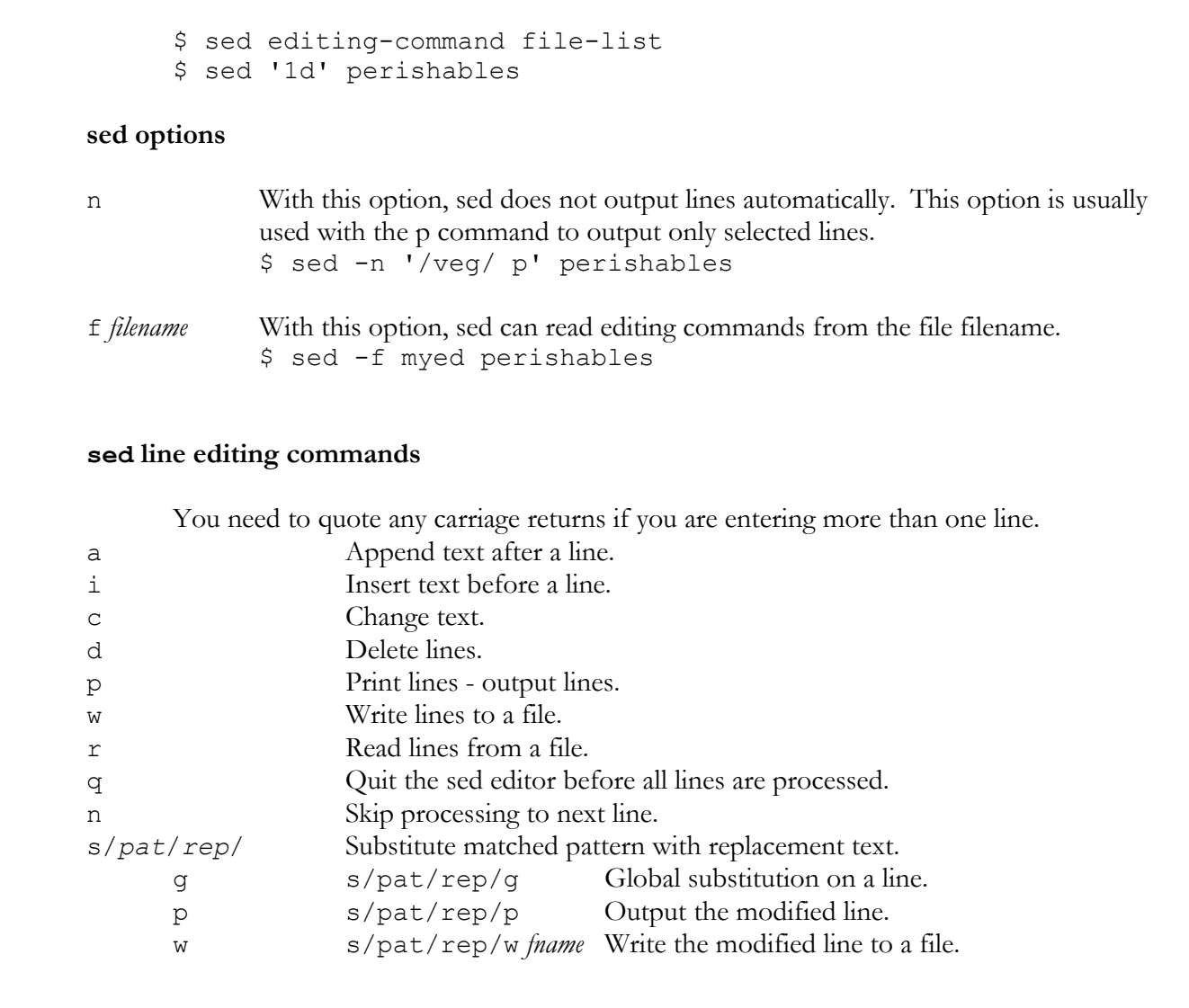

## **diff**

#### diff

 The diff filter compares two files and outputs the lines that are different as well as the editing changes needed to make the first file the same as the second file. With the -e option diff will output ed line editing commands that you can then use to actually make the first file the same as the second.

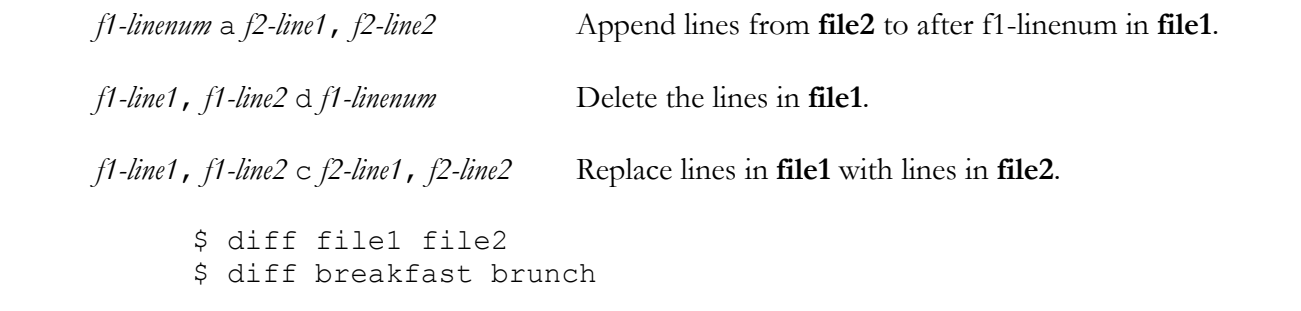

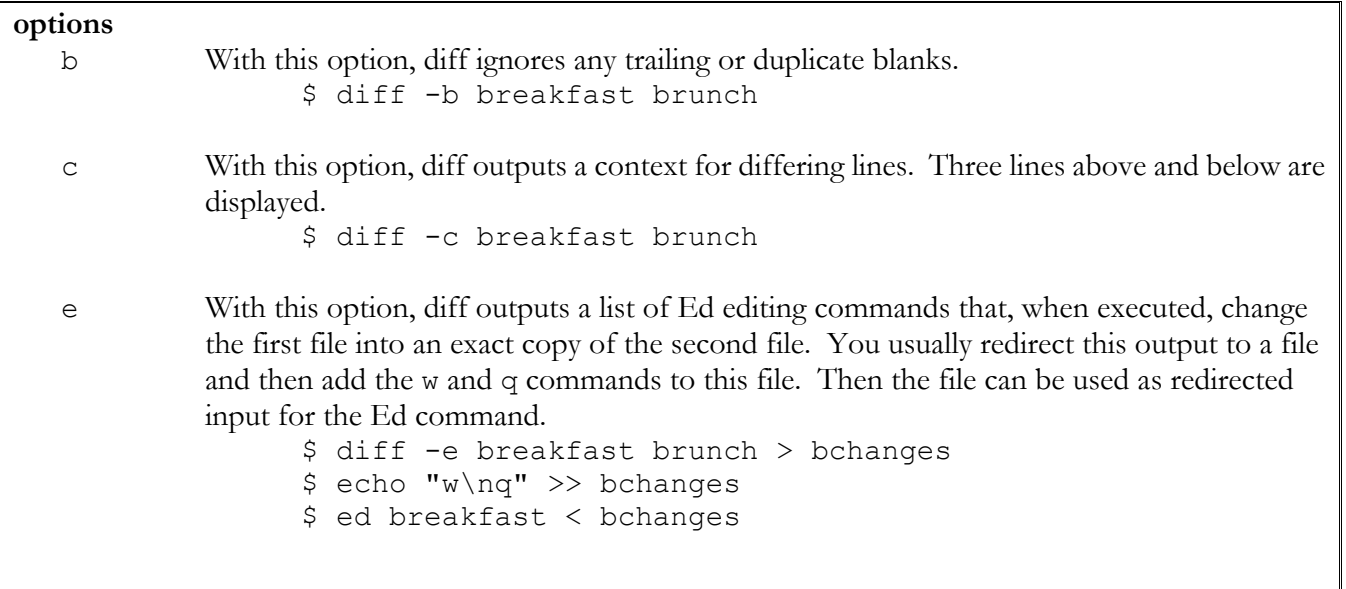

**tr** 

tr

 The tr filter outputs a version of the input in which characters in the first character list that occur in the input are replace in the output by corresponding characters in the second character list. In effect, you can replace each occurrence of a character with another character.

> \$ tr first-character-list second-character-list \$ tr "abc" "xyz"

#### **metacharacters**

```
[] You can use brackets to specify a range of characters.
             $ tr "[a-z] " "[A-Z]"
```
#### **options**

d With this option, tr deletes any character in the character list. \$ tr -d "abc" c With this option, tr replaces those characters not in the character list.  $$ tr -c$  "abc" "xyz"

 s With this option, tr replaces multiple instances of characters in the character list with only one corresponding replacement character.

#### \$ tr -s "abc" "xyz"

## *Regular Expressions*

**Regular Expression Metacharacters** 

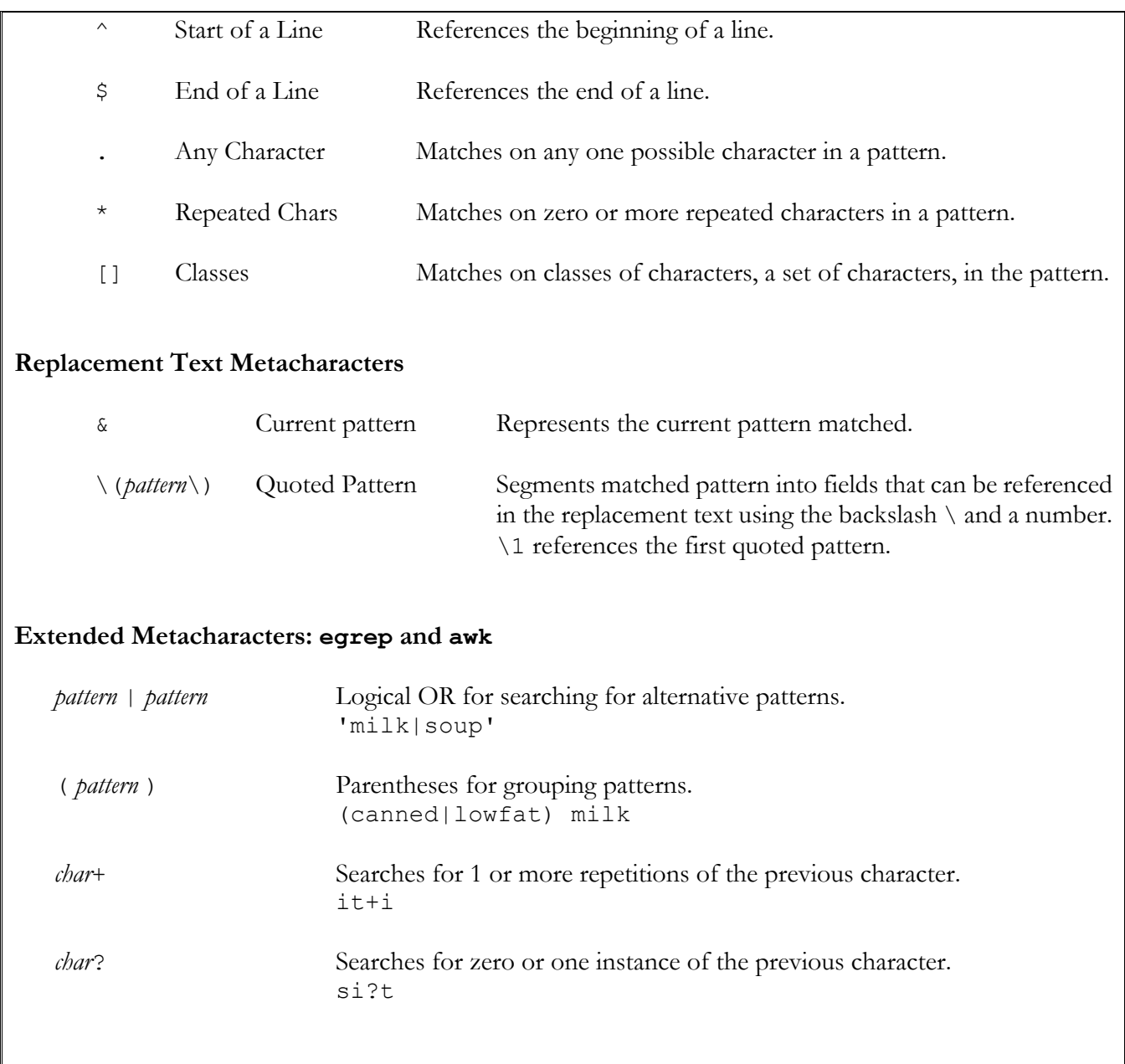

### **egrep**

 The egrep filter searches files for the occurrence of a pattern. Like fgrep, it can read patterns from a file. Like grep, it can use regular expressions, interpreting metacharacters. However, unlike grep, it can also interpret extended metacharacters such as ?, |, and +.

> \$ egrep pattern file-list \$ egrep milk perishables packaged

#### **Extended metacharacters**

*pattern* | *pattern* Logical OR for searching for alternative patterns. \$ egrep 'milk|soup' perishables

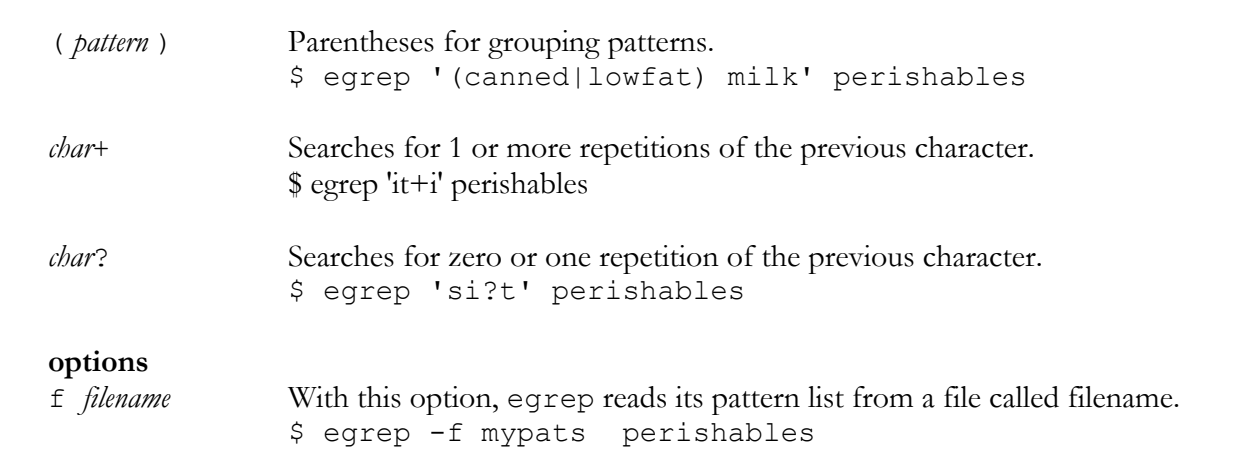

# *Data Filters*

## **cut**

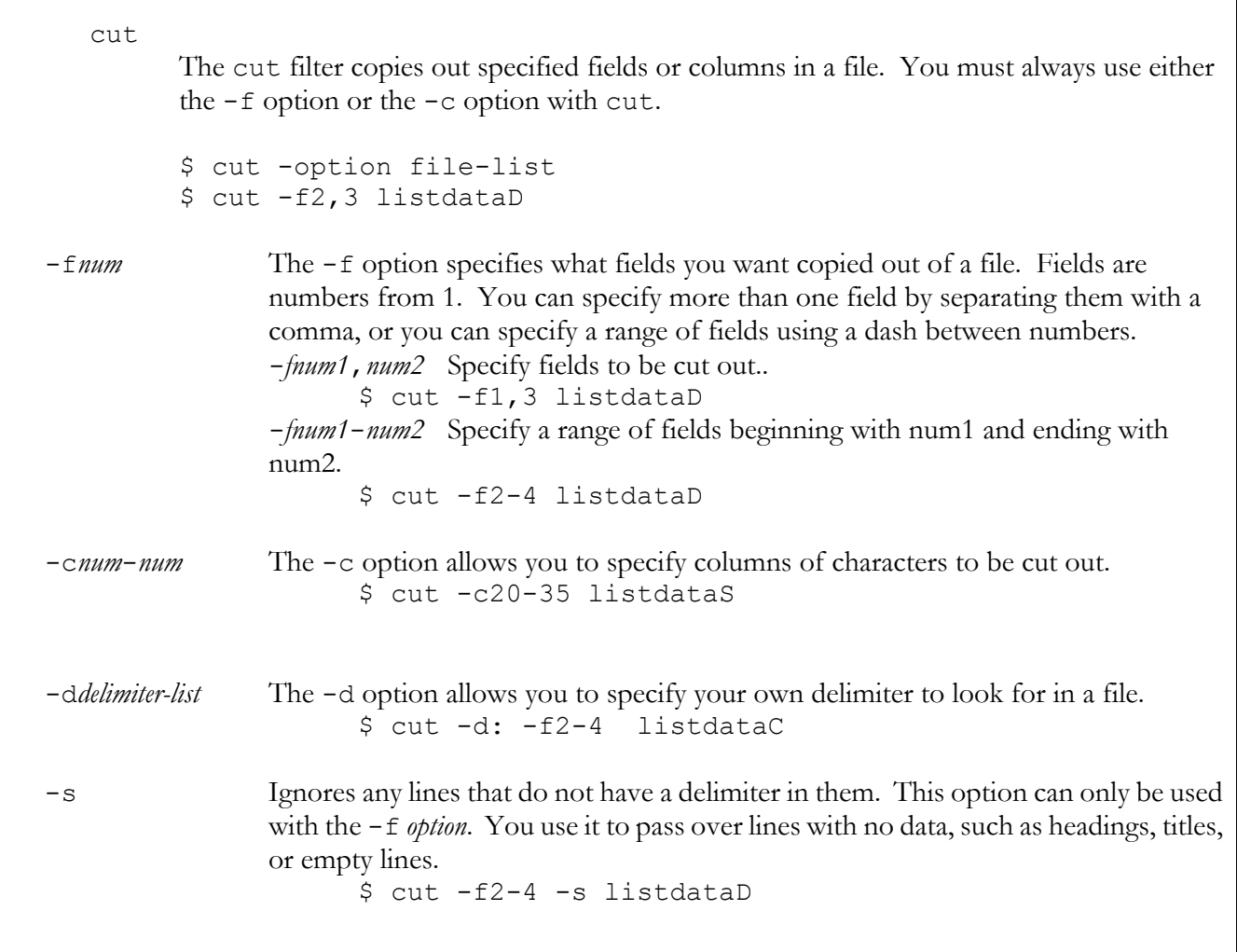

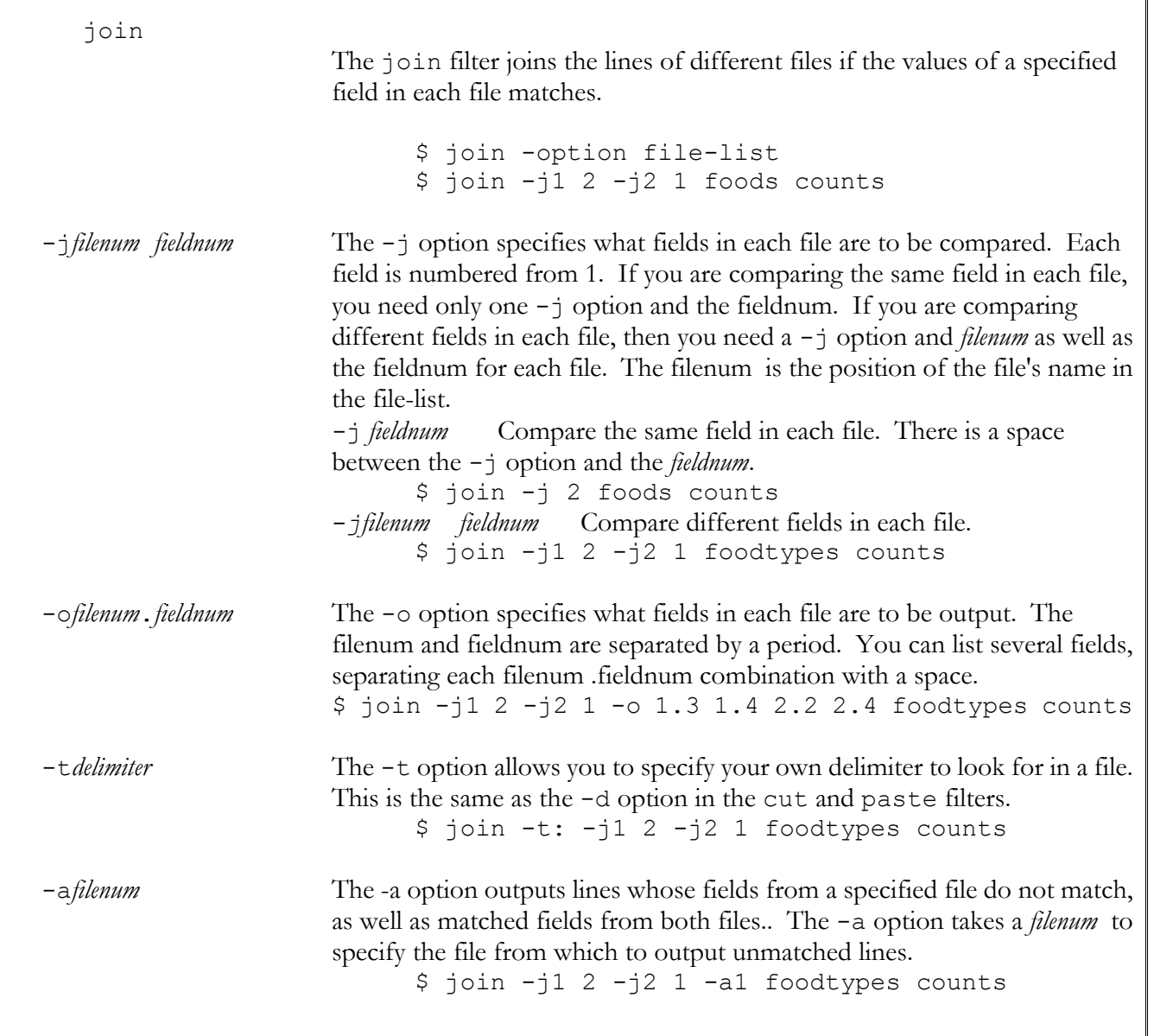

### **sort**

sort

 The sort filter sorts the lines it receives as input. You use it to generate a sorted version of a file. You can sort in a variety of ways such as alphabetic sorts, reverse sorts, and numeric sorts. You can sort on a given field or range of fields. The syntax for the sort filter is the keyword sort followed by any options and then a list of file names. sort can also receive its input from the standard input. You can pipe data into sort to be sorted.

```
 $ sort -option file-list 
 $ sort -n perishables
```
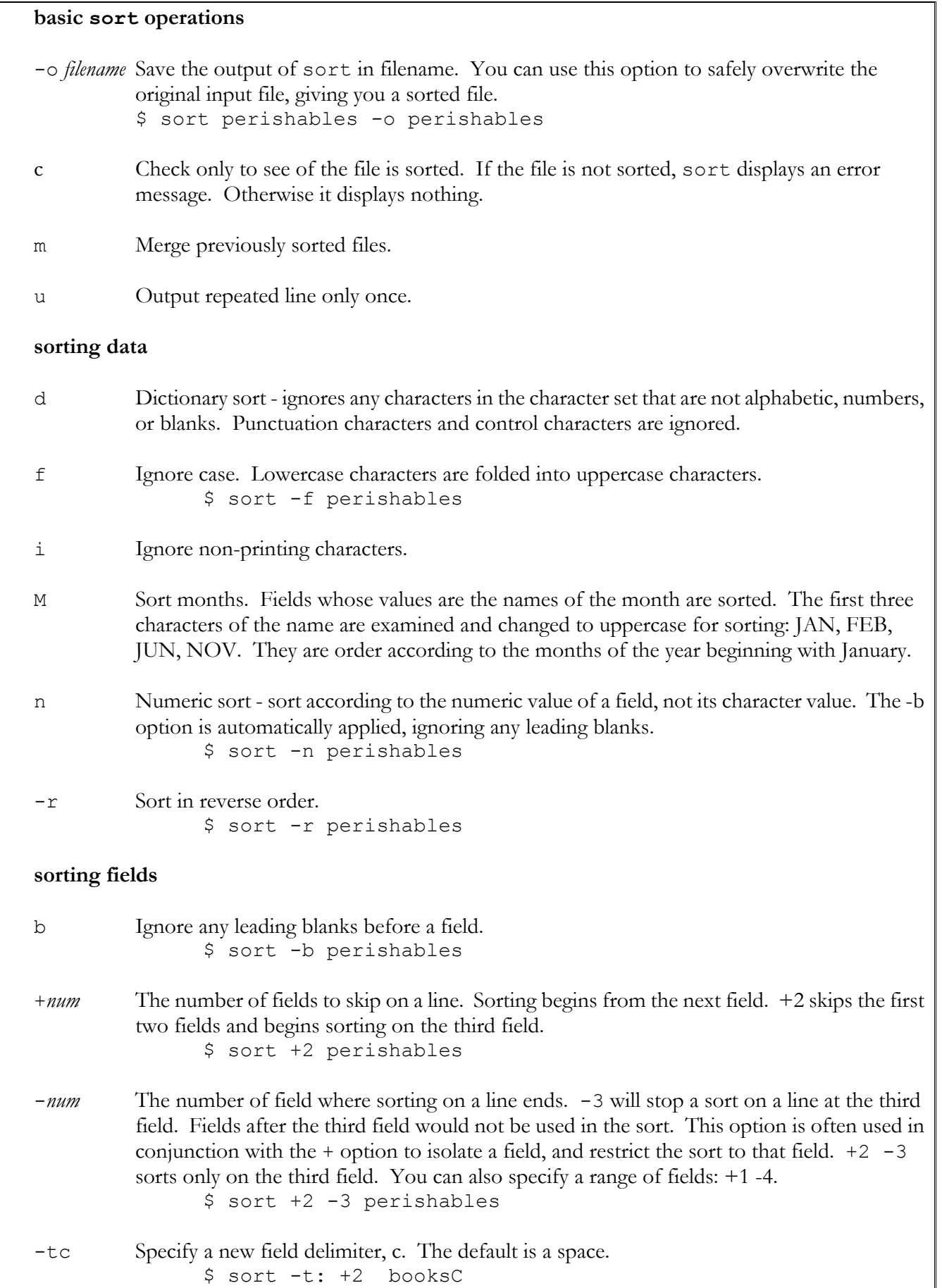

\$ sort -t\tab +2 booksT

#### **uniq**

uniq The uniq filter eliminates repeated lines from its input. You can also compare lines base on selected fields. Lines whose selected fields have the same values are considered repetitions and can be eliminated from the output \$ uniq *options input-file output-file* \$ uniq -d itemlist newfile c With this option, uniq outputs each line preceded by the number of times the line occurs in the input. \$ uniq -c itemlist d With this option, uniq only outputs repeated lines. \$ uniq -d itemlist u With this option, uniq only outputs lines that are not repeated. \$ uniq -u itemlist -*num* The number of fields to be skipped for comparison. Only the remaining fields are compared. \$ uniq -3 itemlist +*num* The number of characters to be skipped for comparison. Only the remaining characters are compared, including spaces. \$ uniq +12 itemlist

## *Awk*

### **The awk filter:**

 The AWK filter allows you to create your own filter. AWK has a programming language you can use to program the actions you want taken by the AWK filter. AWK has two basic components: the pattern search and the actions to be taken on each line that matches the pattern. actions are enclose within braces, and patterns are enclosed within slashes. Patterns are also usually enclosed within quotes to prevent any evaluation of metacharacters by the shell. The input files for AWK are listed after the actions.

```
 $ awk 'pattern' { actions } file-list
 $ awk '/raven/' { print } books
```
**Options**
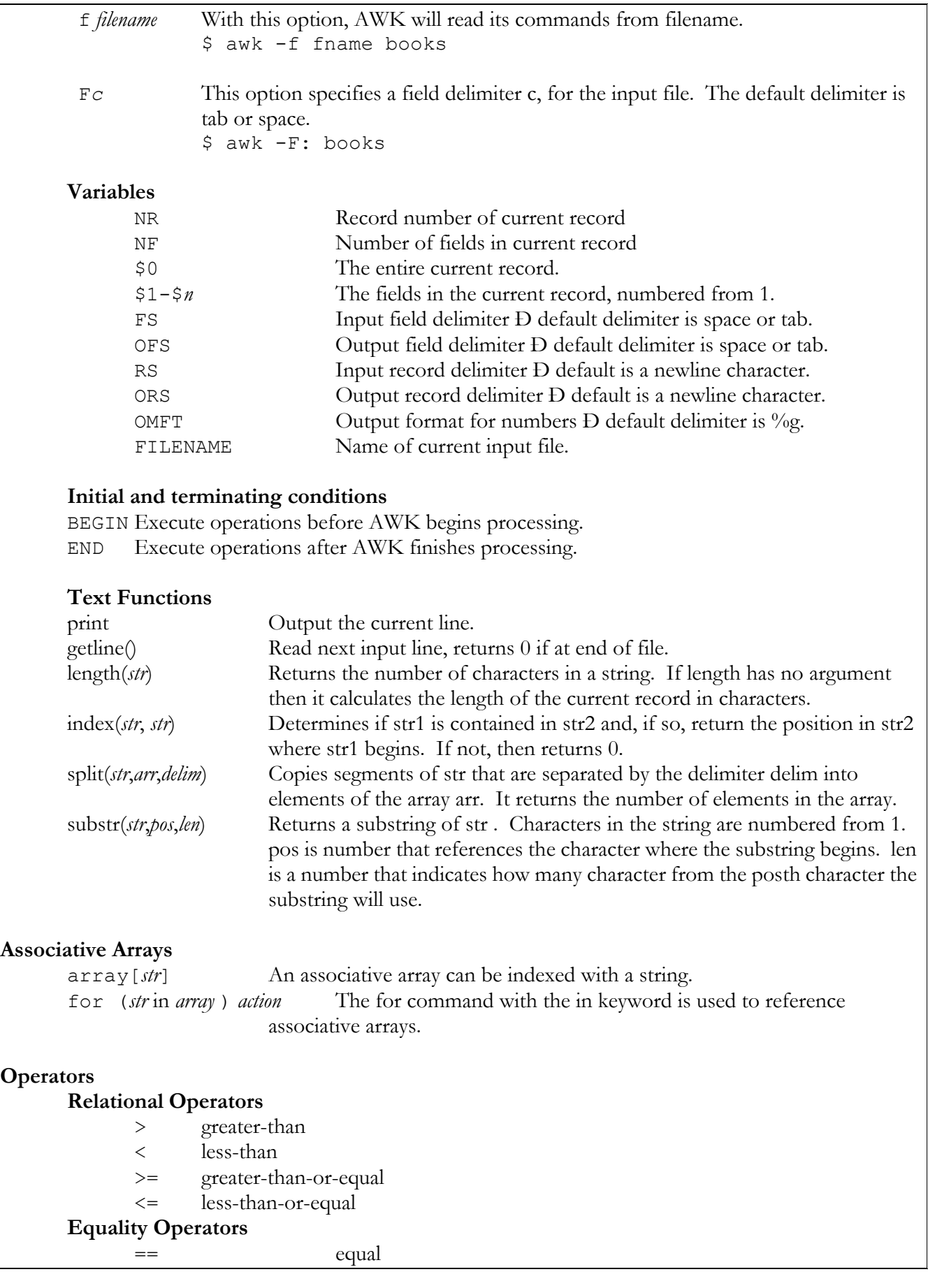

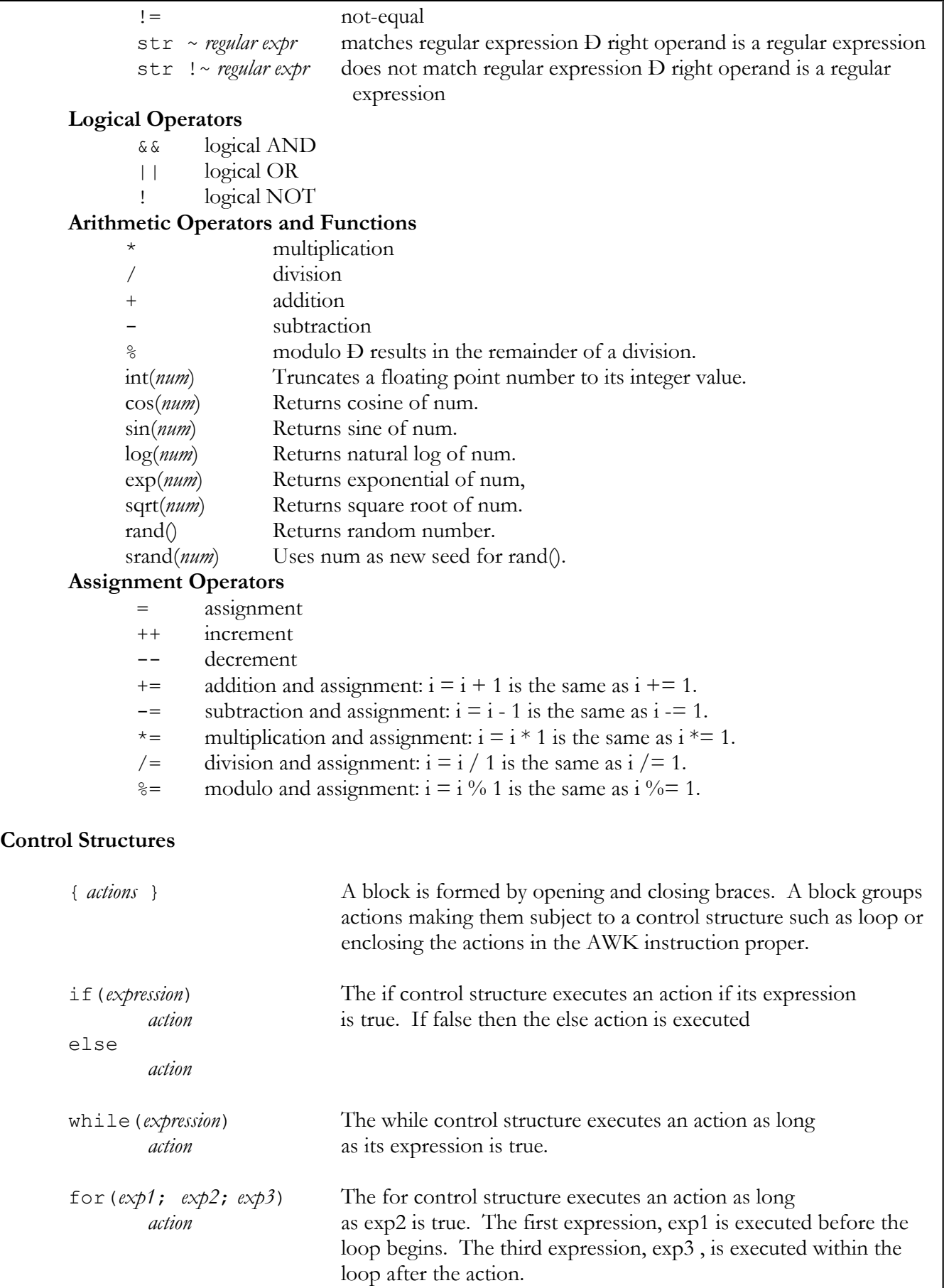

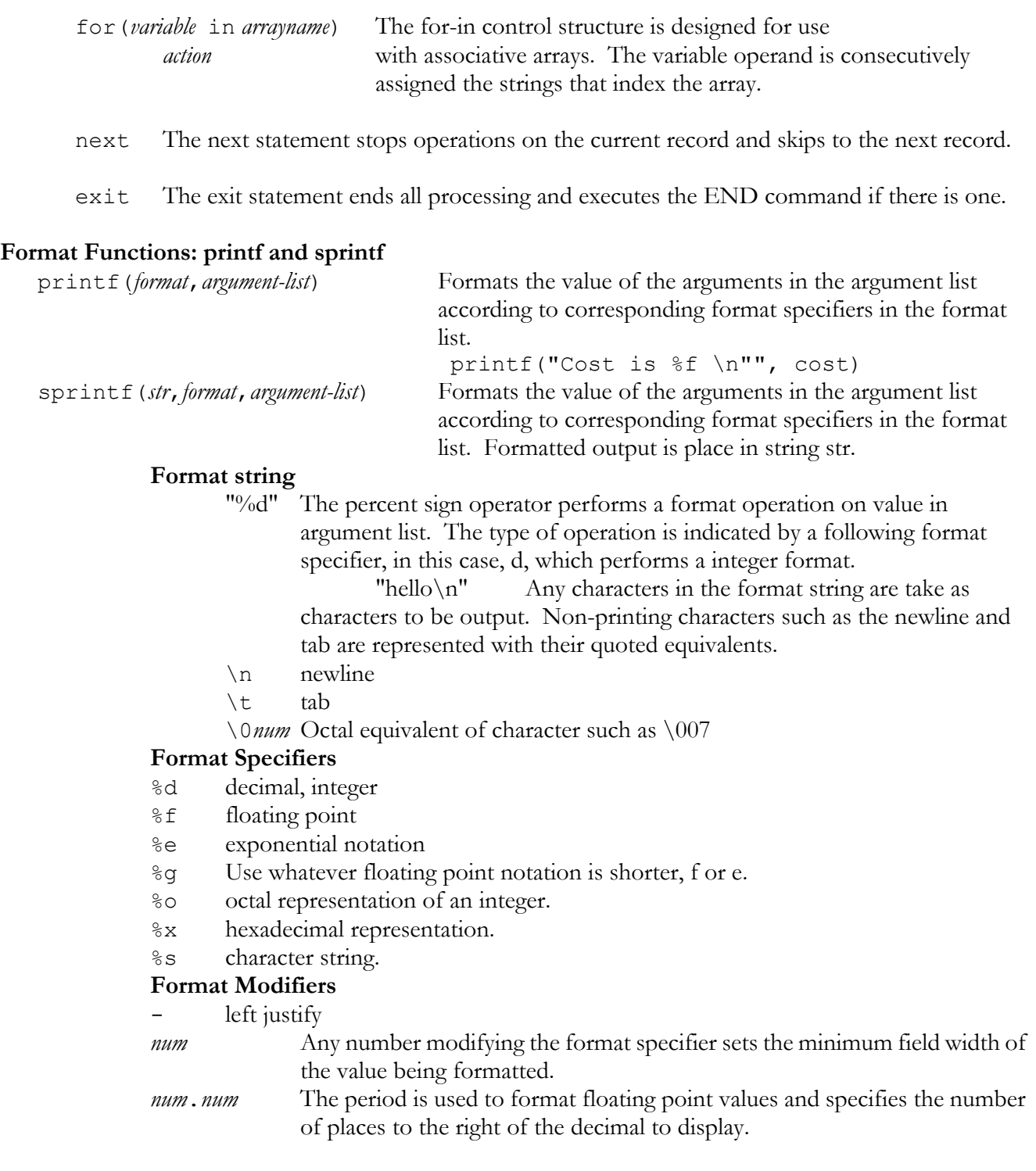

# *mailx*

**Sending and Receiving Messages: mailx** 

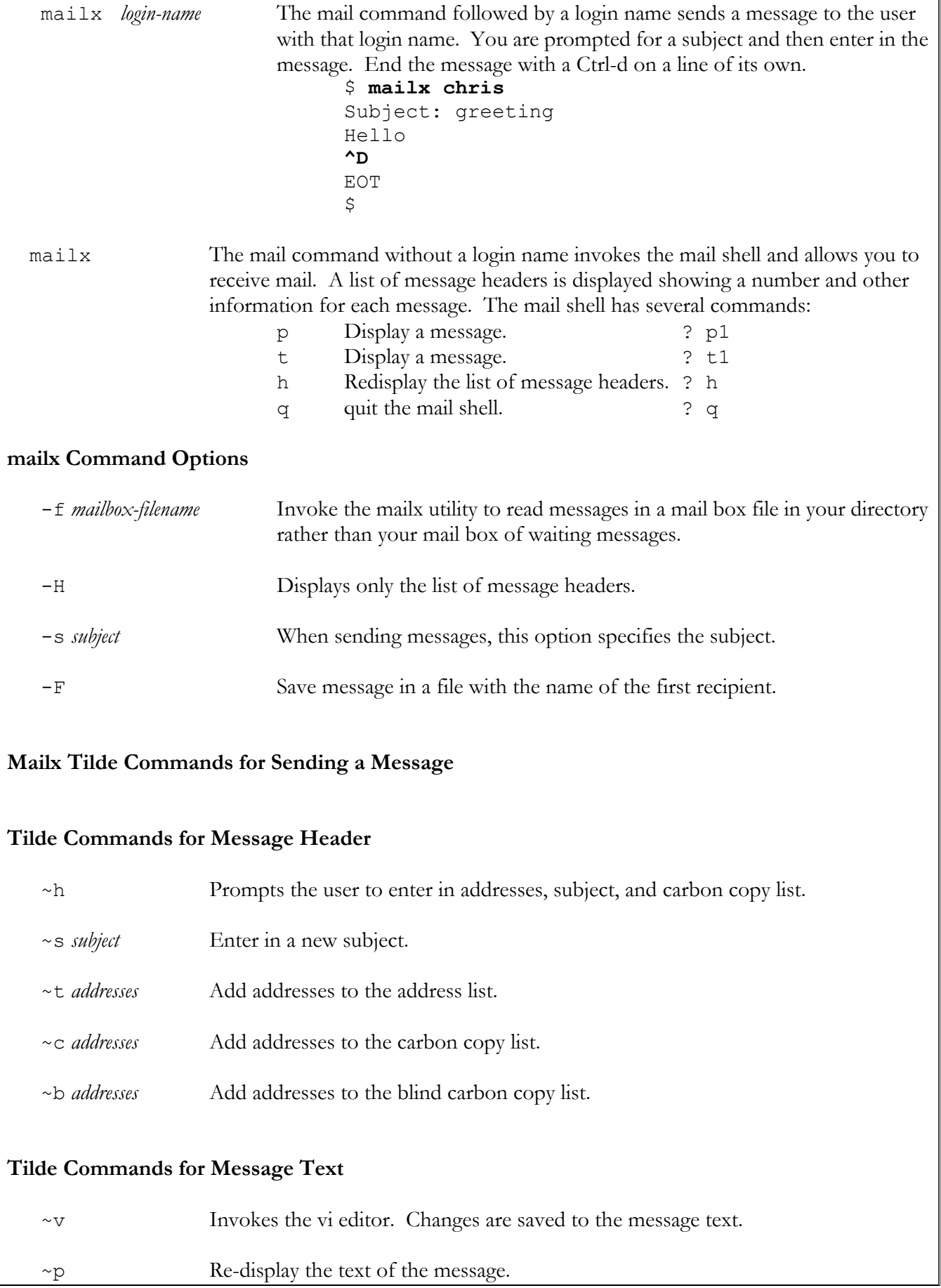

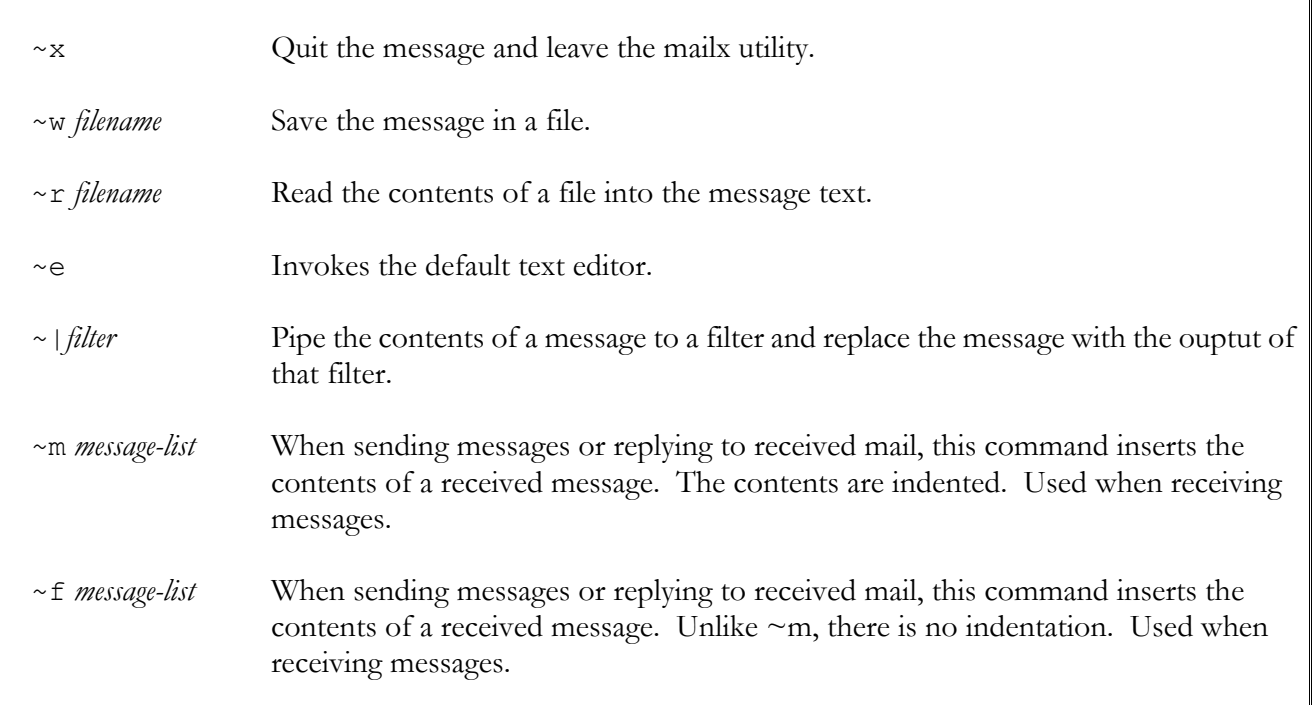

### **General Tilde Commands**

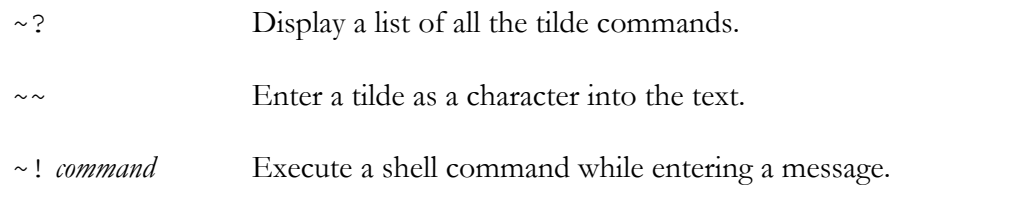

### **Message Lists**

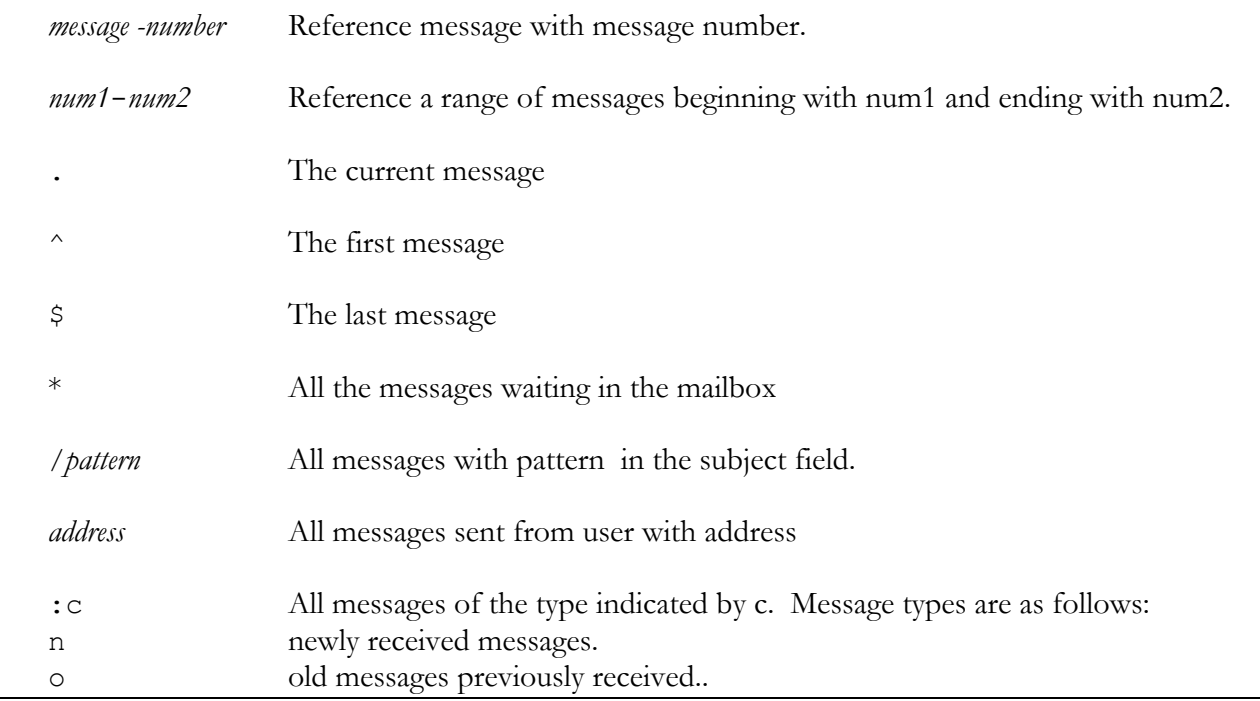

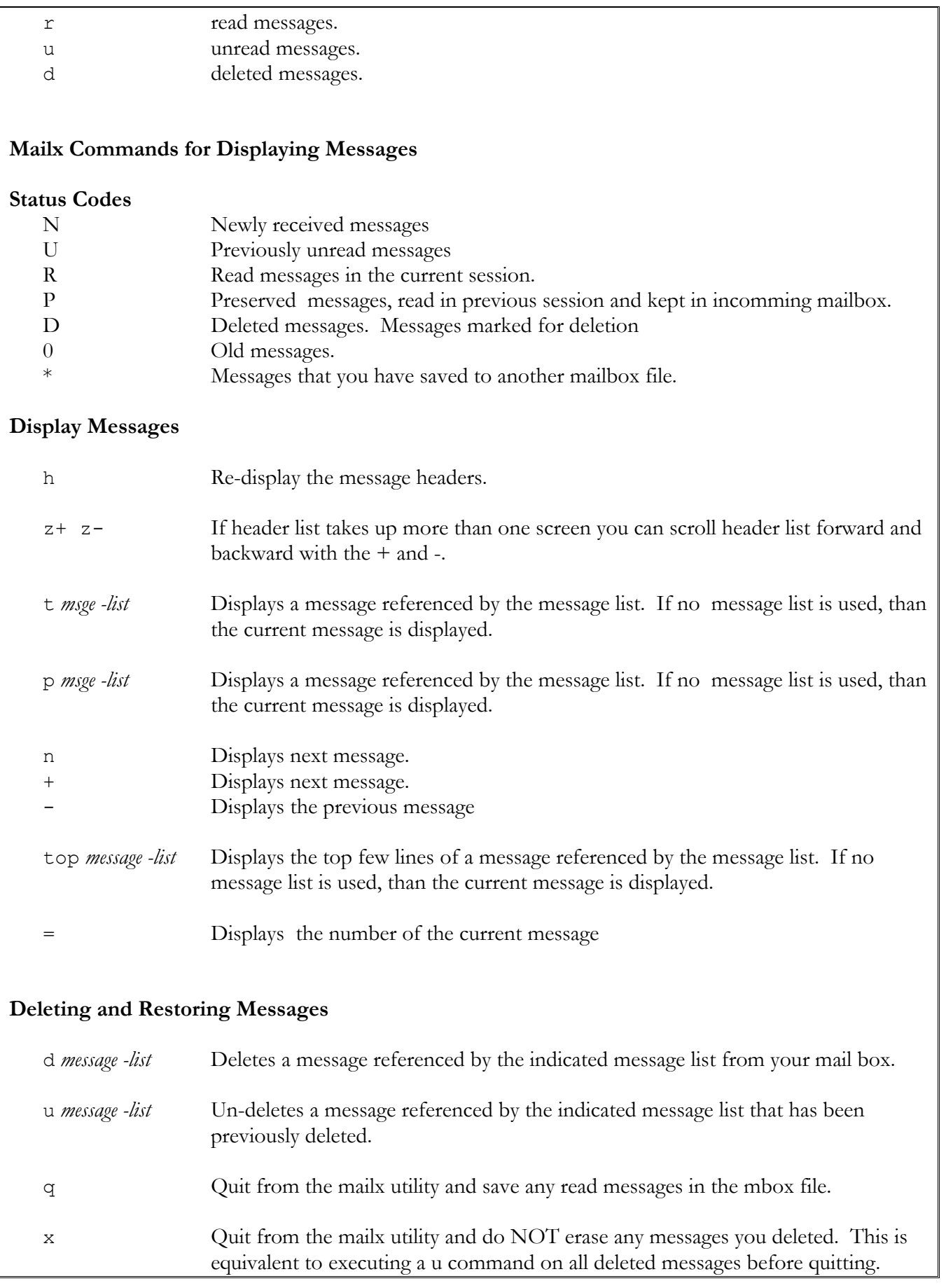

pr *message -list* Preserve messages in your waiting mail box even if you have already read them.

### **Sending and Editing Message**s

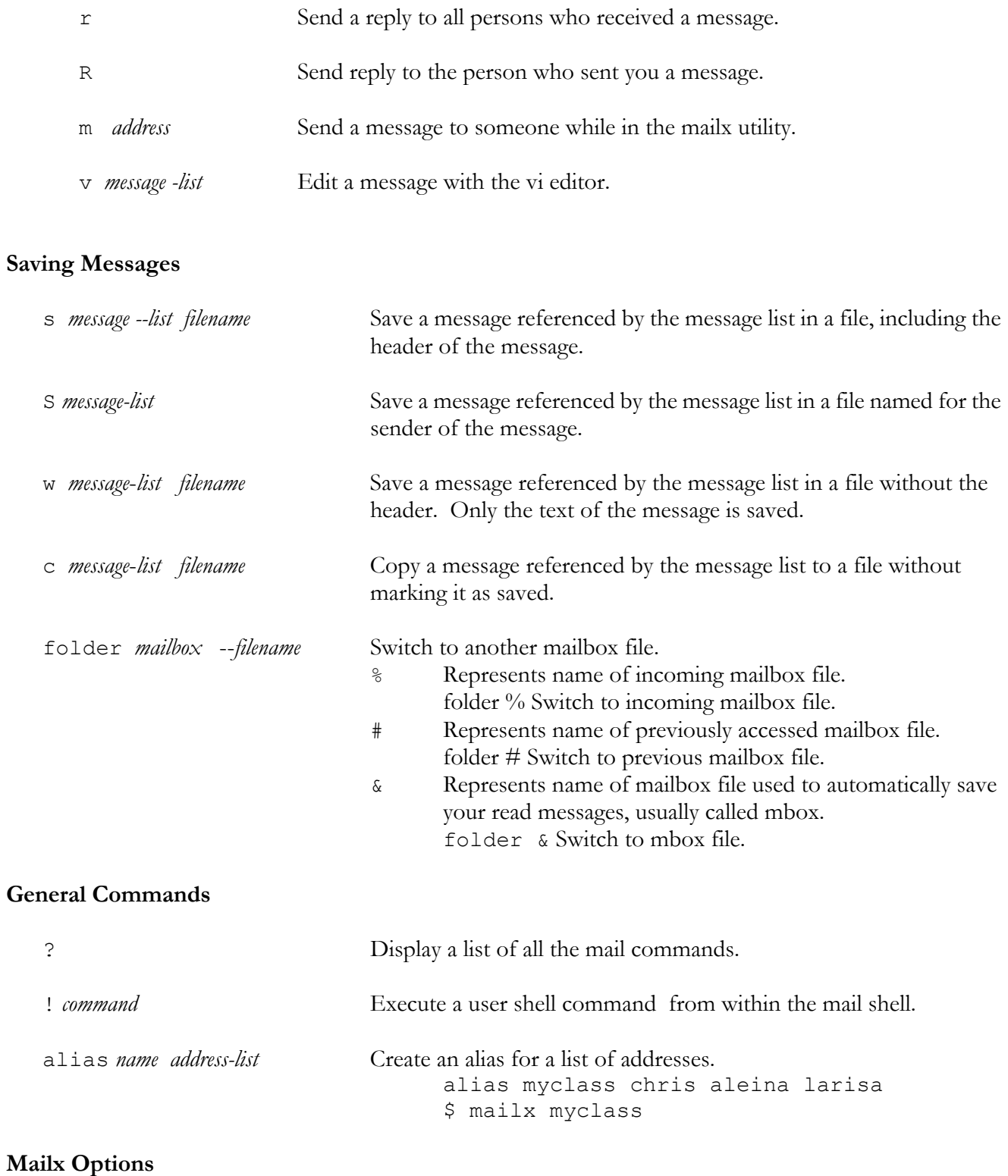

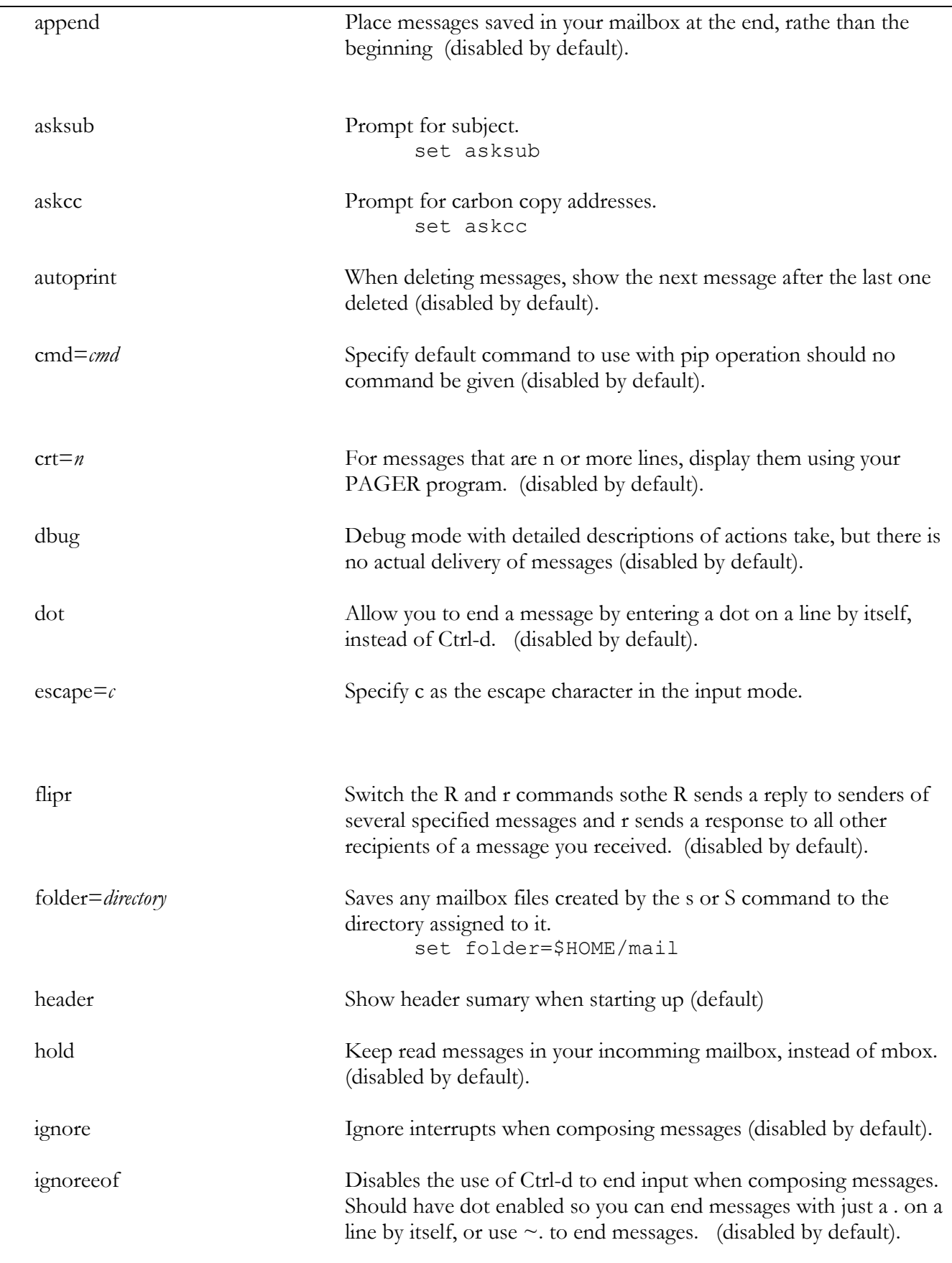

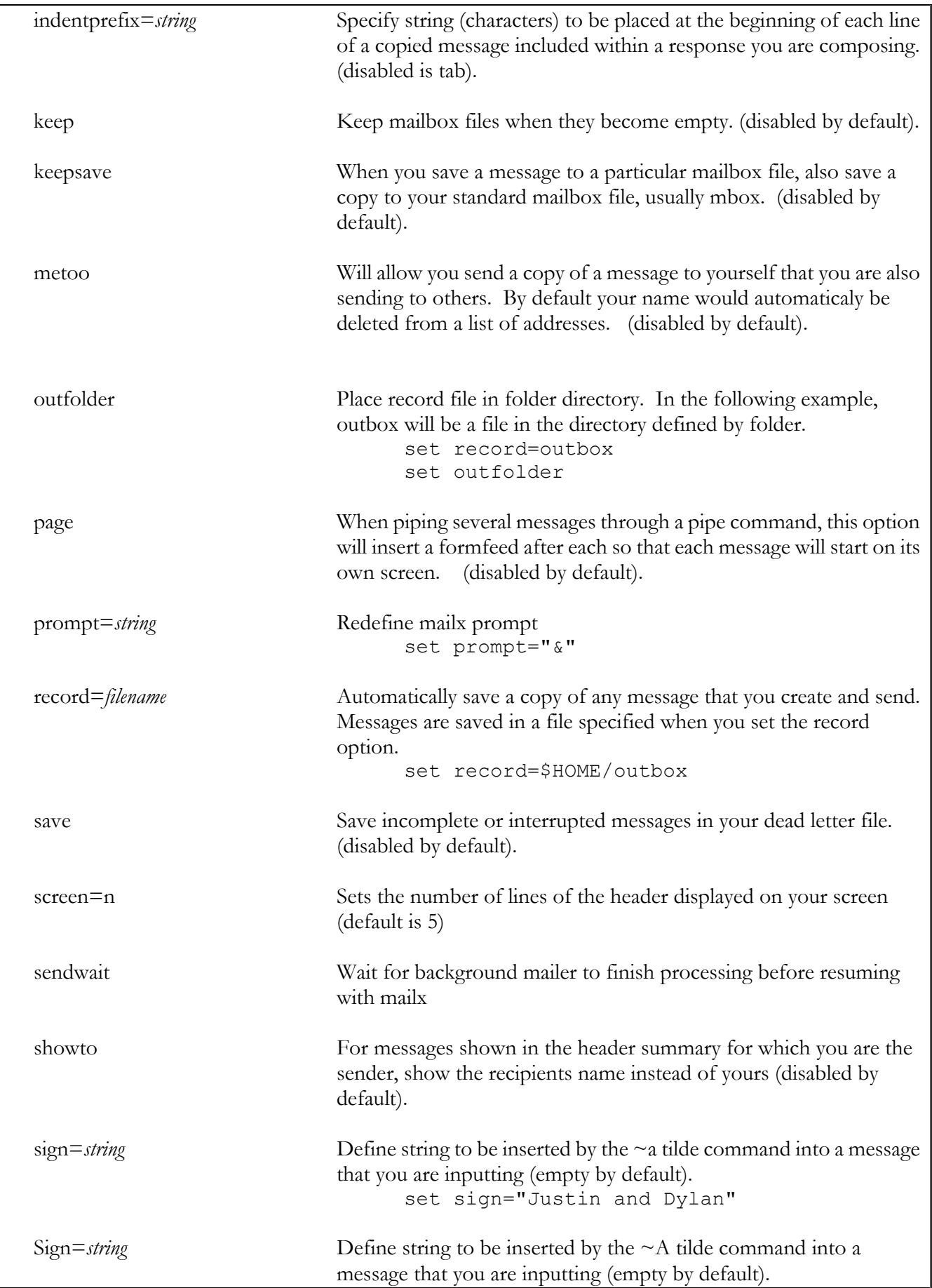

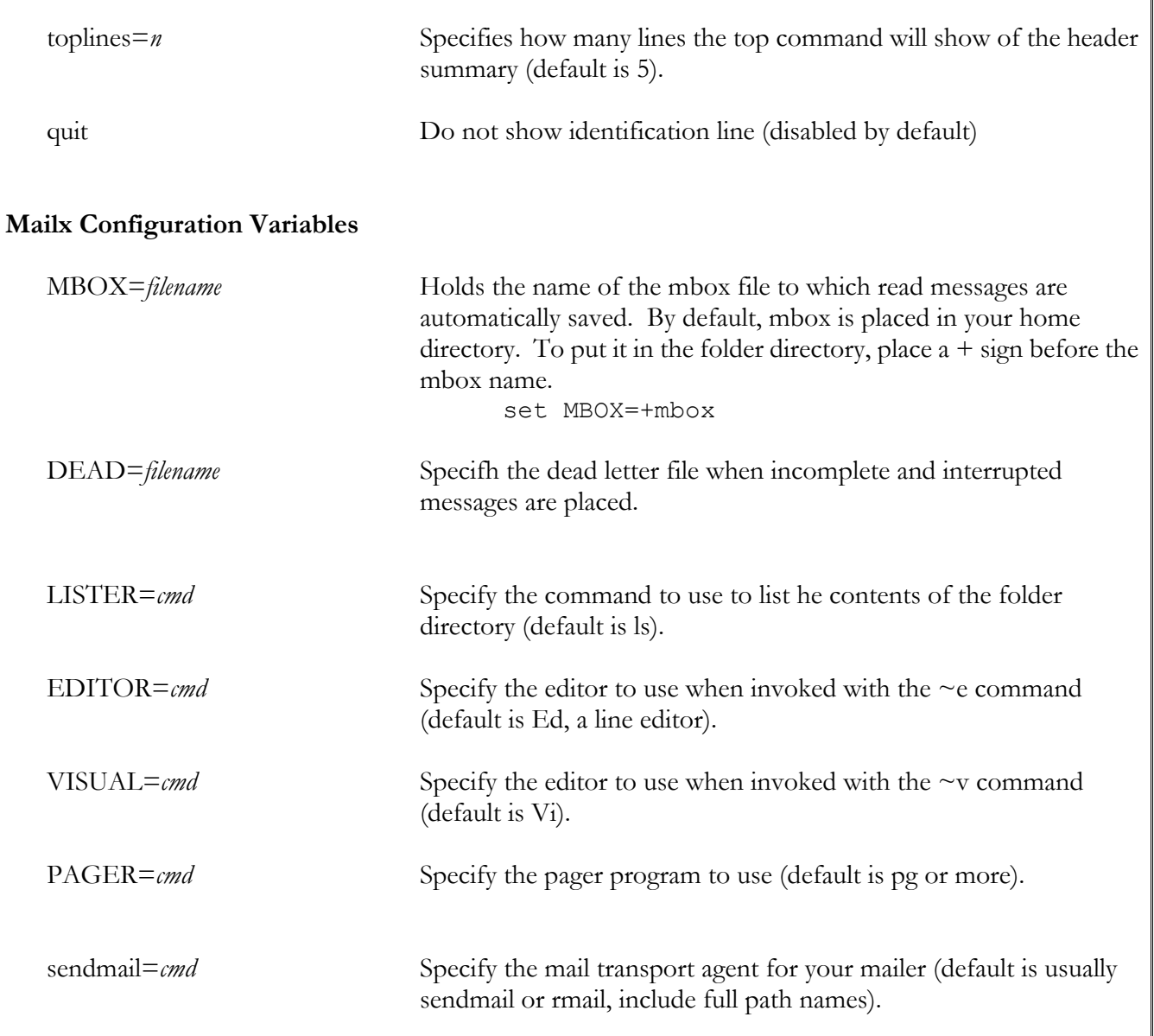

٦

## *FTP*

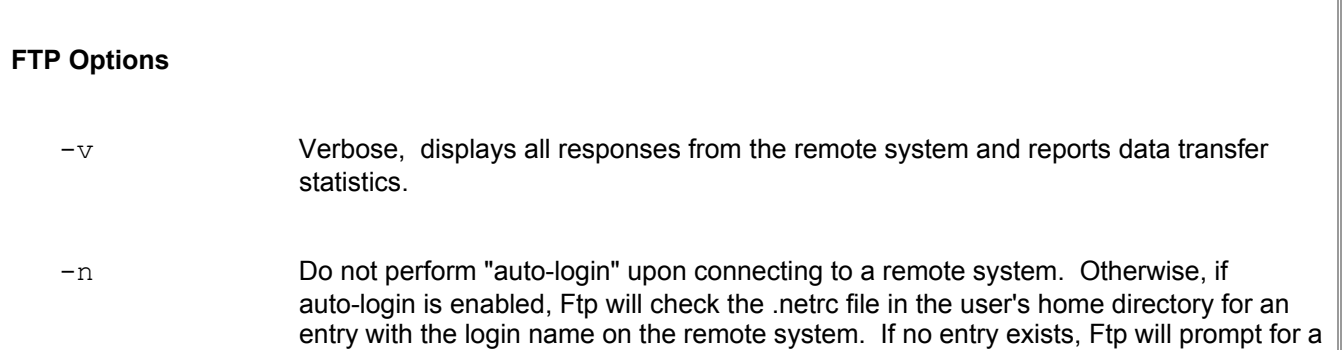

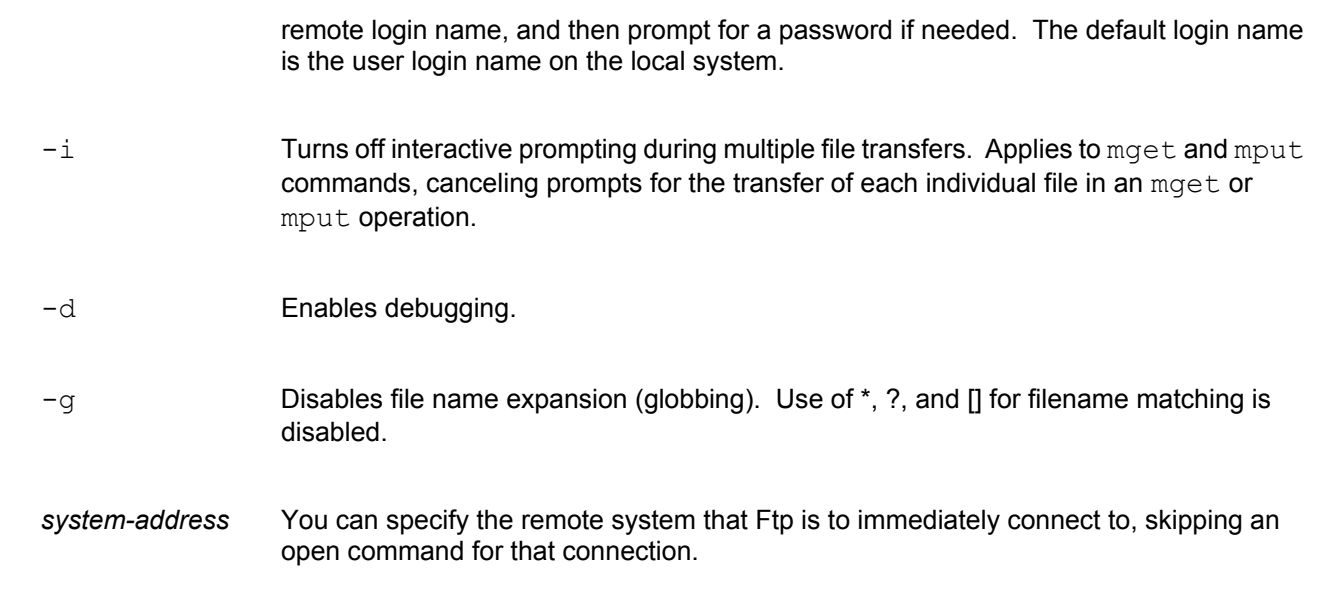

# **FTP Connection and Directory Commands**

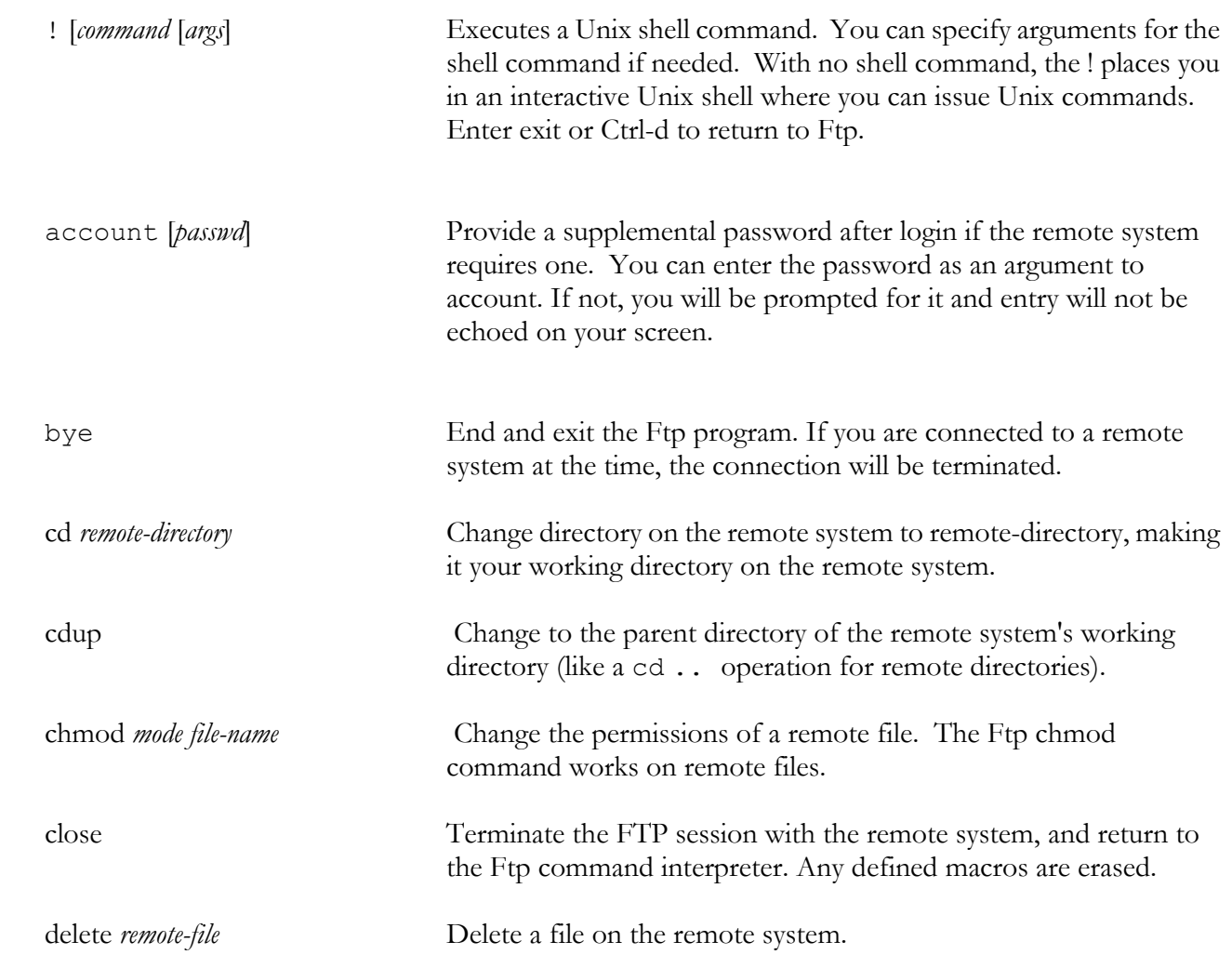

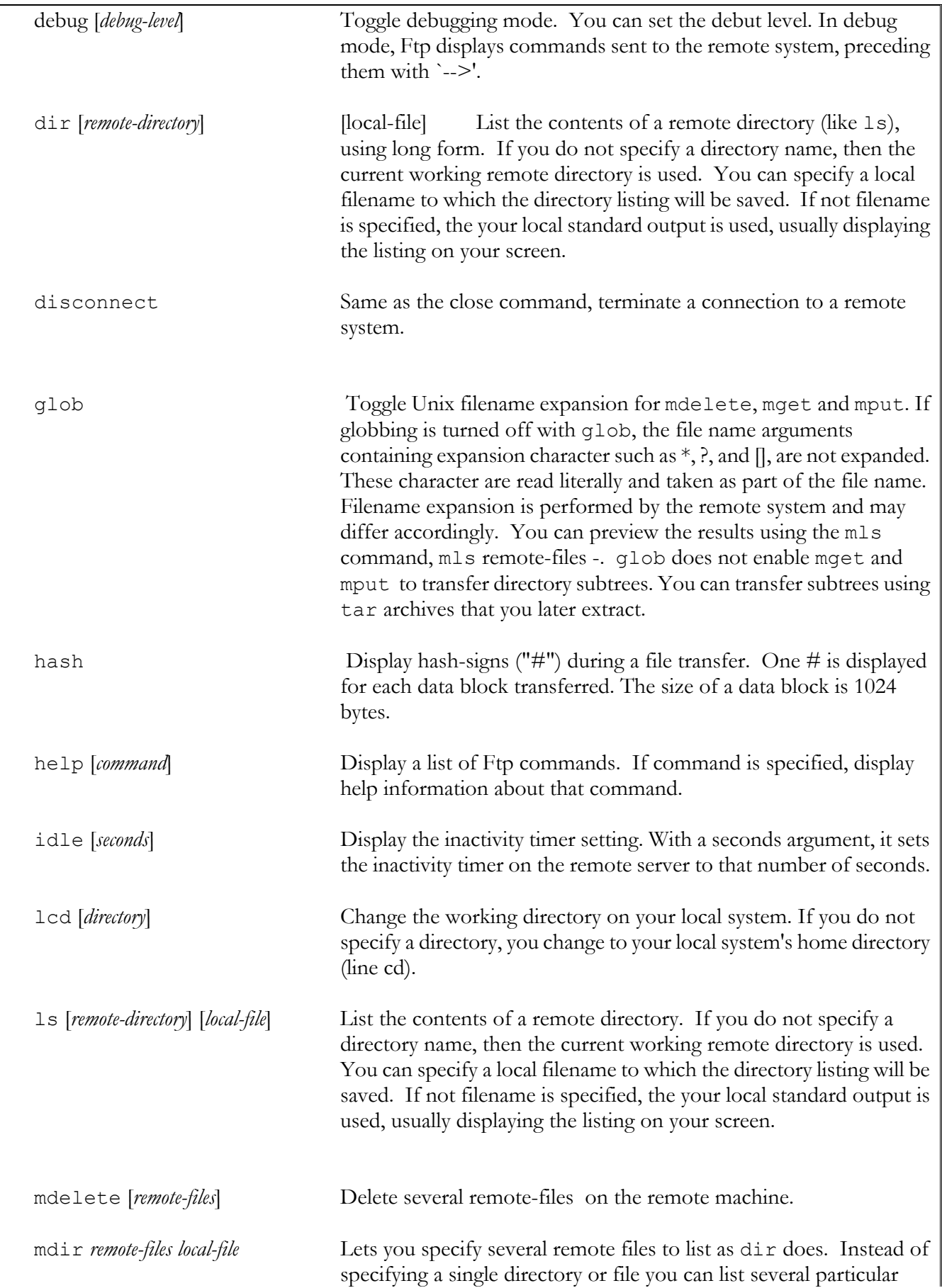

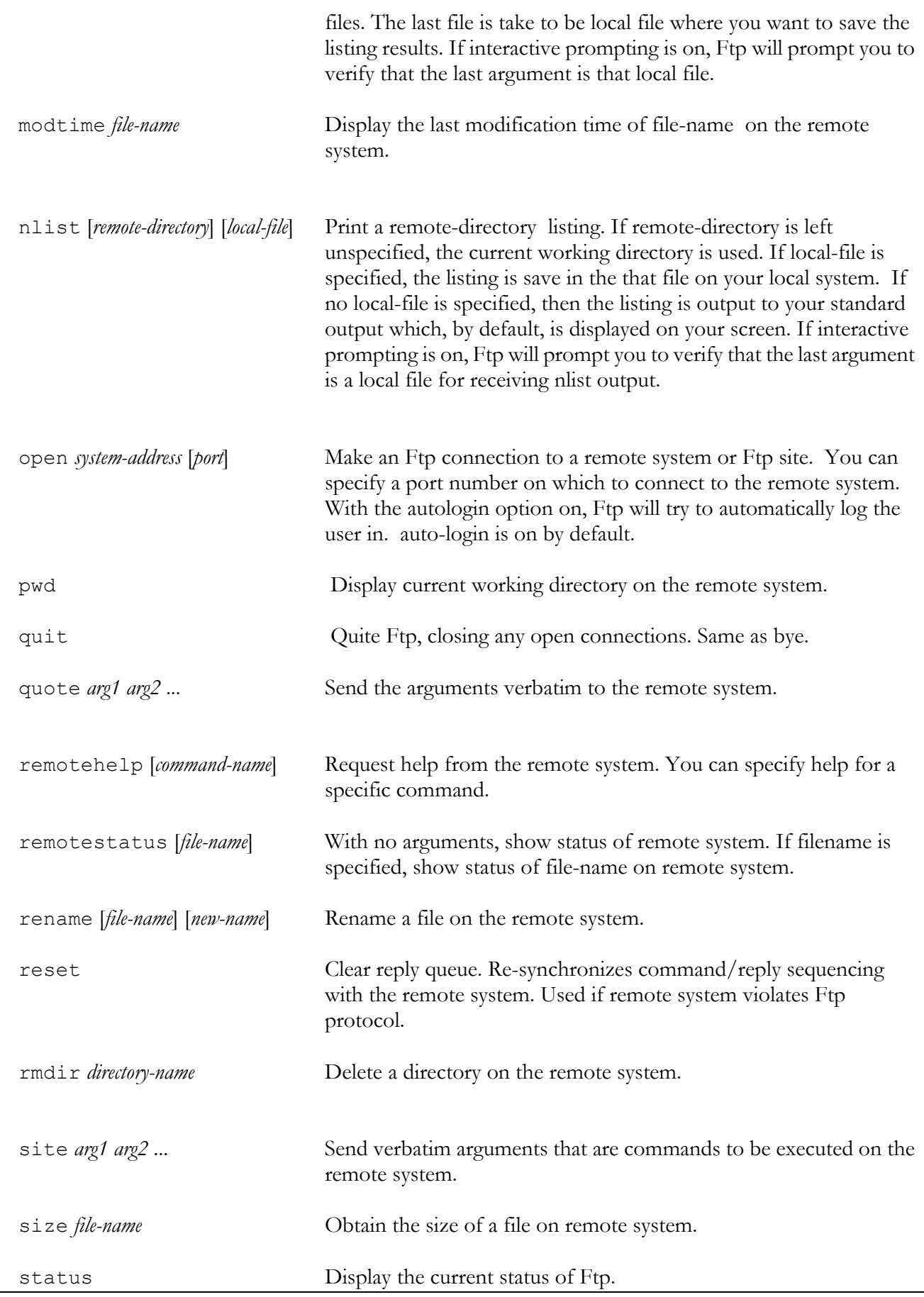

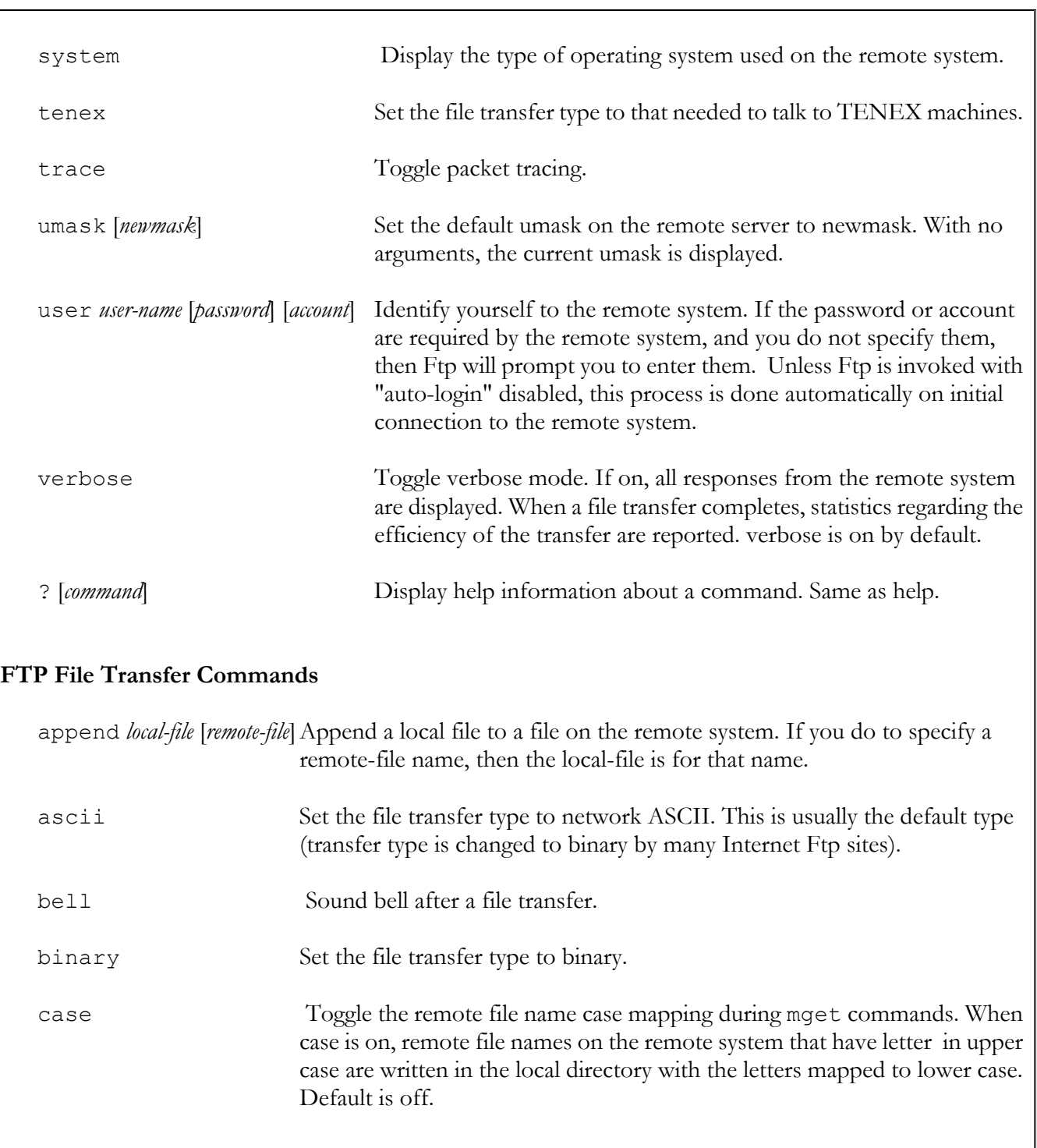

cr Toggle carriage return stripping during ascii type file transfer. This is used for files such as DOS files that have use both a carriage return and line-feed character for a newline, instead of just a line-feed character as Unix does. When on, cr will strip the carriage-return character from ascii files, making the file conform to the Unix ascii file using just a line-feed for newlines.

form *format* Set the format for the file transfer form. The default format is "file".

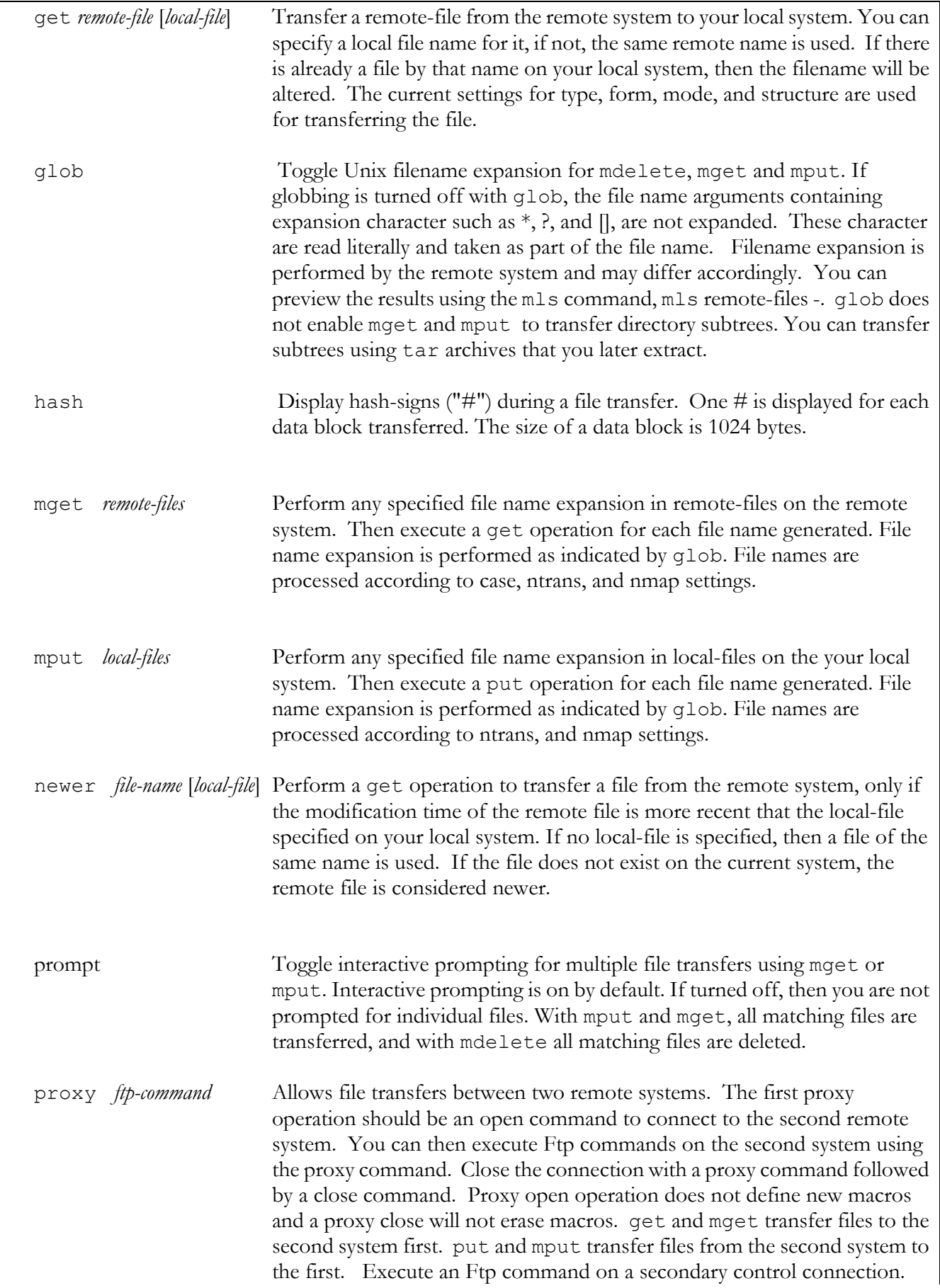

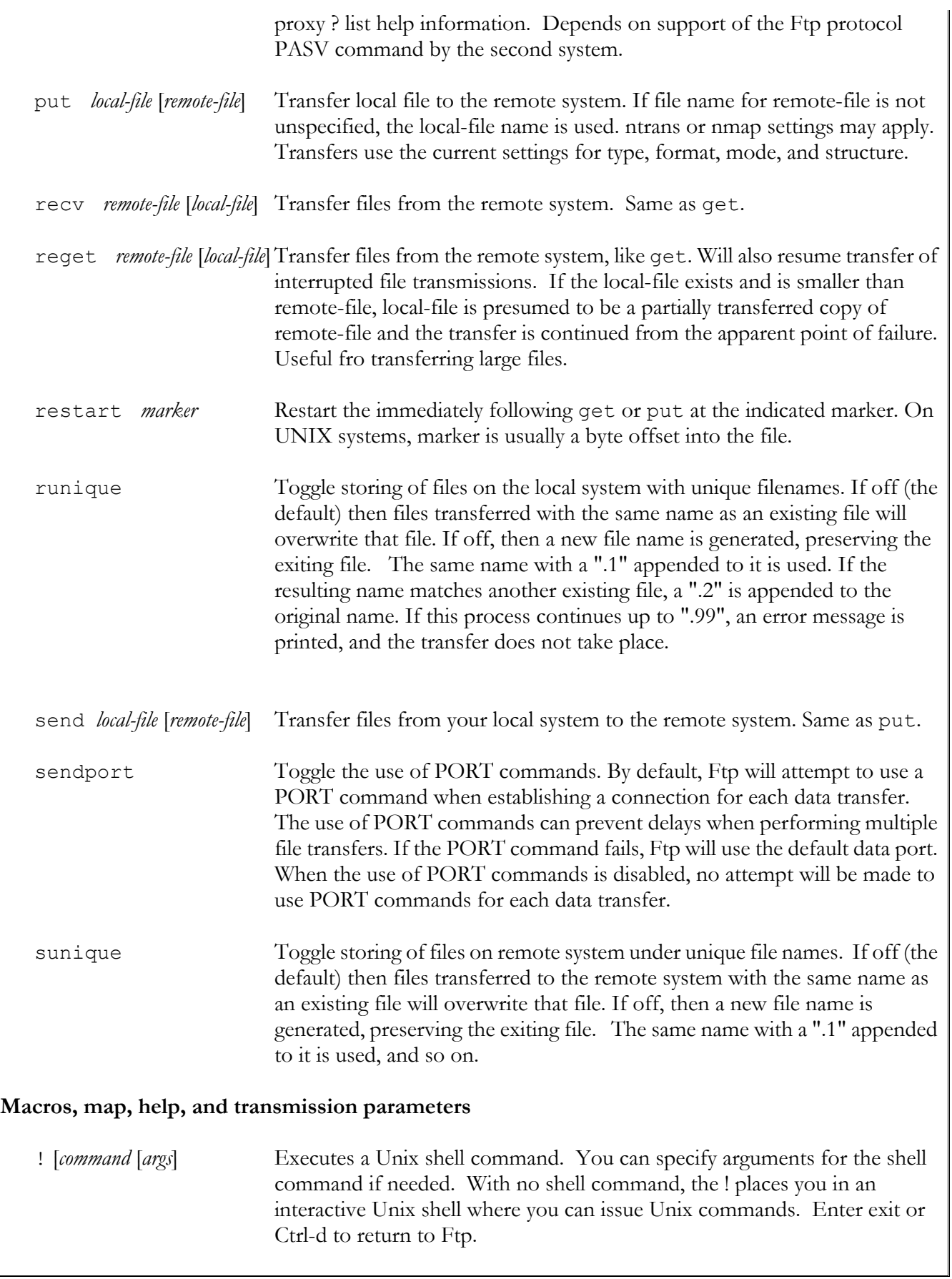

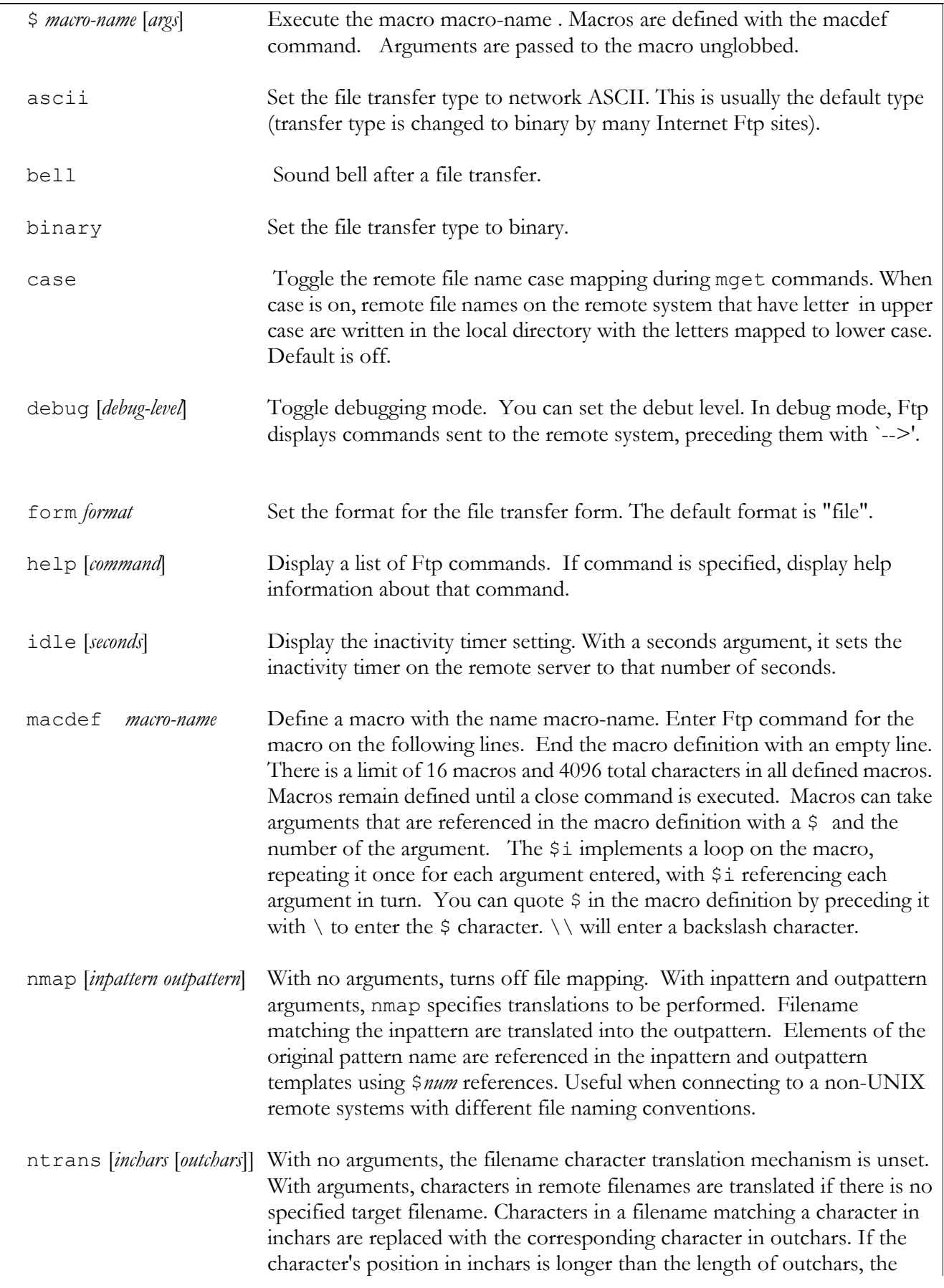

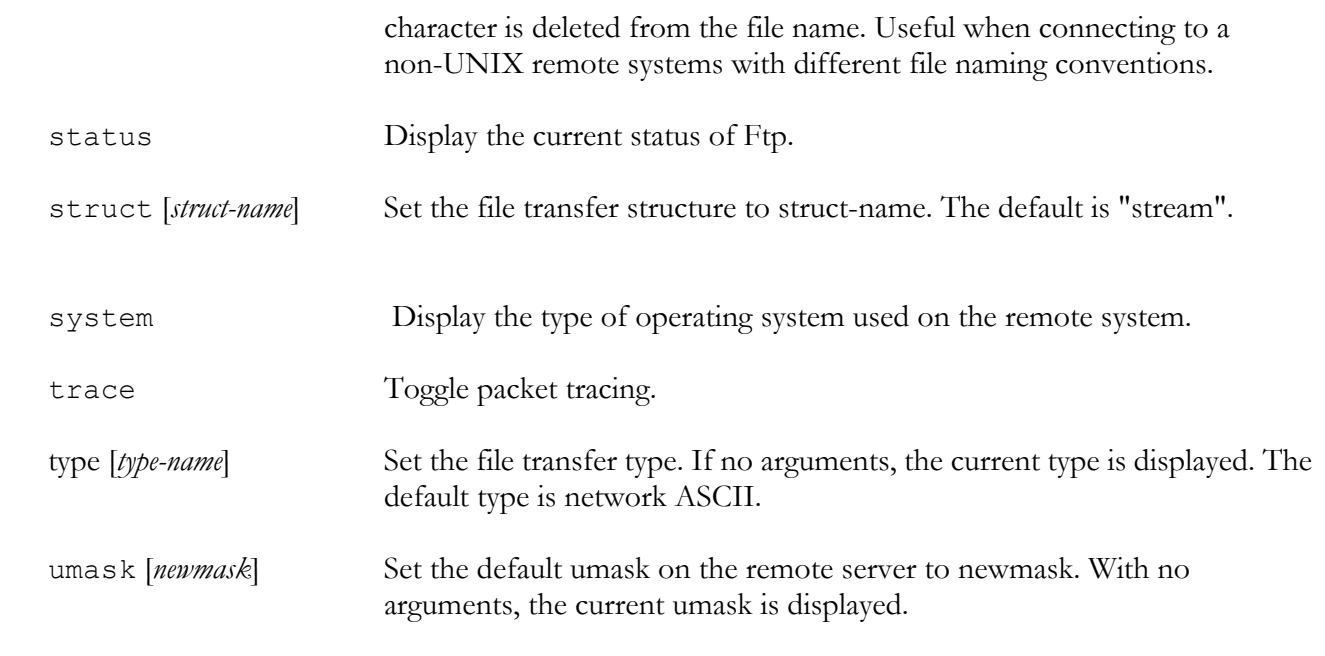

# *Archives and Compression*

#### **tar**

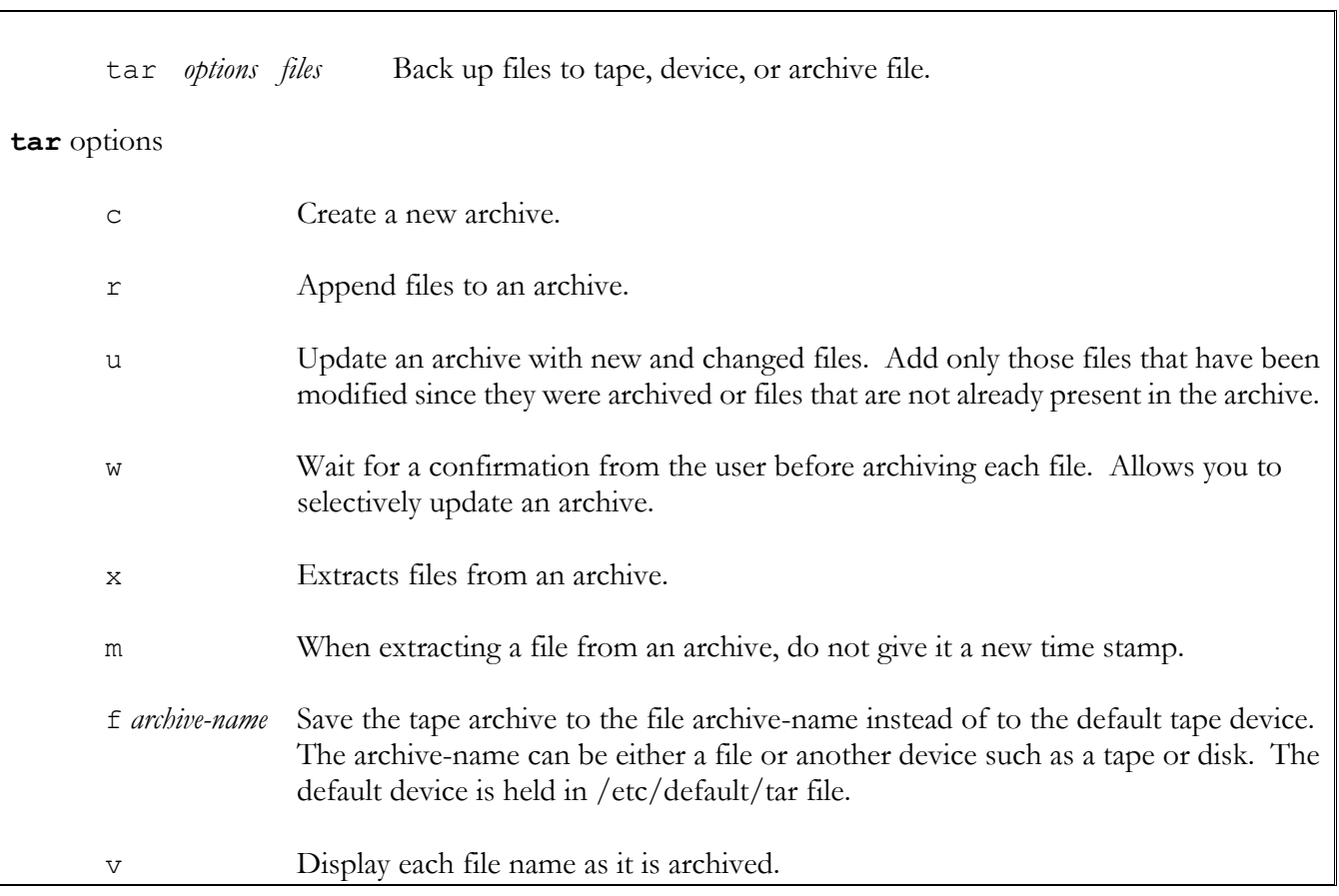

z, --gzip, --ungzip Filter the archive through gzip.

Z, --compress, --uncompress Filter the archive through compress.

--use-compress-program *prog* Filter the archive through prog (must accept -d option)

d, --diff, --compare Find differences between archive and file system

**Zip** 

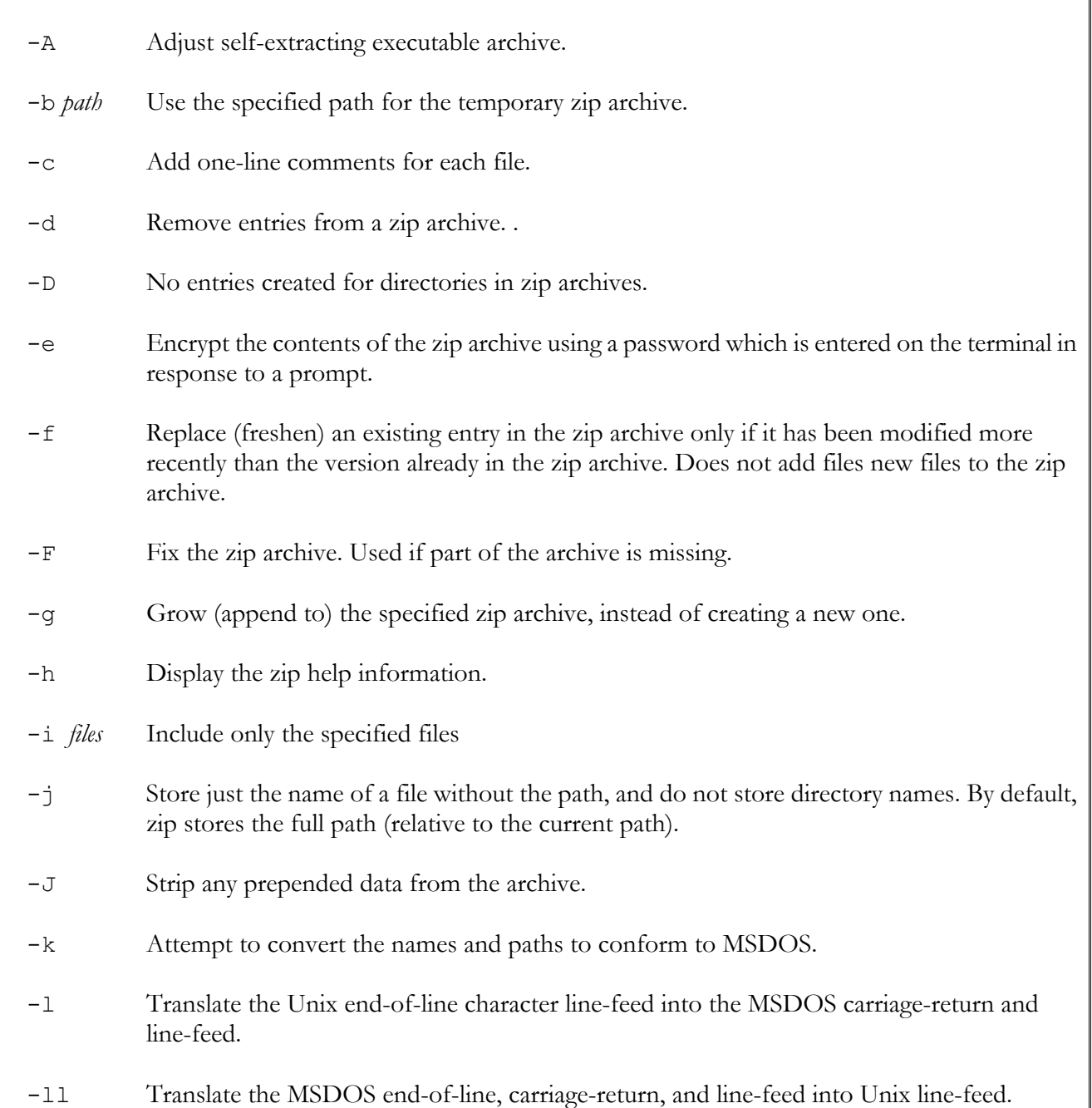

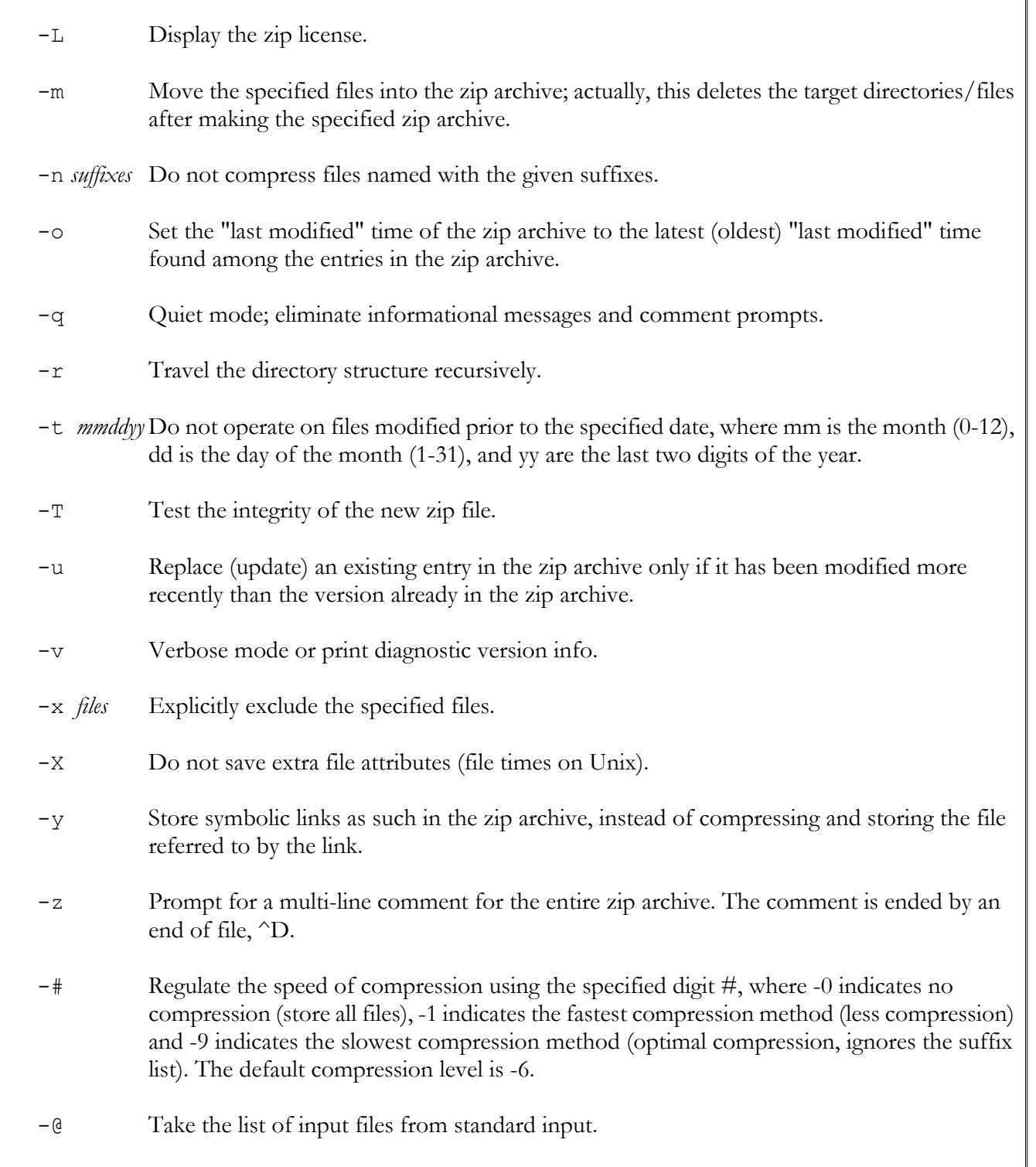

٦Ī

# *Remote Access Commands*

### **rwho**

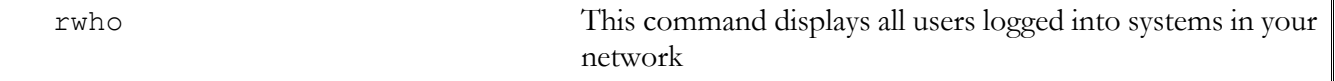

# **ruptime**

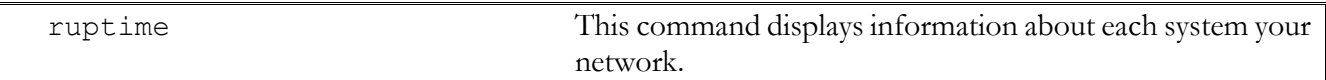

## **ping**

ping This command detects whether a system is up and running.

# **rlogin**

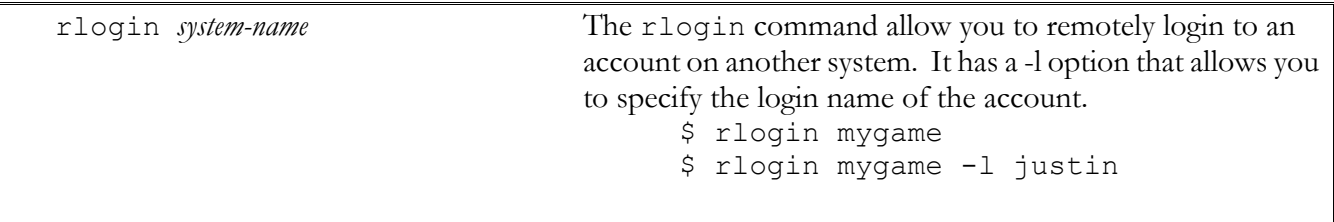

### **rcp**

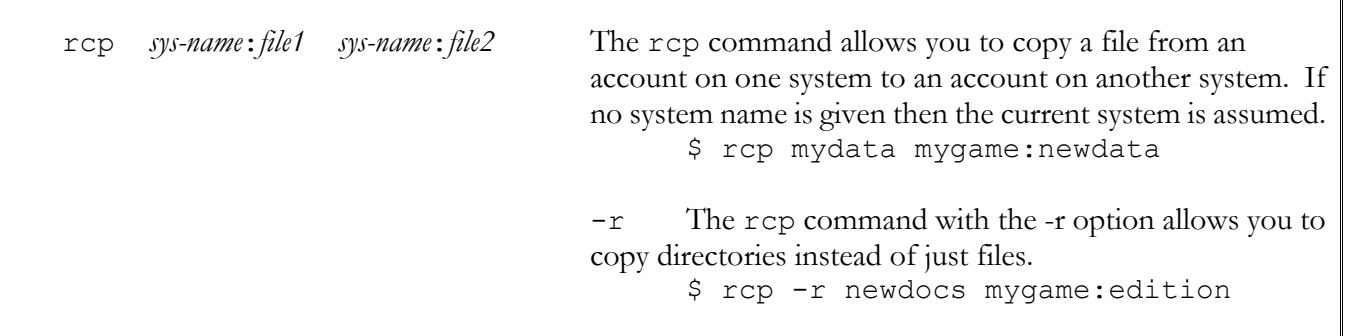

**rsh** 

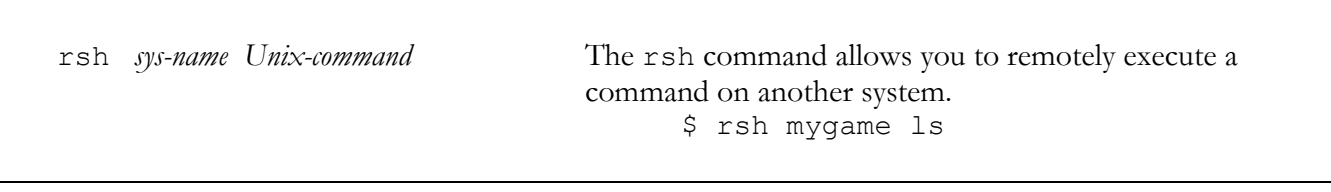

*telnet* 

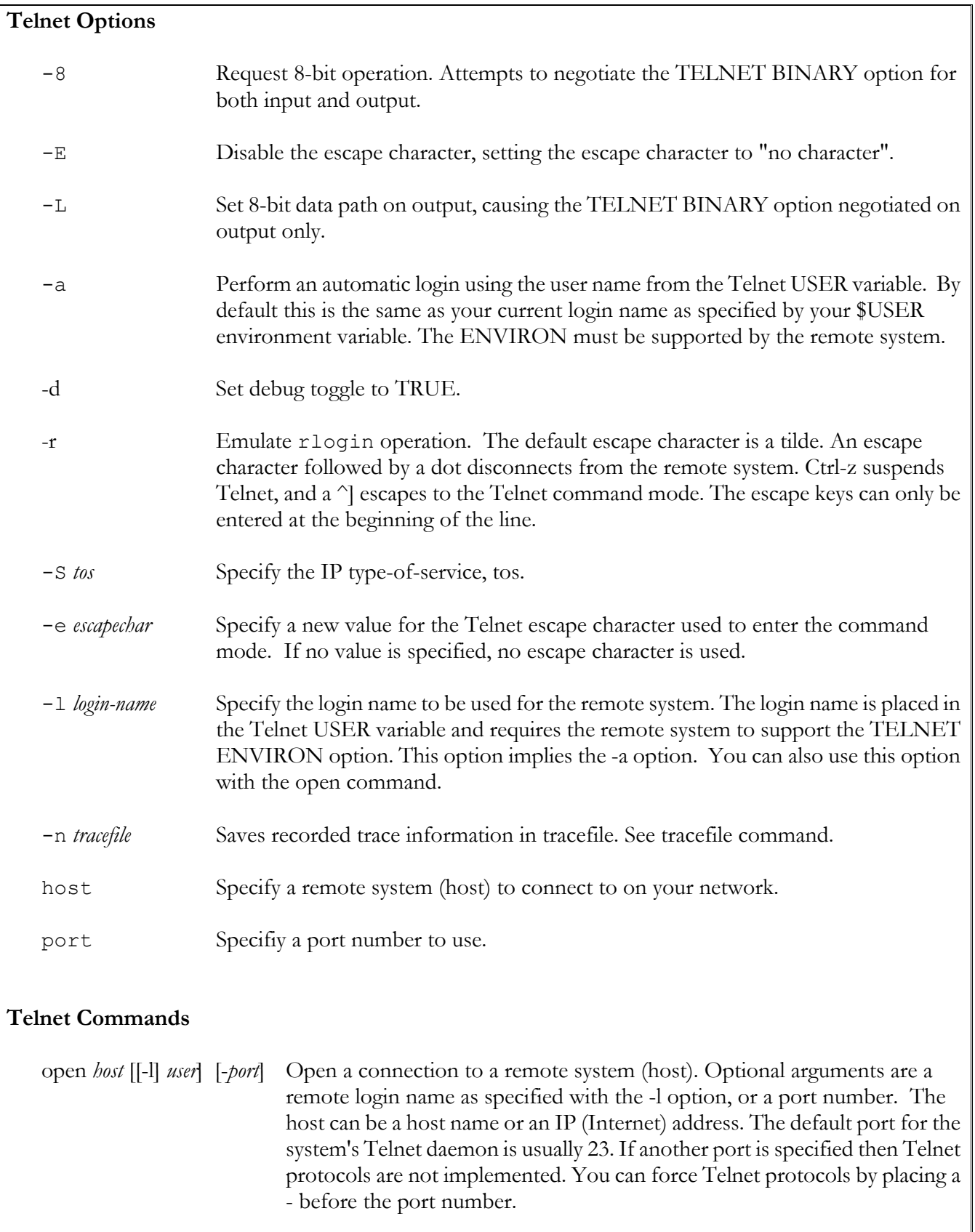

 close Close the connection to the remote system, returning to the Telnet command mode.

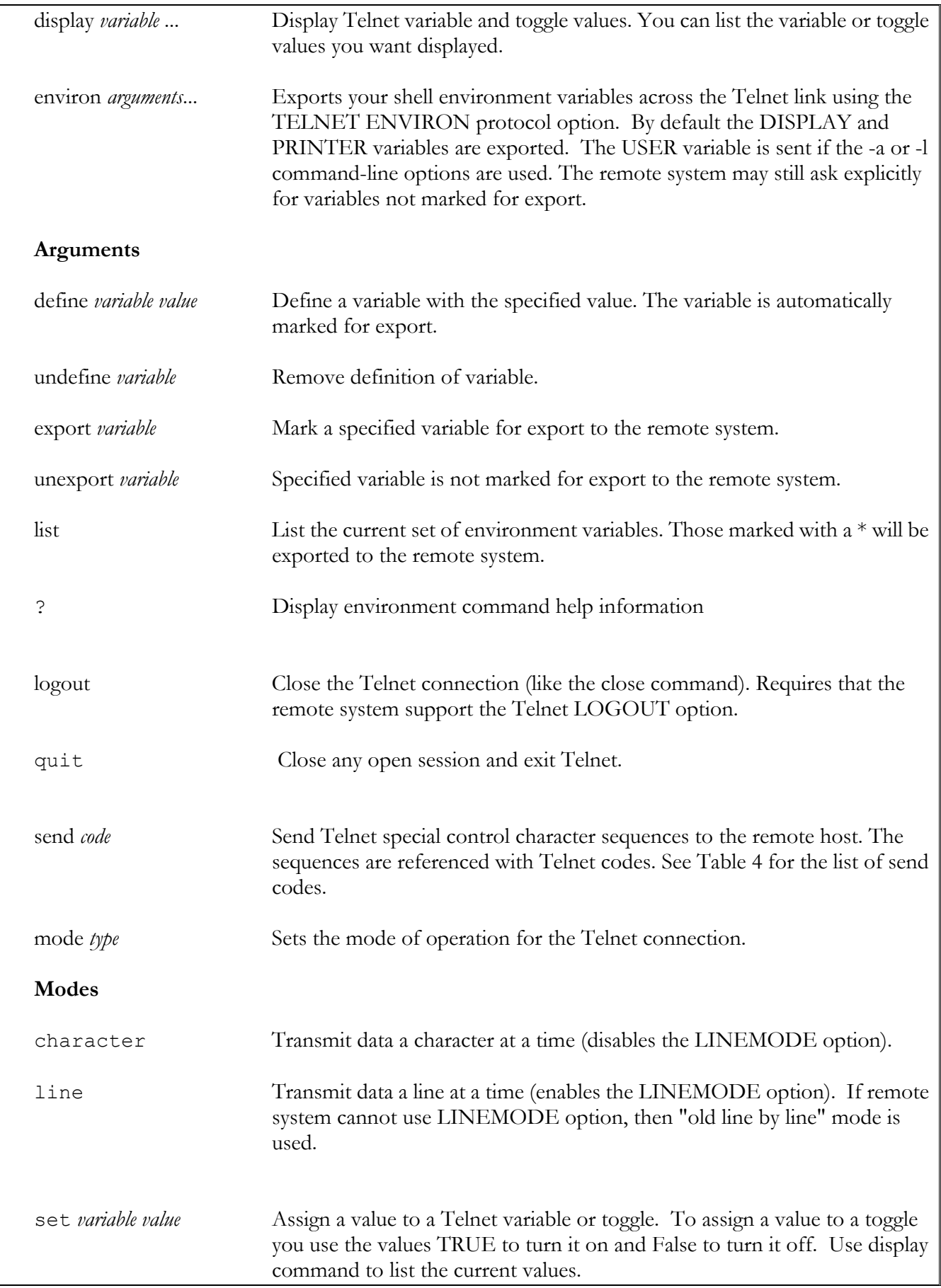

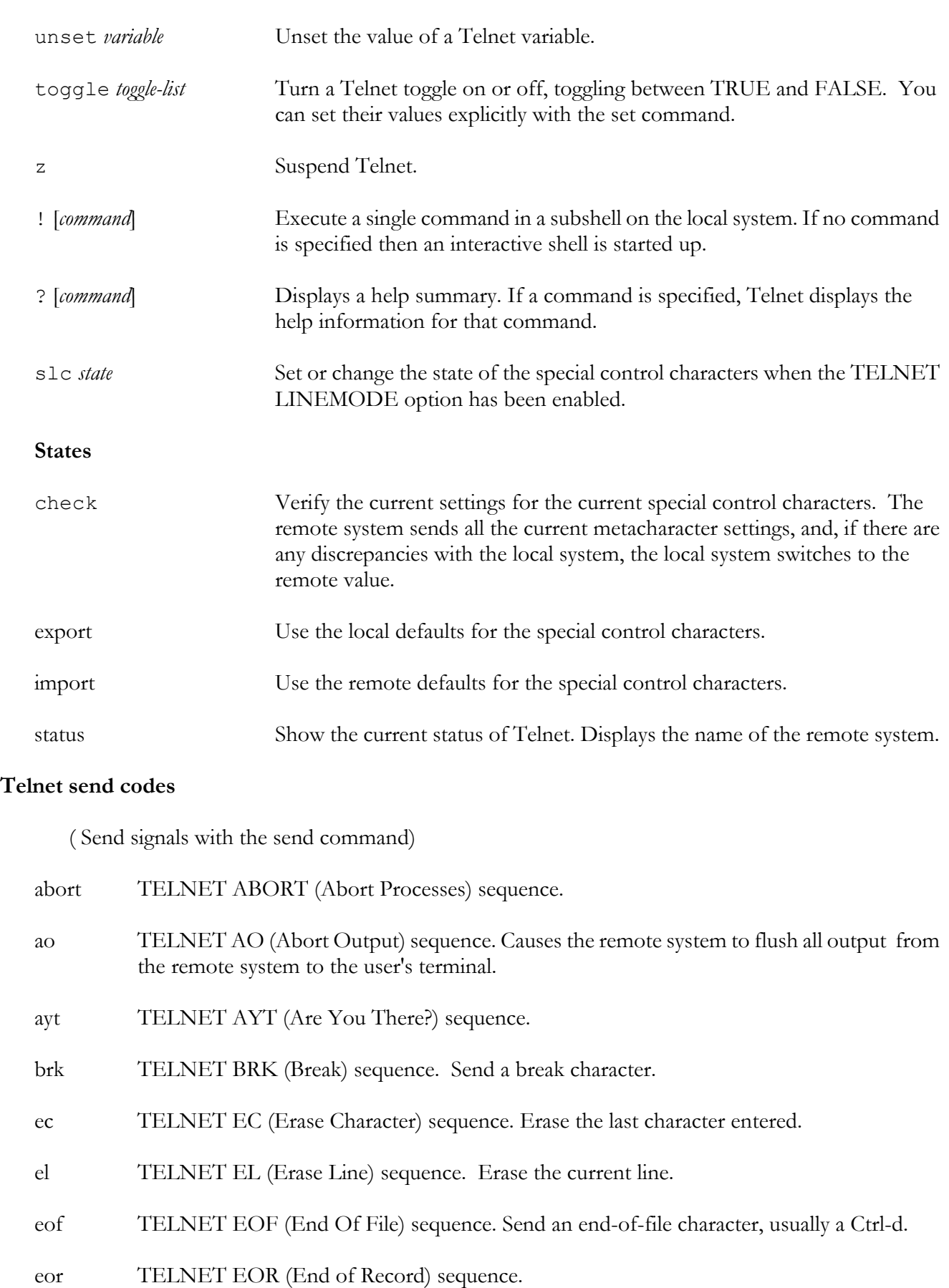

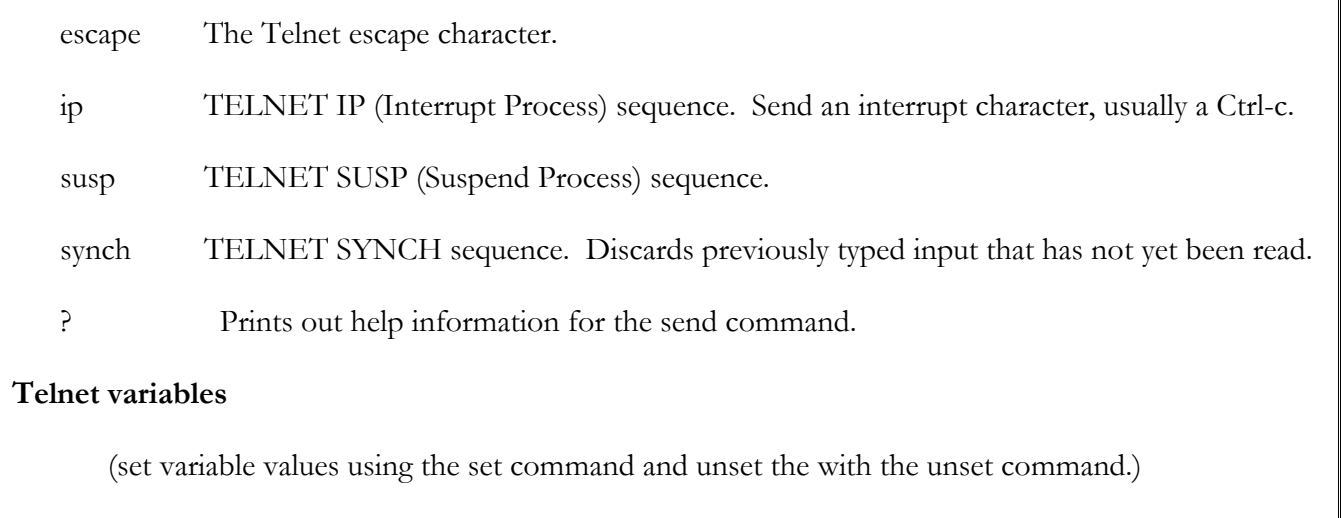

 $\mathbb{I}$ 

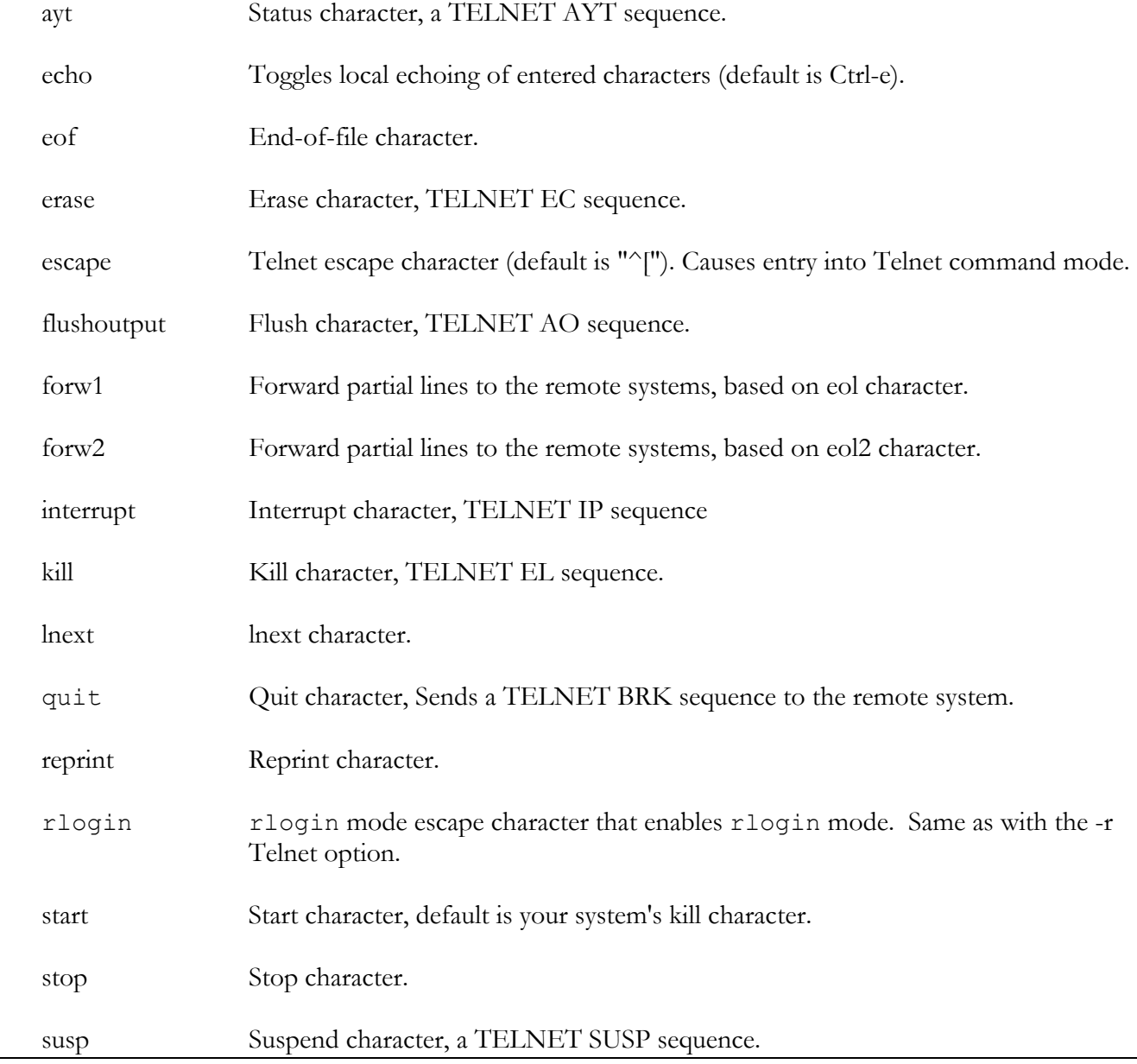

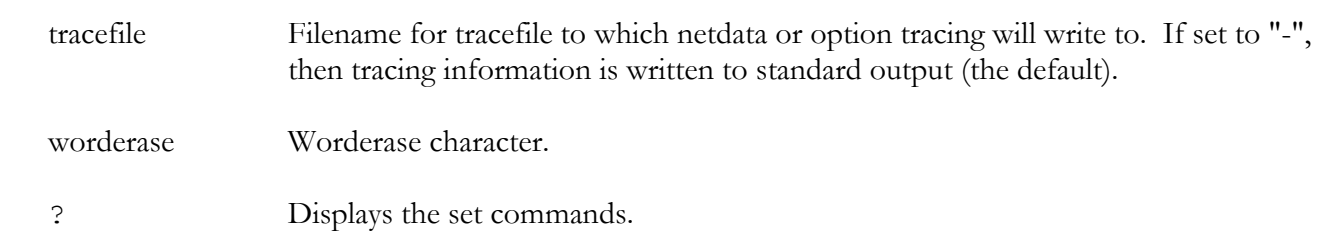

#### **Telnet toggle features**

 (use the toggle command to toggle features on or off. You can list several features with the same toggle command. You can use the set command to turn them on or off by setting their values to TRUE or FALSE)

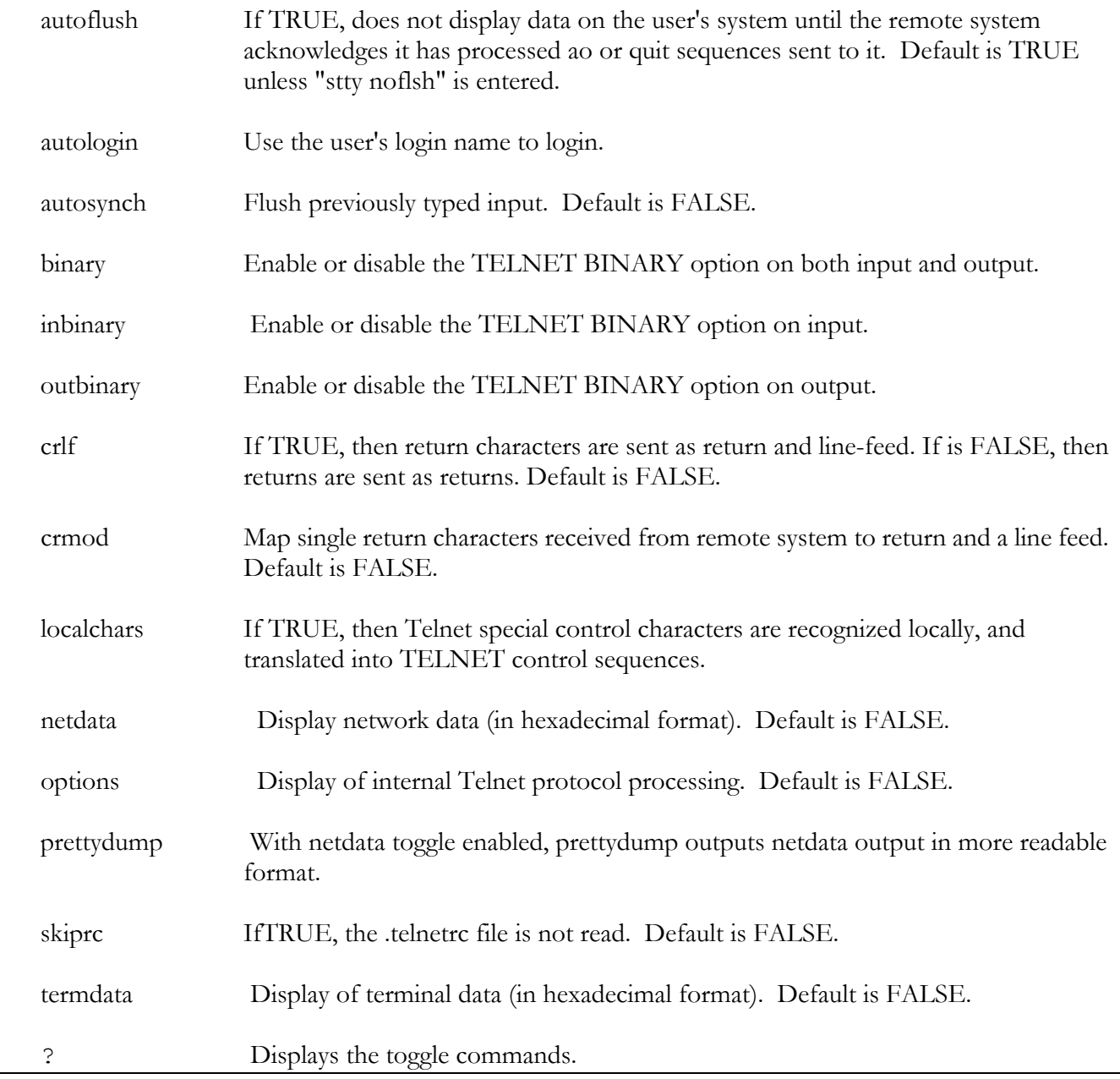

## *Vi and Ex Editor Commands*

#### **Cursor Movement Commands**

#### **Cursor Movement:**

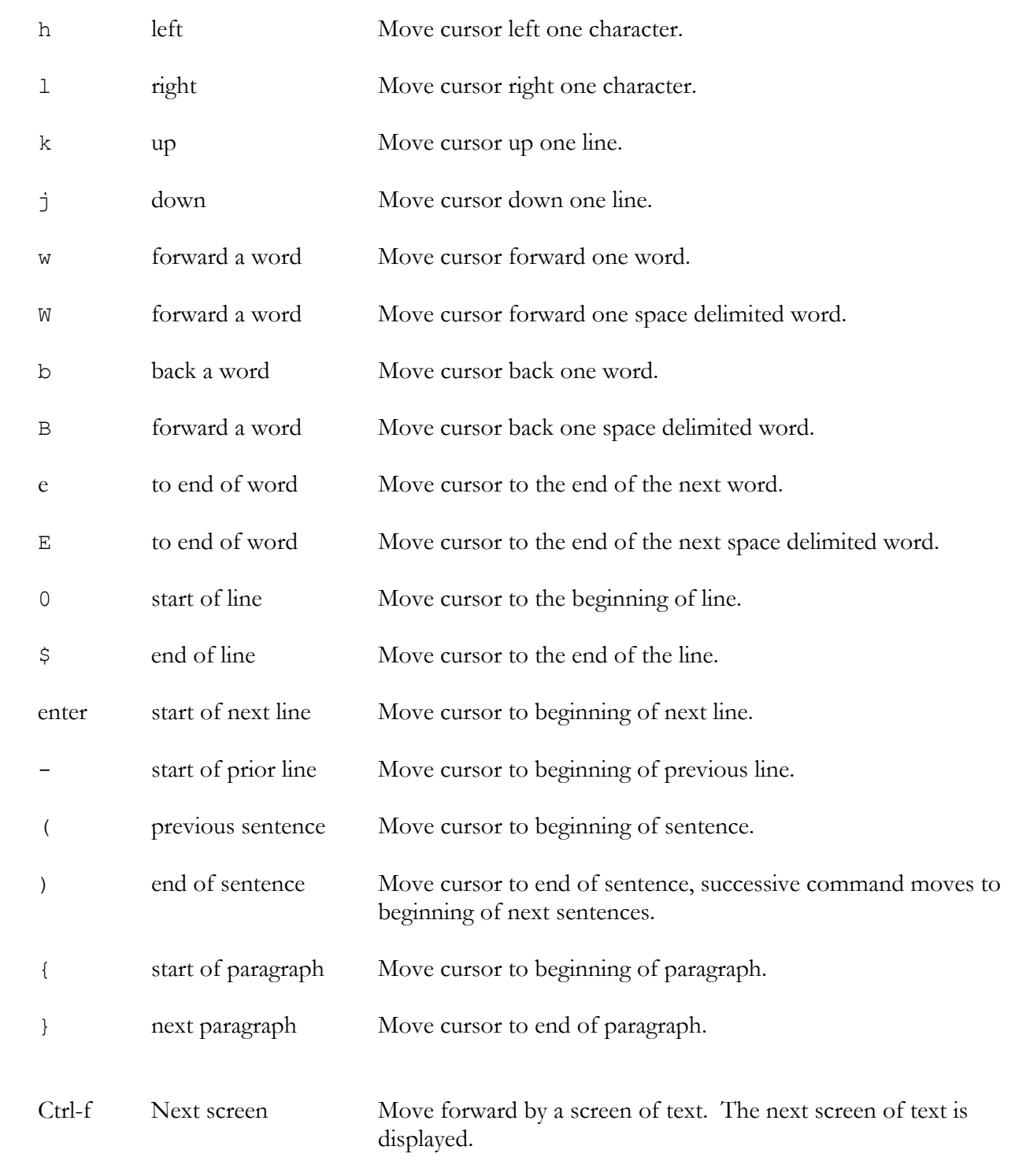

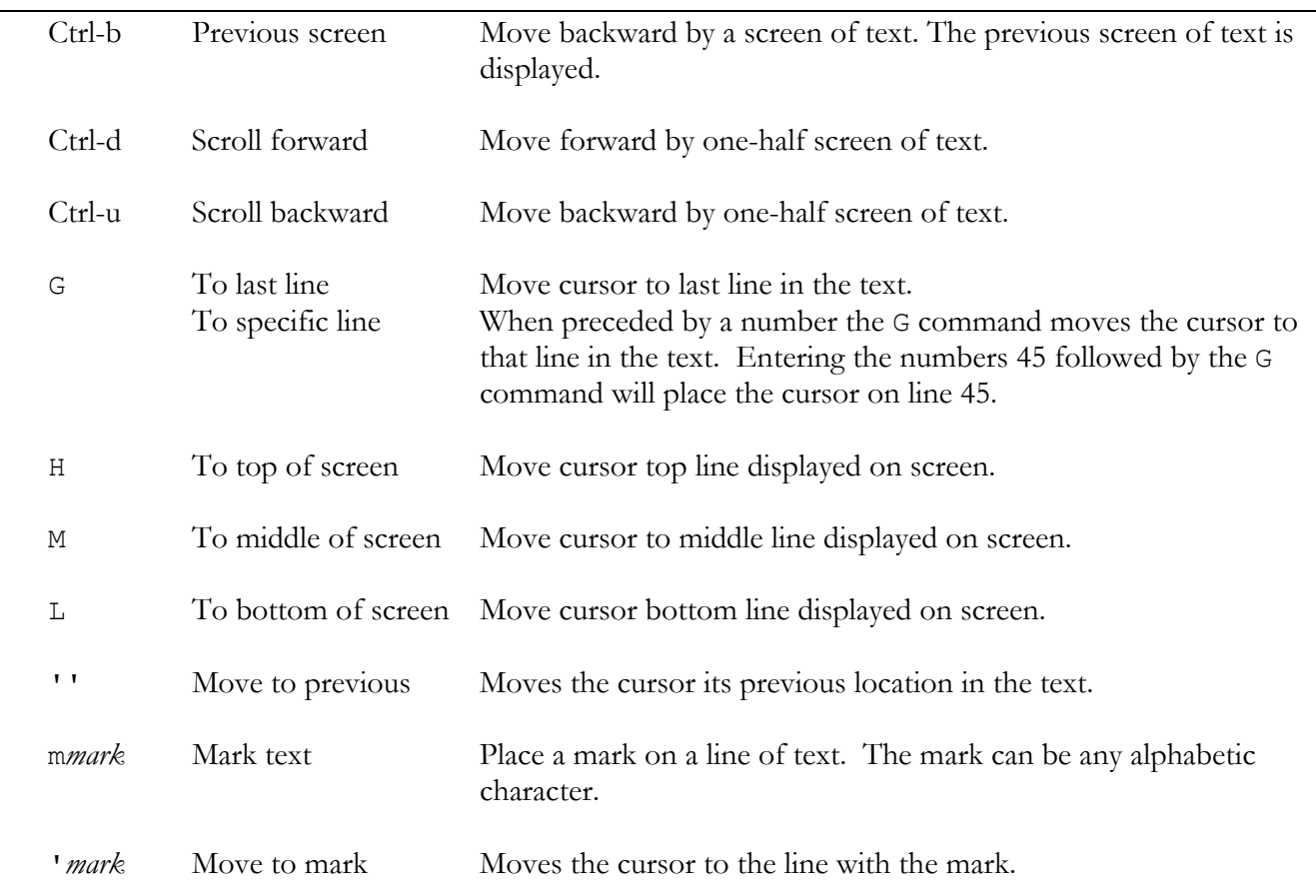

**Search:** The two search commands open up a line at the bottom of the screen and allow the user to enter a pattern to be searched for. Press an enter key after typing in the pattern.

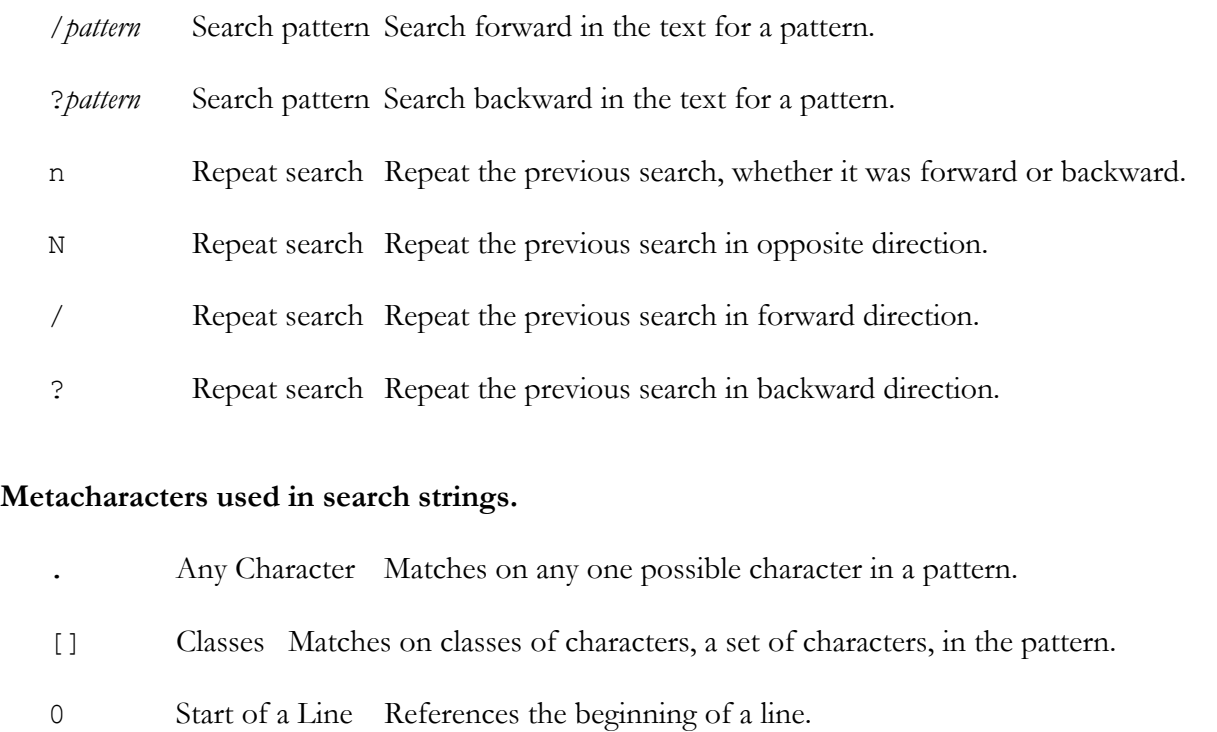

- \$ End of a Line References the end of a line.
- /< Start of a word References the start of a word.
- >/ End of a word References the end of a word.

dB deletes to beginning of a space delimited word

#### **Input, Delete, Copy, and Move Commands**

**Input:** All input command place the user in input. The user then leaves input by pressing the Escape key, ESC.

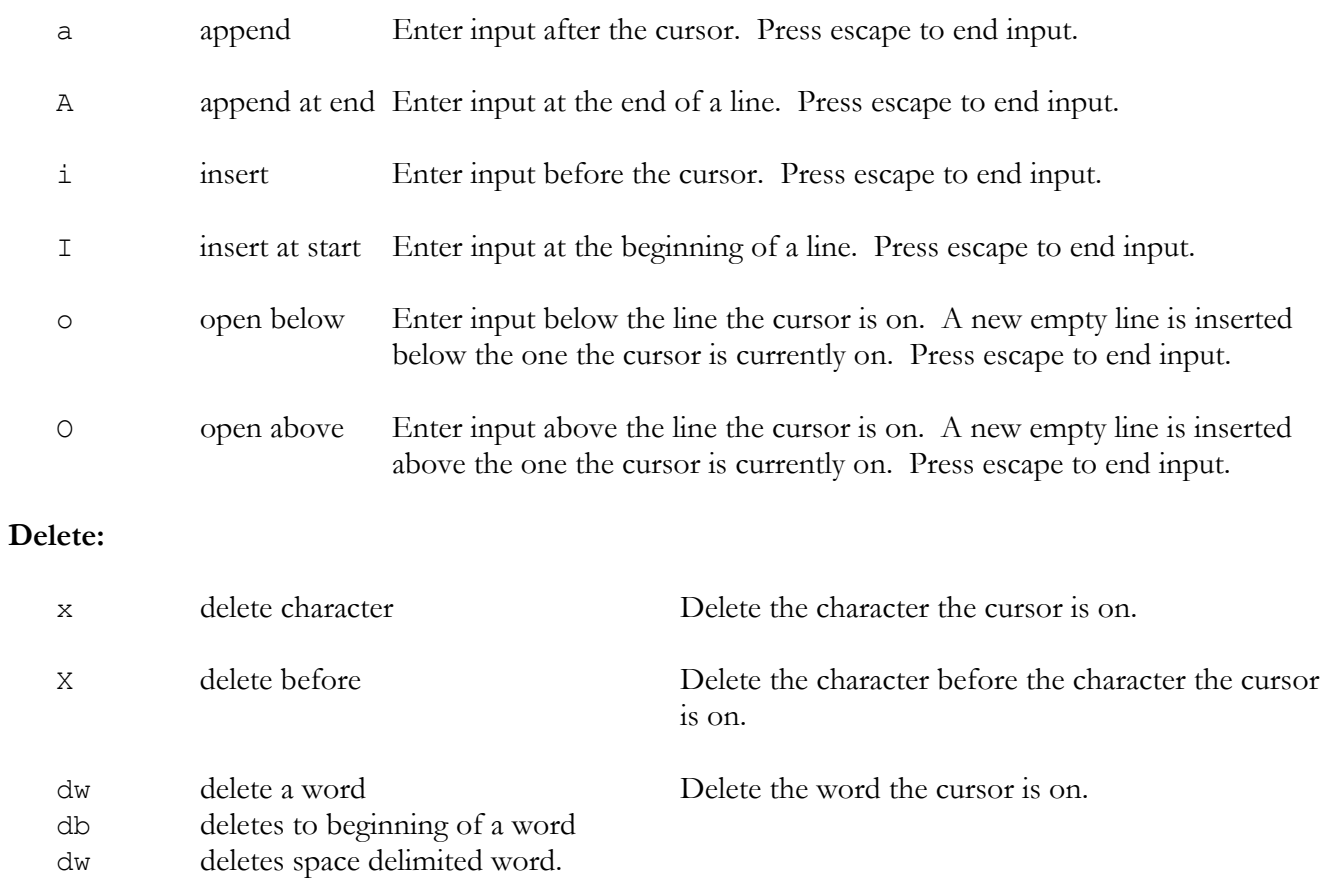

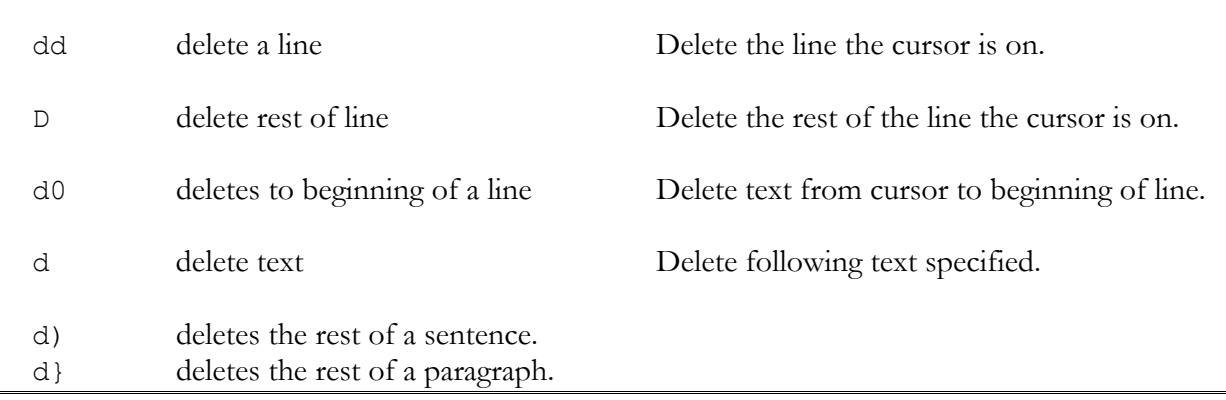

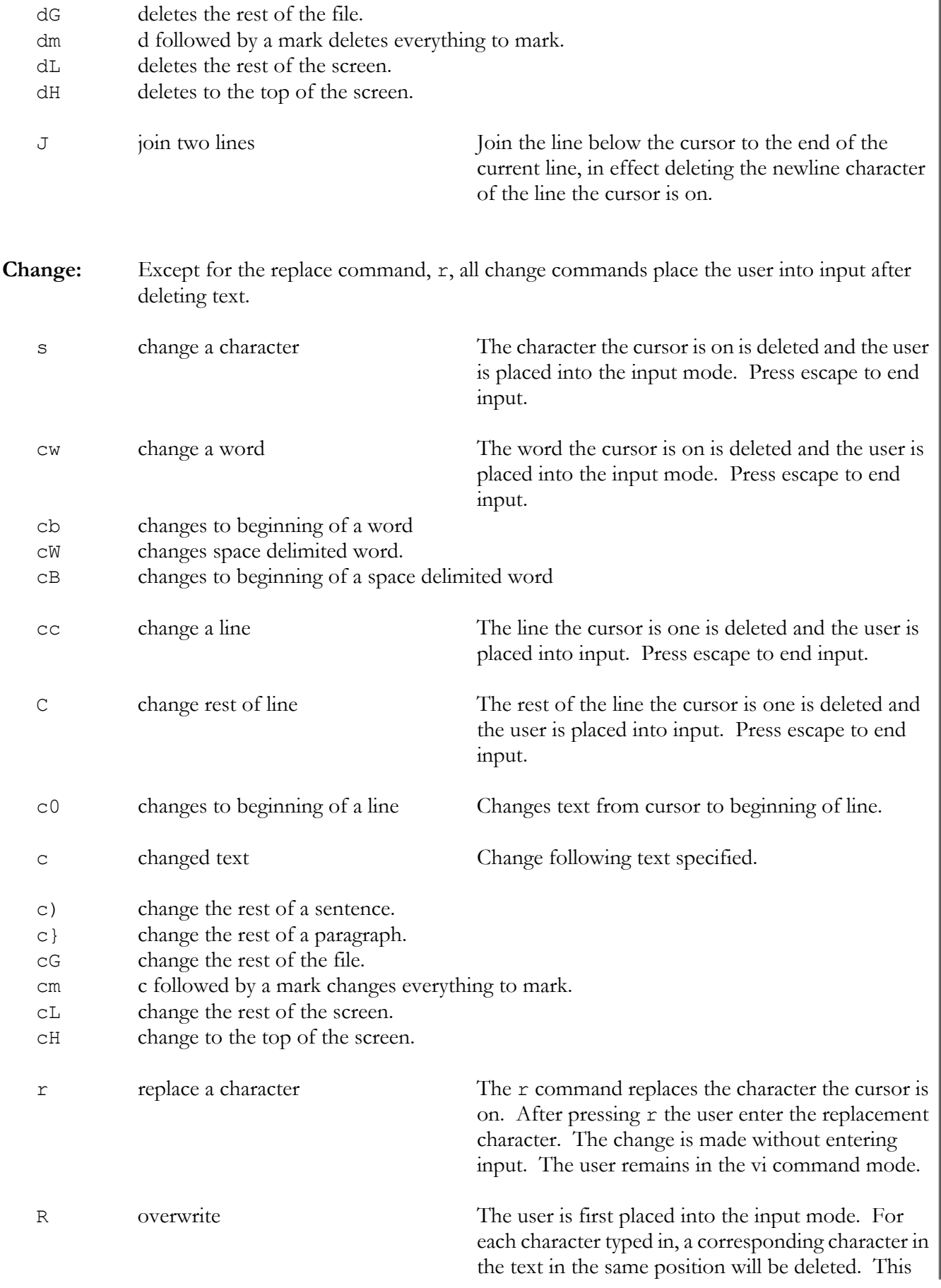

effect appears as an overwrite mode on the screen. In fact one is in input. Press escape to end input.

**Move:** Text is moved by first deleting it, moving the cursor to the place where the text is to be inserted, and then pressing the p command. When text is deleted it is automatically held in a special buffer. The p command inserts the contents of this buffer after the character, word, or line the cursor is on..

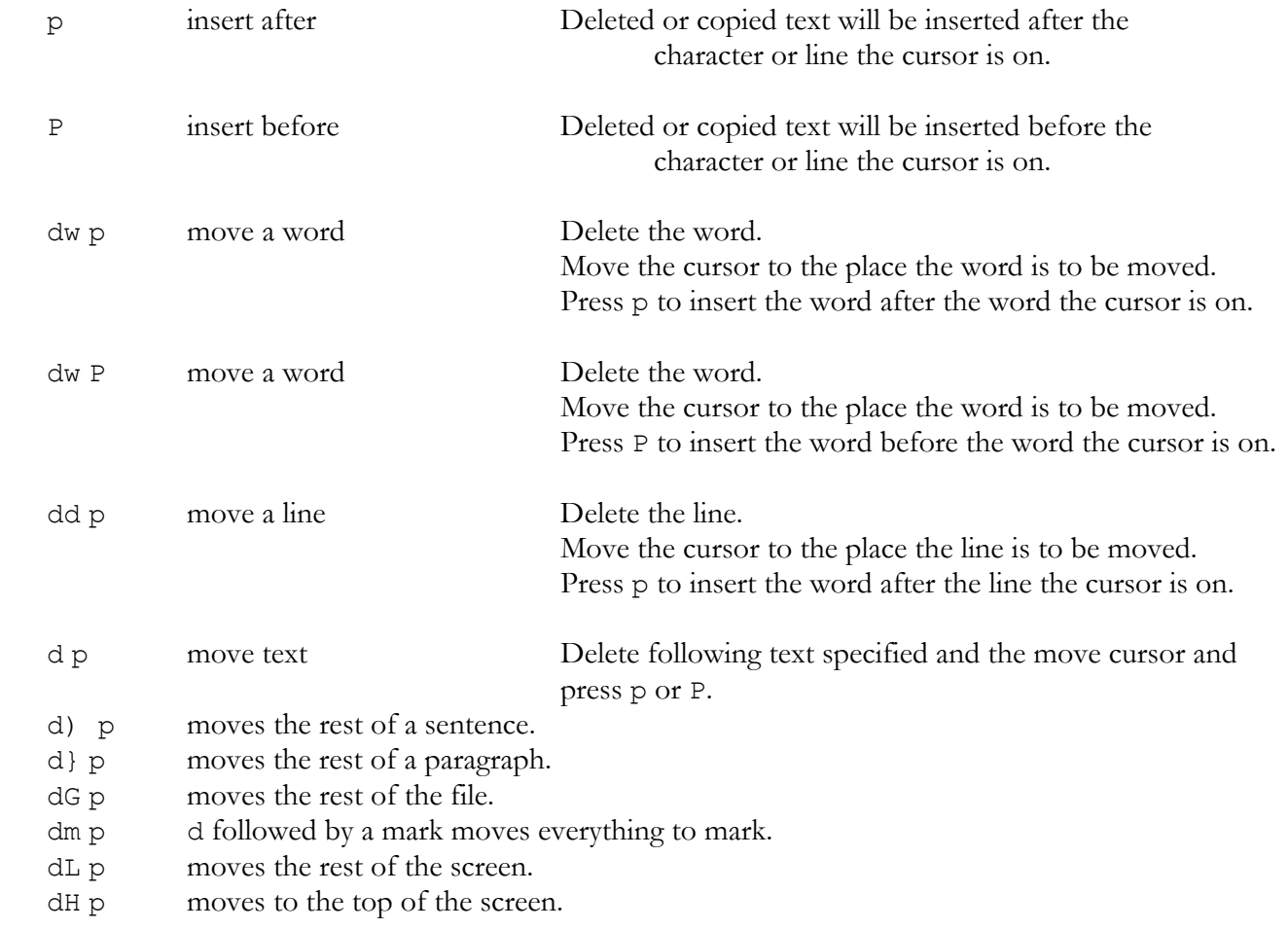

**Copy:** The copy commands are meant to be used in conjunction with the p command. Upon copying text, the user moves to the cursor to the place where the copy is to be inserted. The p command then inserts the text after the character or line the cursor is on.

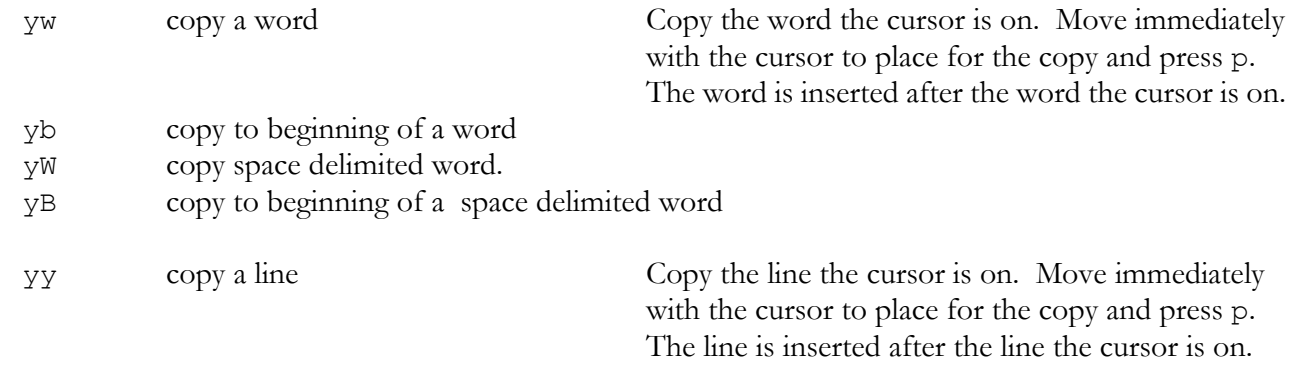

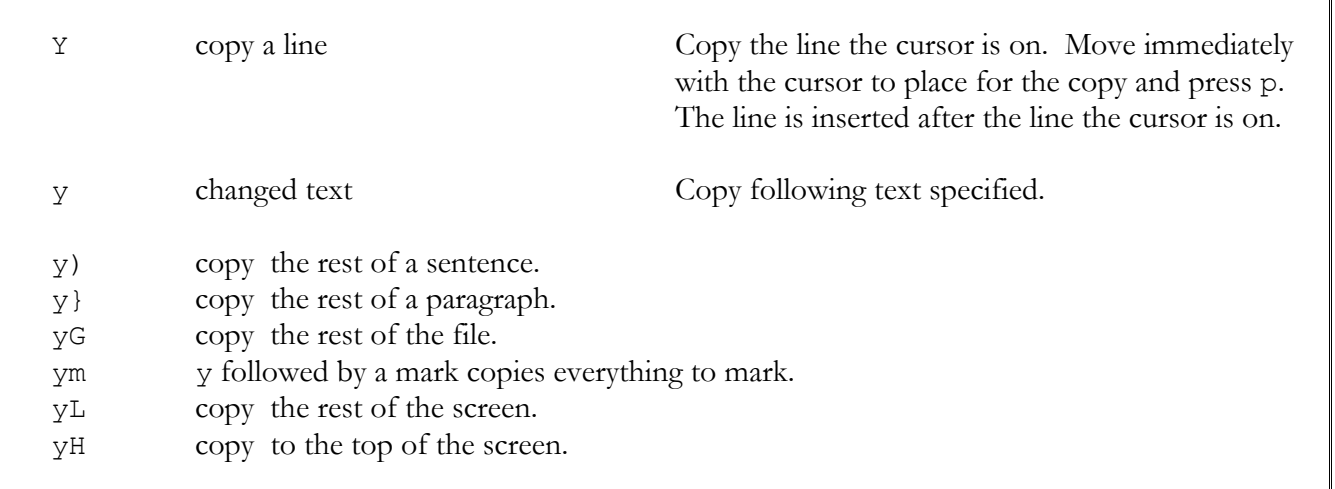

٦

╗

# *Ex Commands*

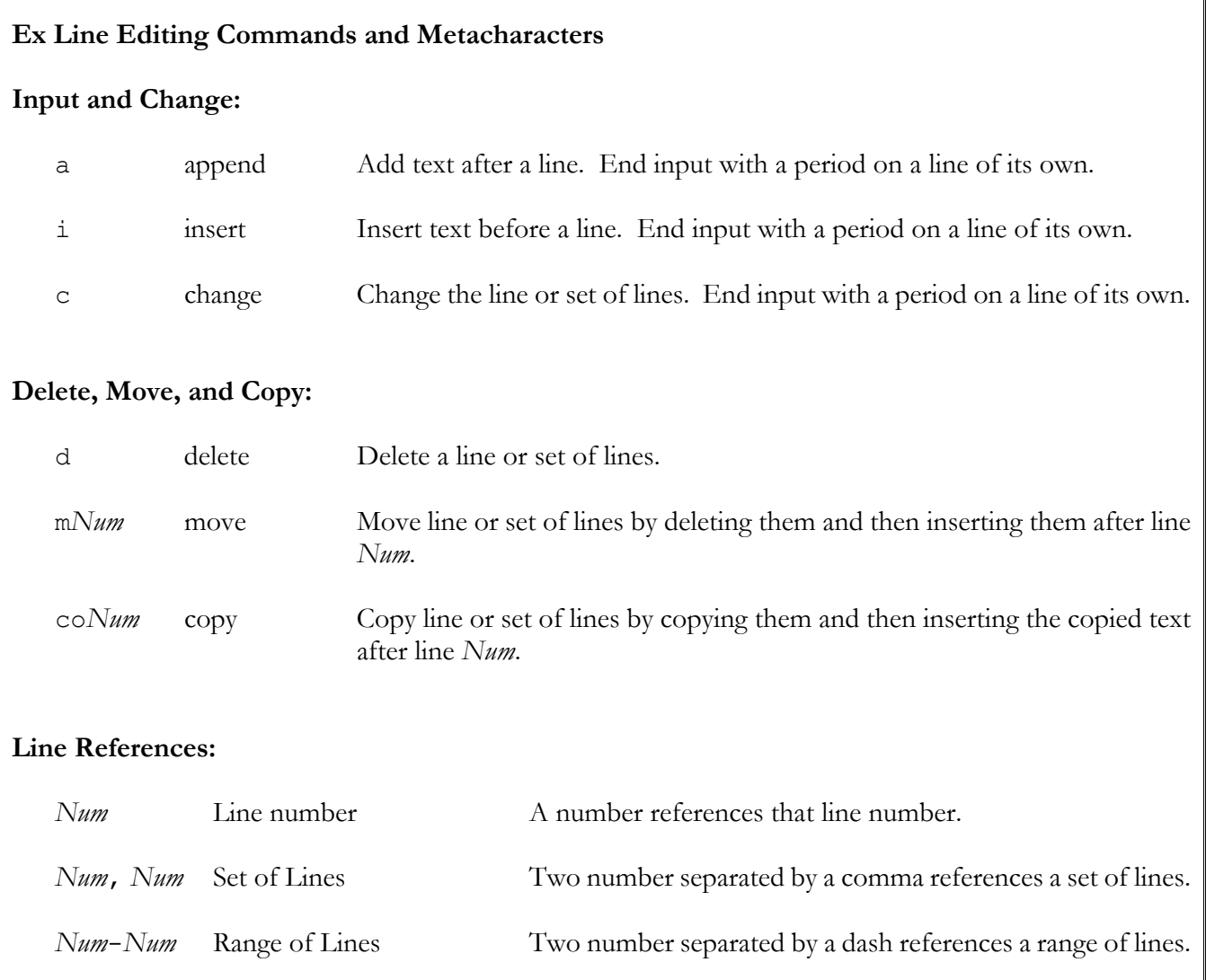

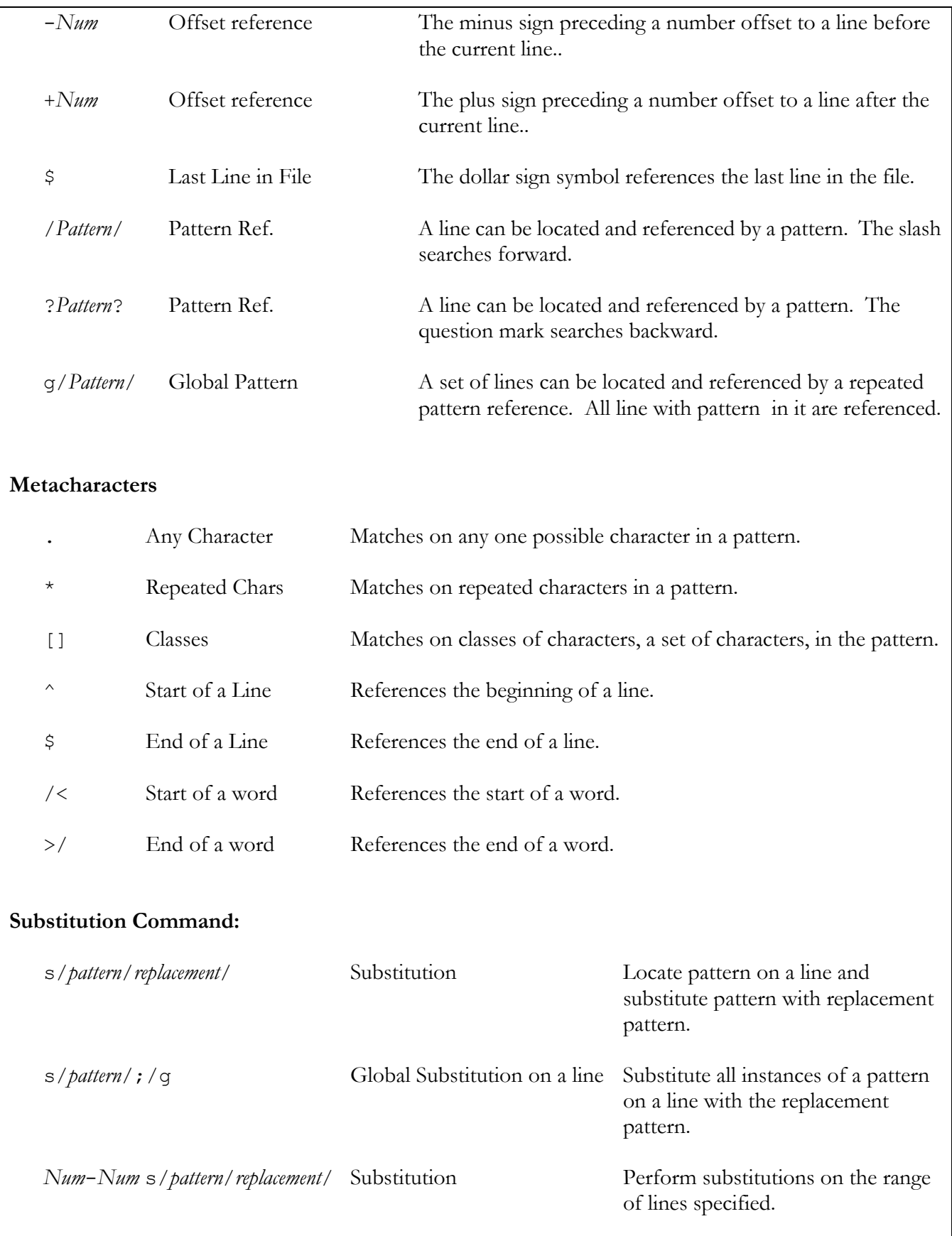

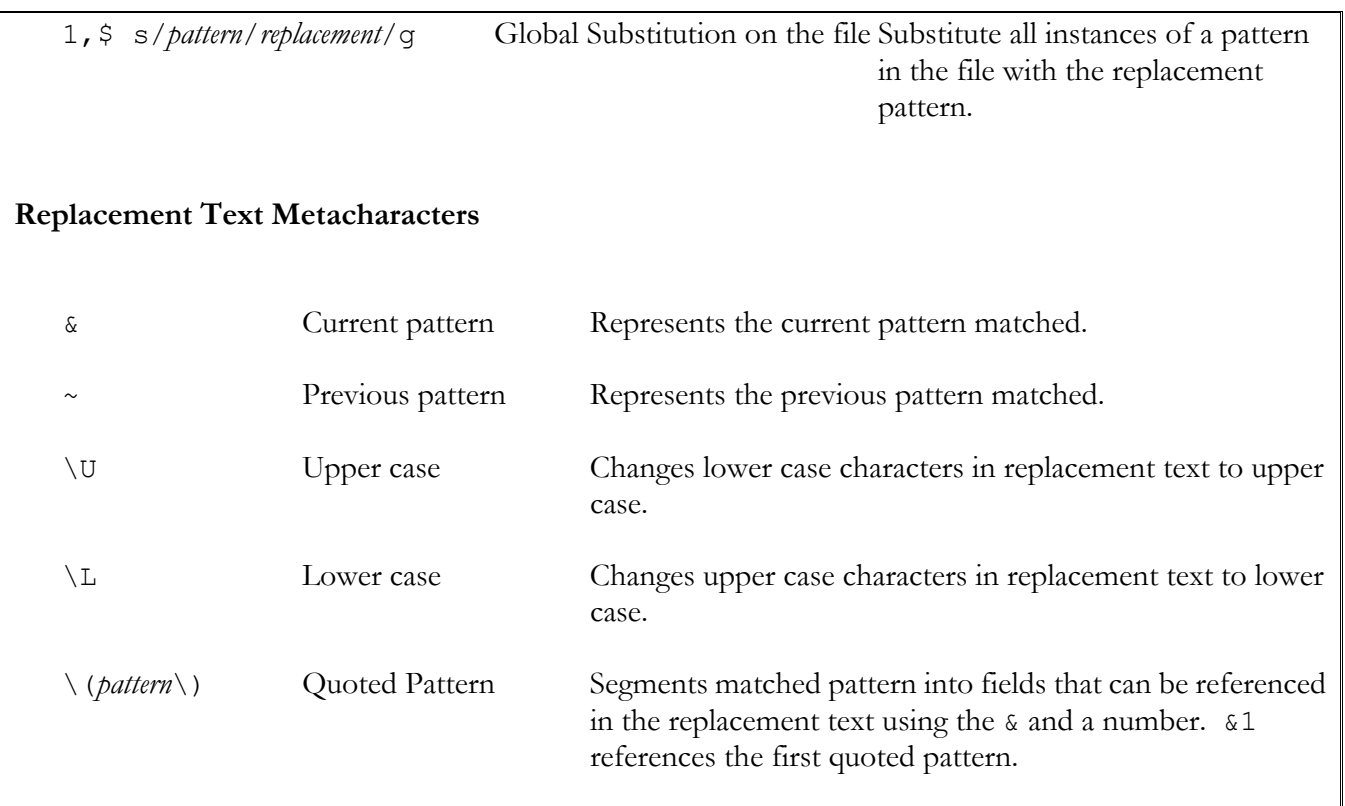

# *Ex and VI Editing Options*

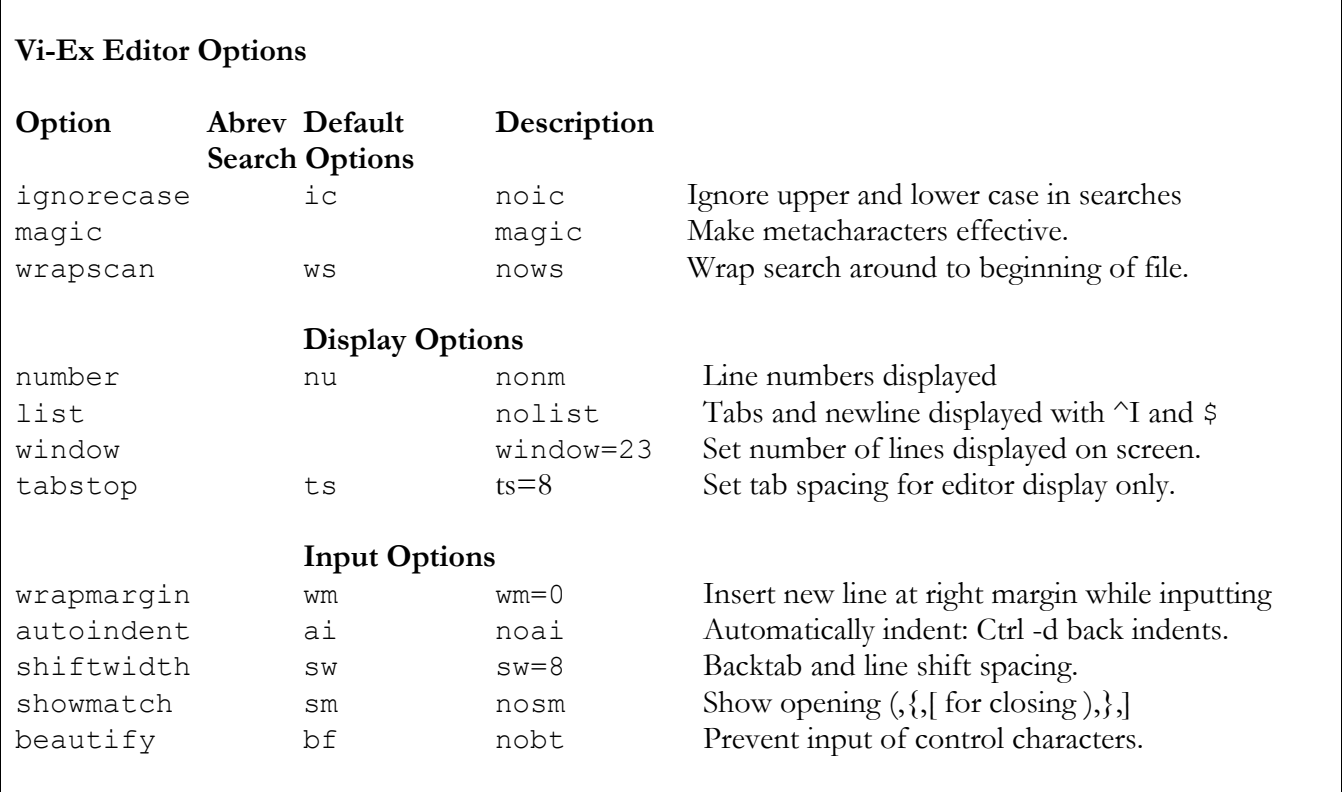

### *Emacs*

#### **Emacs Editor Commands**

#### **Cursor Movement:**

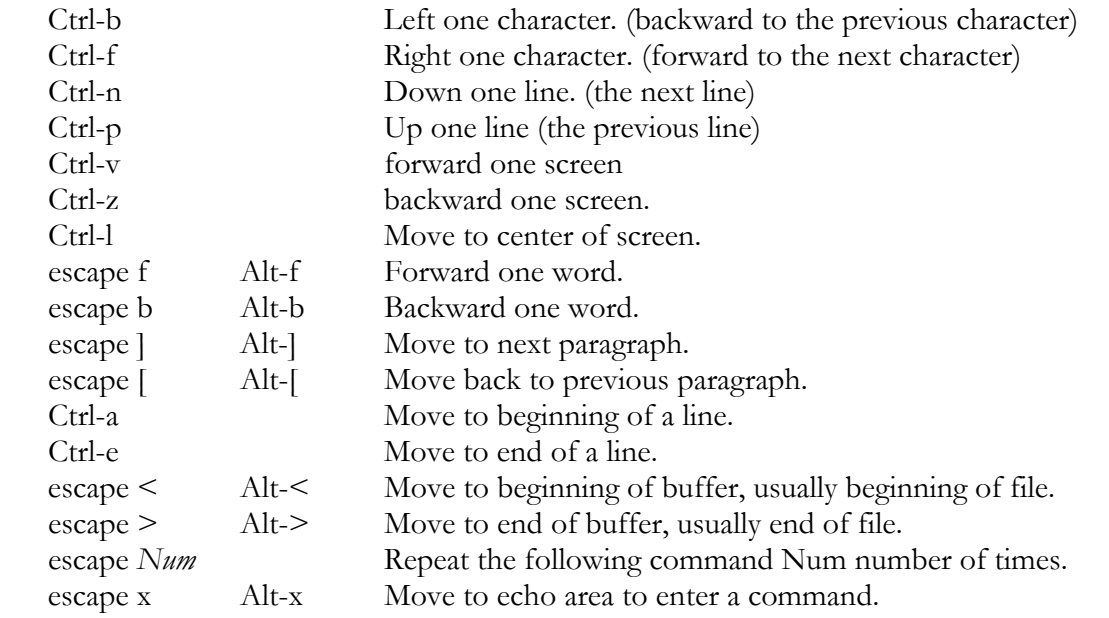

#### **Deletions:**

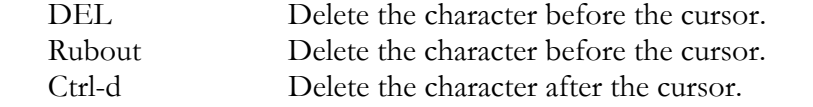

#### **Kills and Yank:**

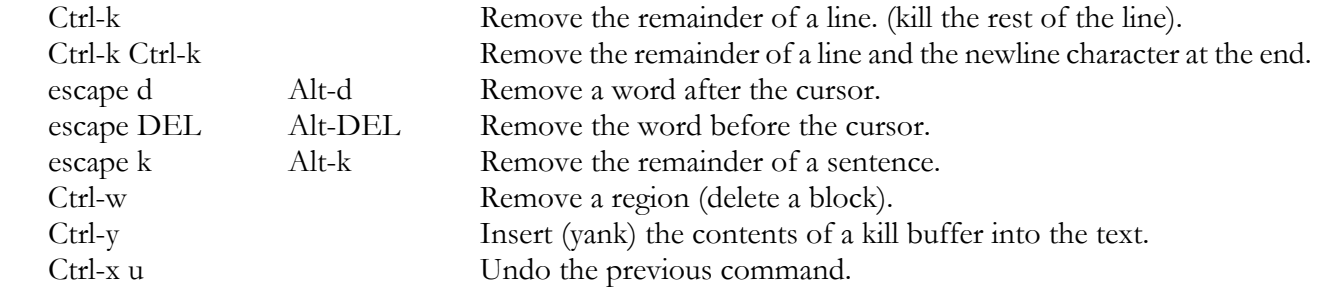

## **Regions:**

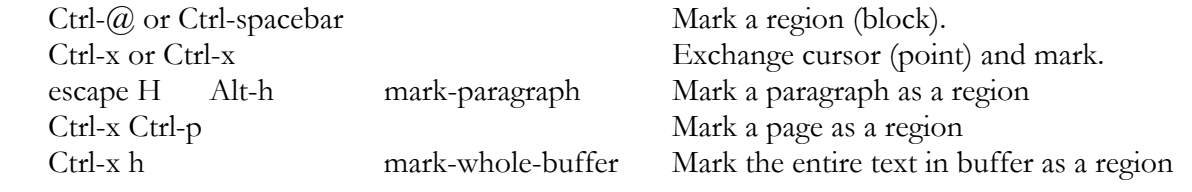

### **Text Format:**

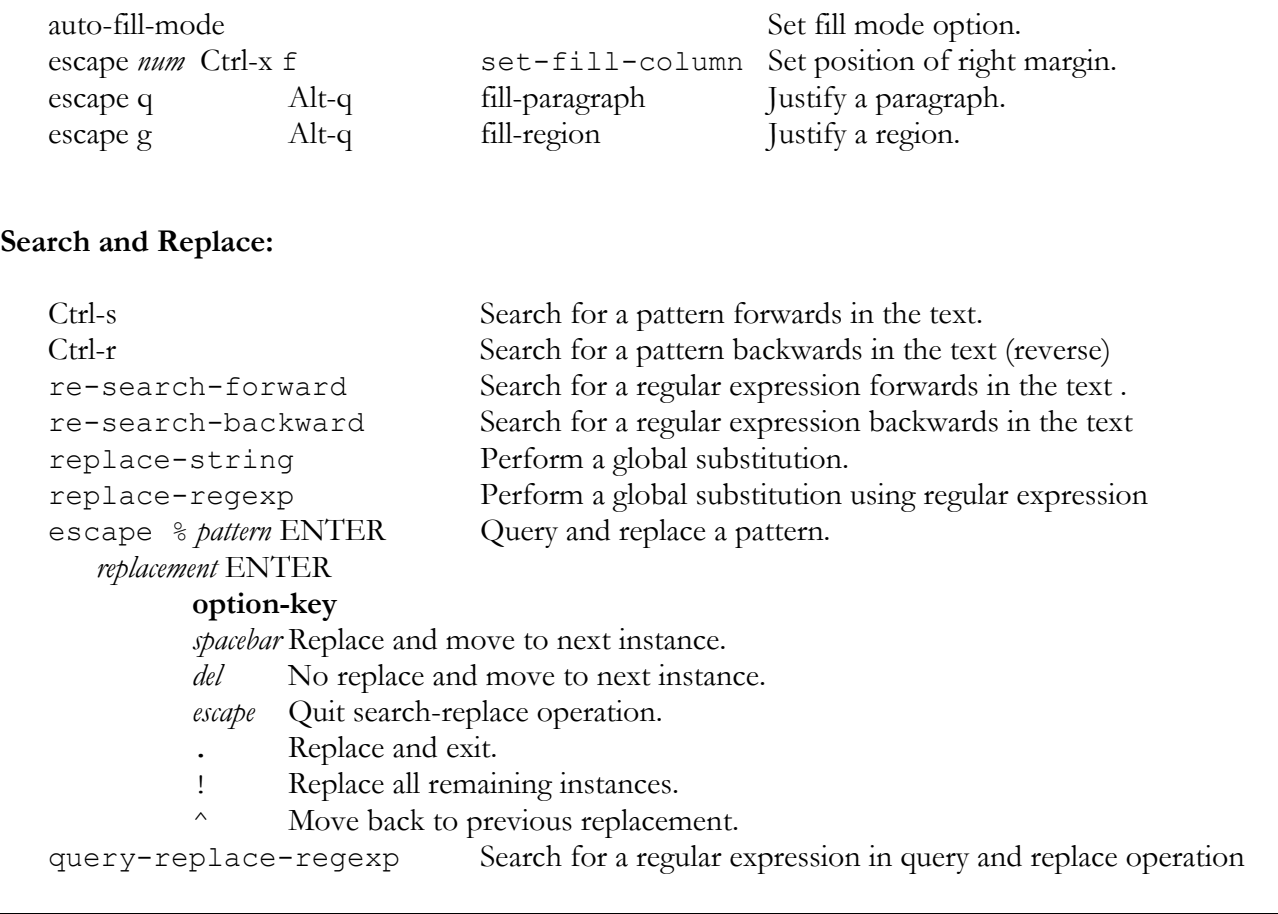

#### **Emacs Window Commands**

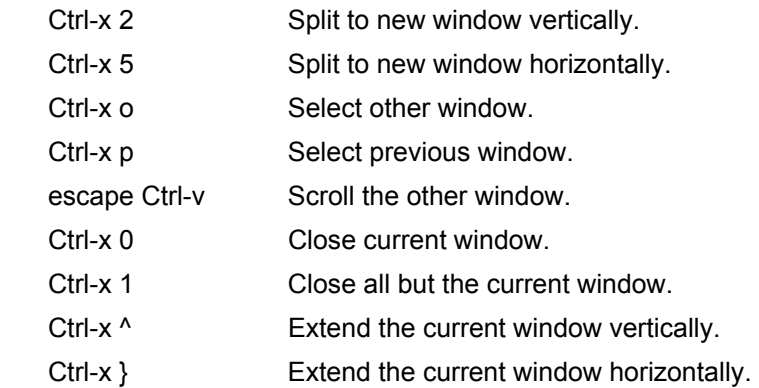

#### **Emacs File Buffer Commands**

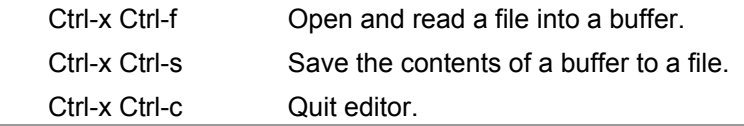
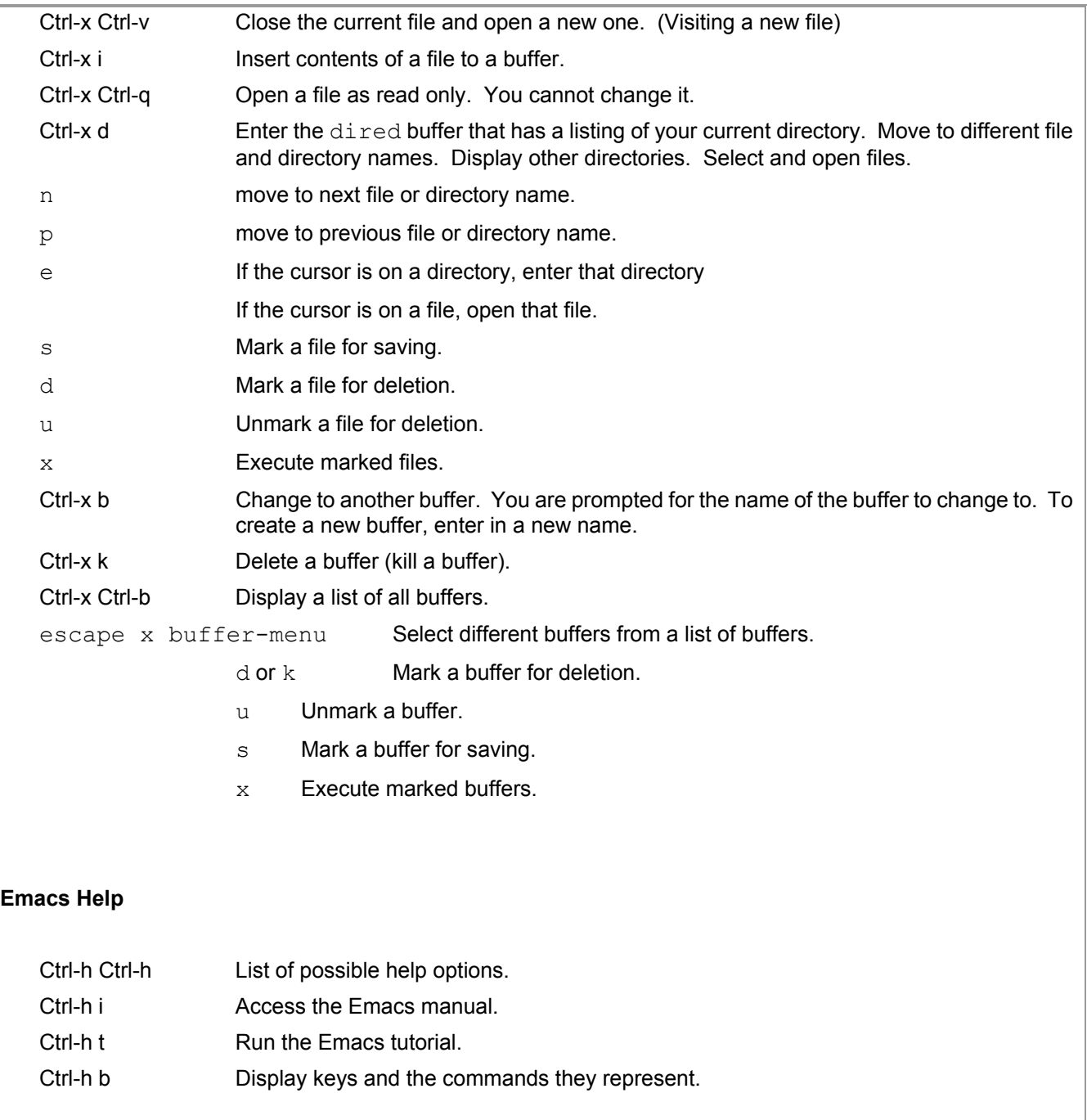

# *Vi Quick Reference*

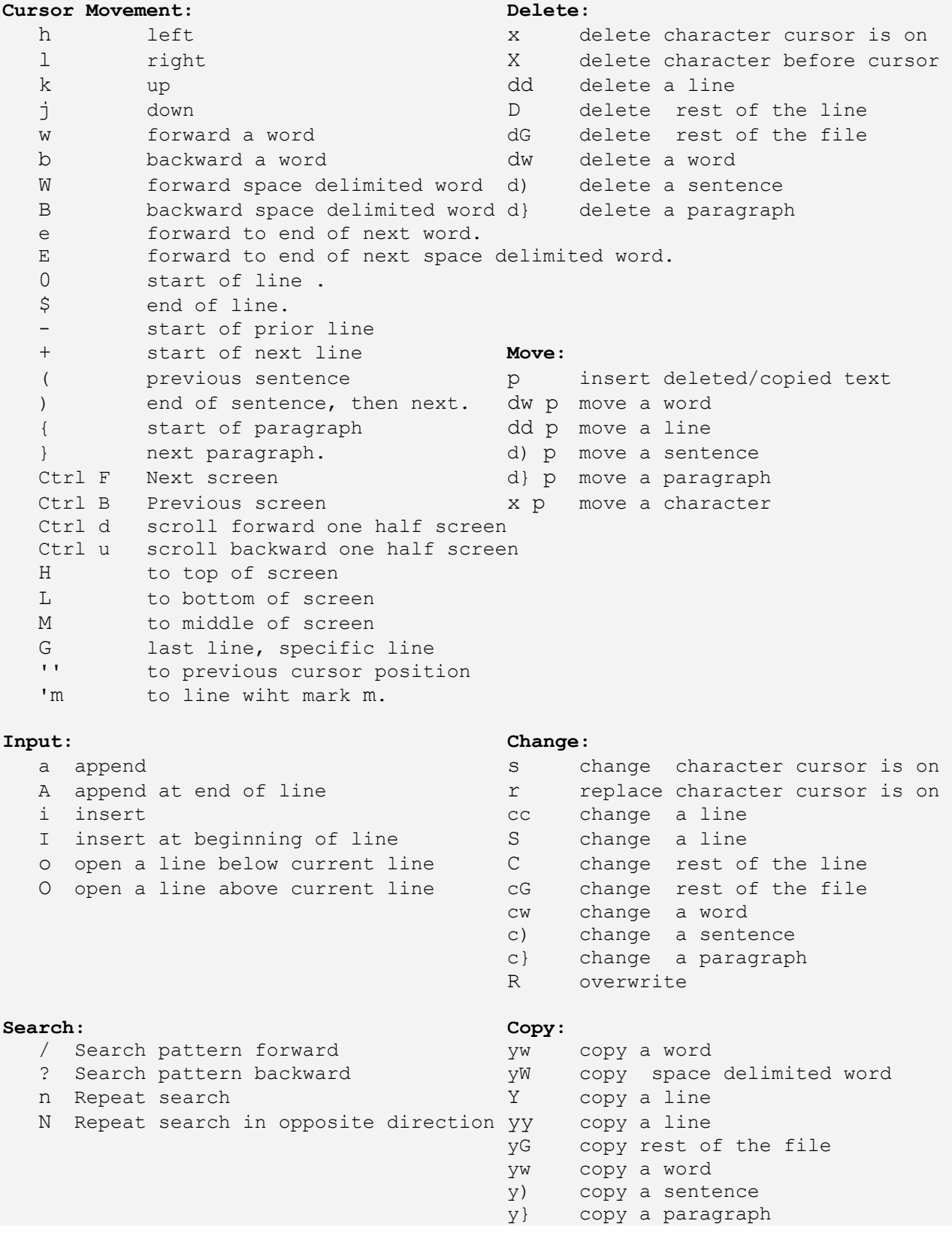

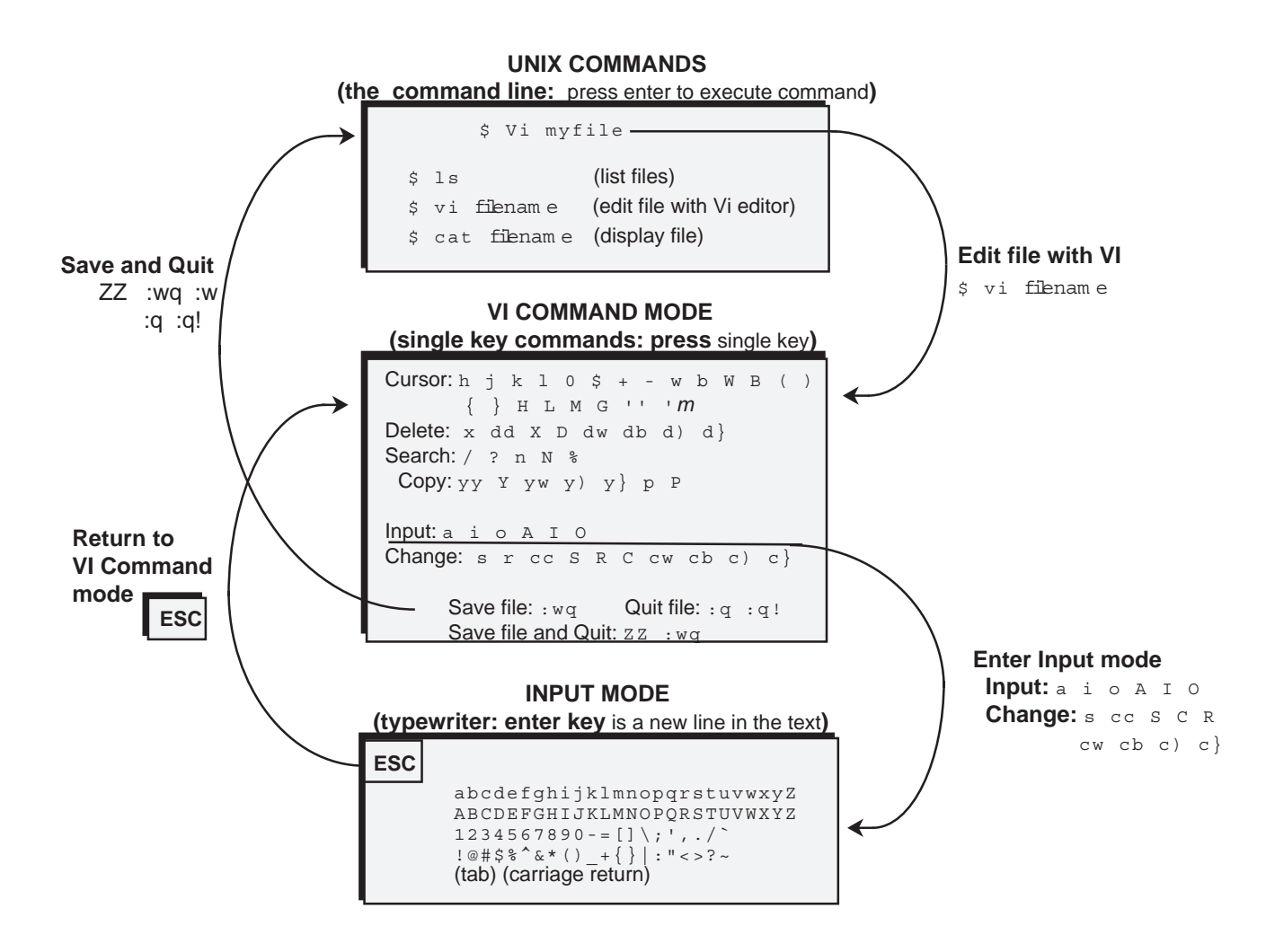

# *Vi Short Reference*

## **Editor Commands**

## **Cursor Movement: Delete:**

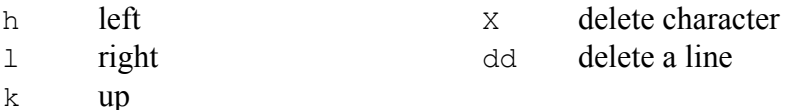

### j down **Change:**

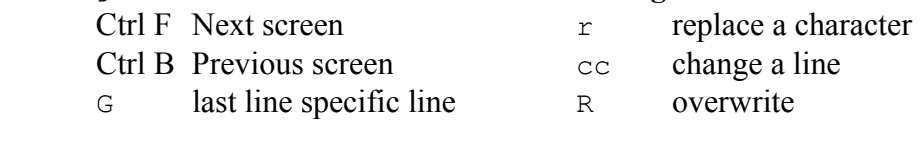

### **Input: Move:**

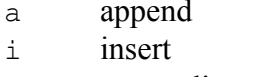

o open a line

### Search: Copy:

- 
- 
- ? Search pattern
- n Repeat search

# / Search pattern yy p copy a line

 $dd \, p$  move a line

p insert deleted/copied text

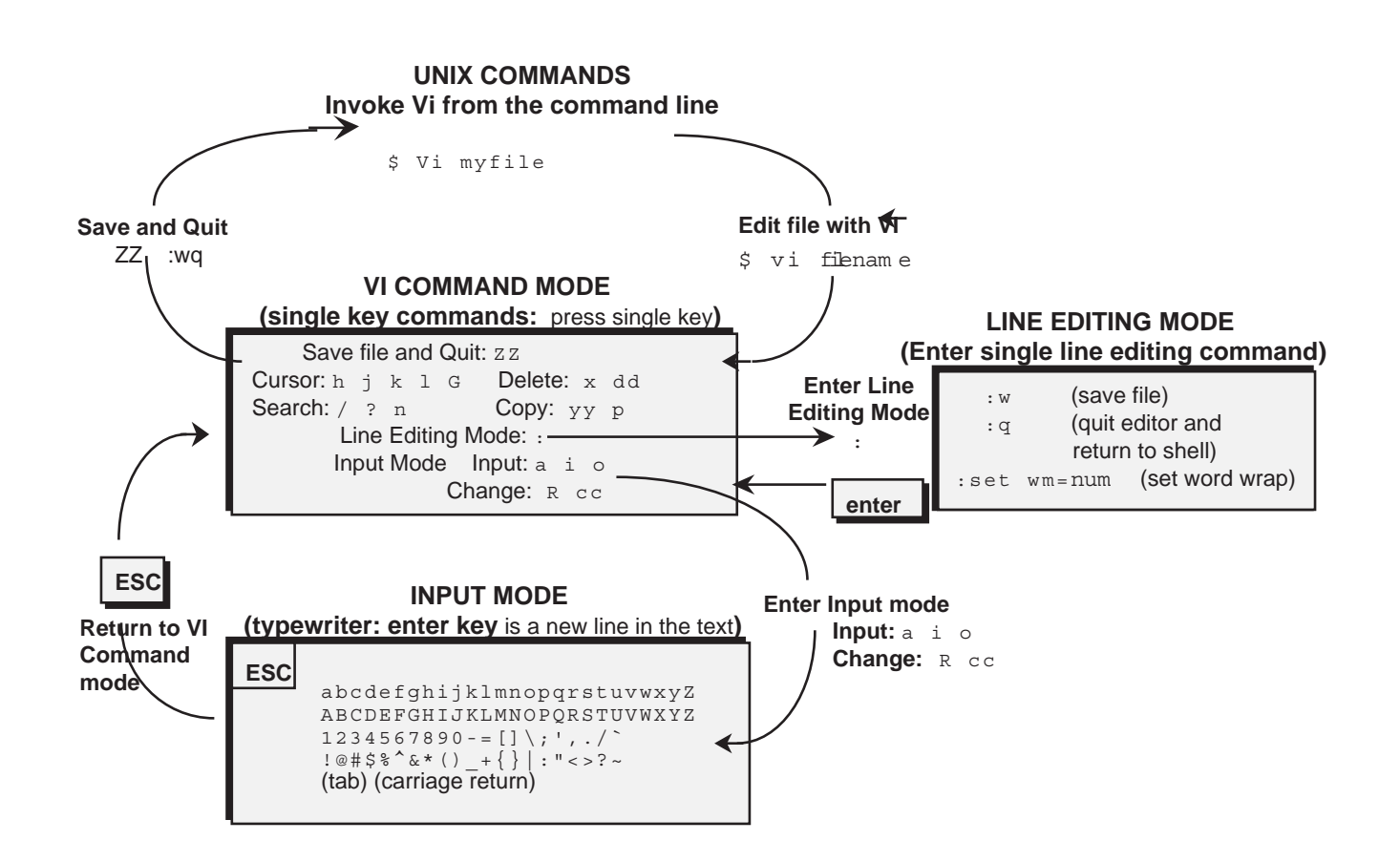